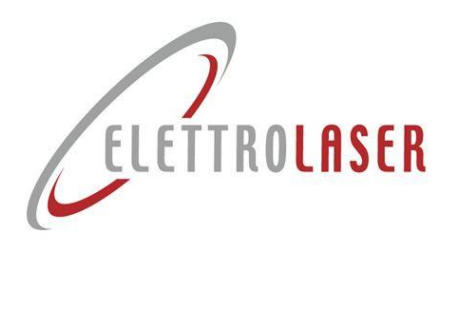

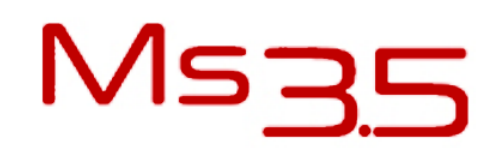

# <span id="page-0-4"></span>**Bedienungs- und Wartungsanleitung**

<span id="page-0-5"></span><span id="page-0-3"></span><span id="page-0-2"></span><span id="page-0-1"></span>**Übersetzung der Originalanleitung**

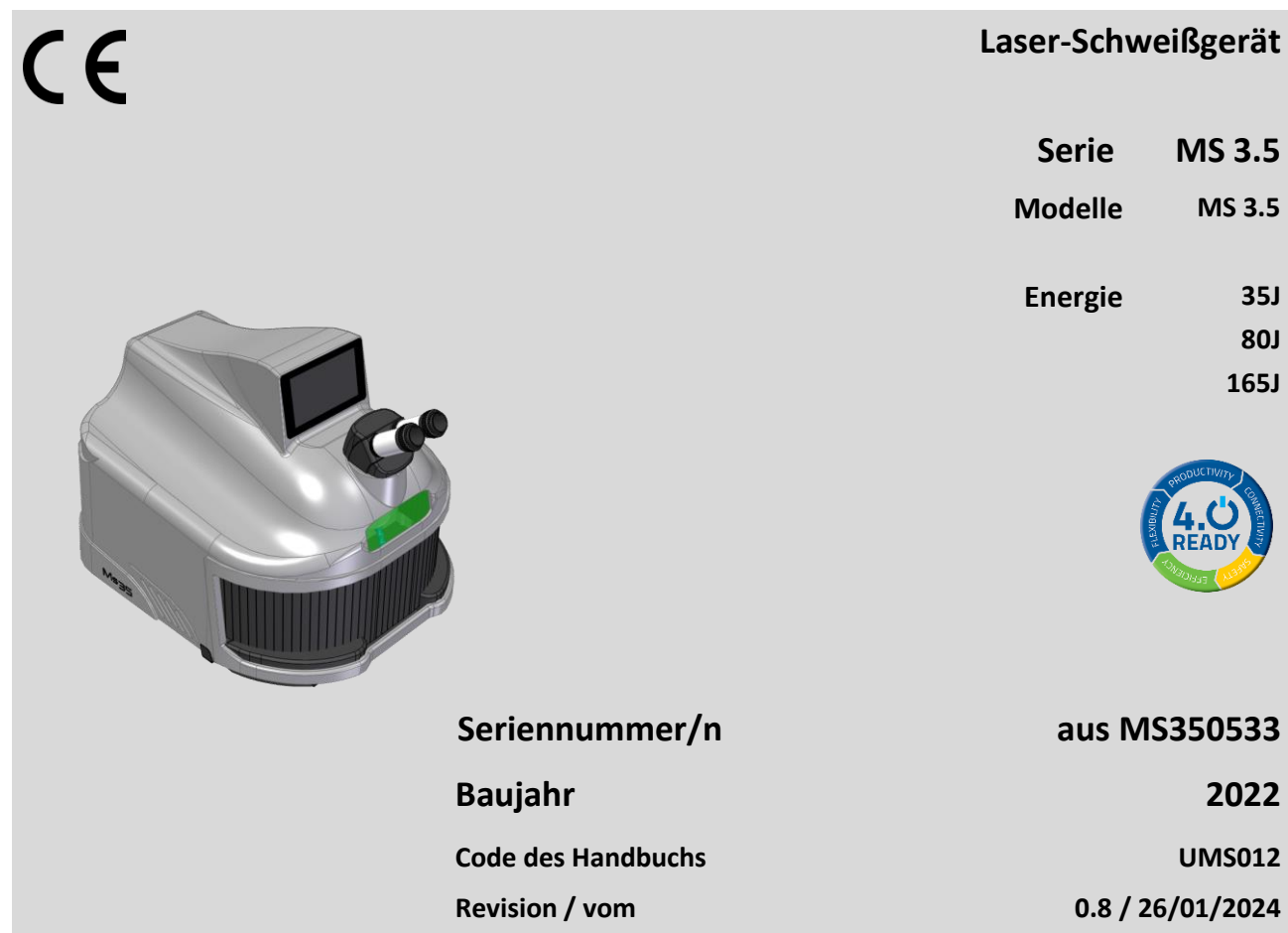

<span id="page-0-0"></span>**ELETTROLASER S.R.L. | Via dell'Industria, 35 - 37060 Sona (VR) Italy |+39 045 6082415 | info@elettrolaser.com | www.elettrolaser.com**

Alle Rechte vorbehalten. Kein Teil der Veröffentlichung kann ohne schriftliche Zustimmung von [ELETTROLASER S.R.L..](#page-0-0) ervielfältigt oder mit irgendeinem Mittel verbreitet werden.

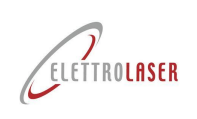

# <span id="page-2-0"></span>**Allgemeiner Inhalt**

Titel Seite Seite Seite Seite Seite Seite Seite Seite Seite Seite Seite Seite Seite Seite Seite Seite Seite Se

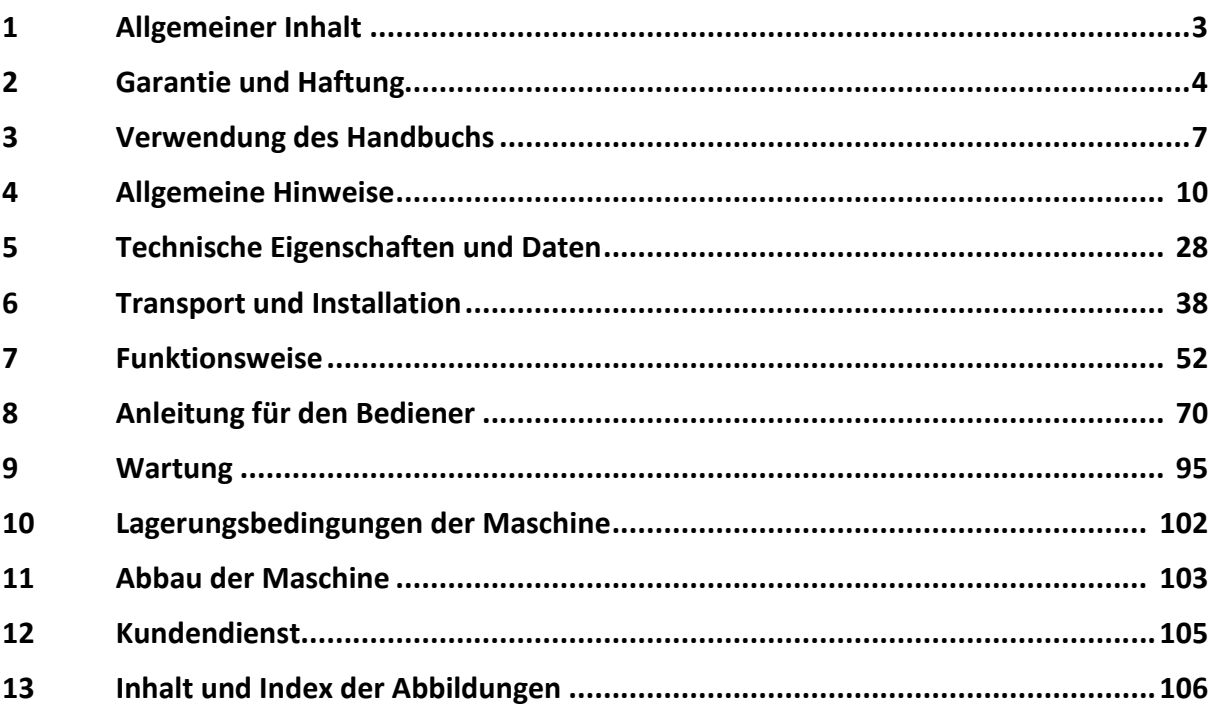

# Anhänge

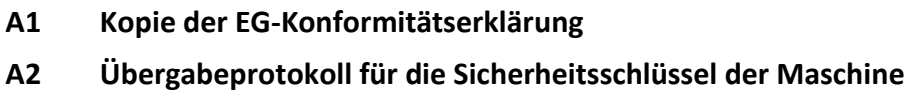

**A3 [Industrie 4.0-Kommunikationsprotokoll](#page-113-0)**

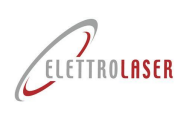

# <span id="page-3-0"></span>**2 Garantie und Haftung**

# **2.1 Garantie**

Diese Garantie deckt das Produkt ab, dem diese zum Zeitpunkt des Erwerbs beigefügt war.

Diese Garantie entspricht der Gewährleistung für das Produkt in Bezug auf etwaige Materialfehler oder Herstellungsmängel für die Dauer von DREI JAHRE, ab dem ursprünglichen Kaufdatum.

Sollten während der Garantielaufzeit Material- oder Herstellungsfehler festgestellt werden (am ursprünglichen Kaufdatum), reparieren oder ersetzen wir das fehlerhafte Produkt oder seine Komponenten (nach eigenem Ermessen) gemäß den nachstehenden Voraussetzungen ohne Gebührenaufschlag für Arbeits- oder Ersatzteilkosten. Der Kundendienst behält sich das Recht vor, fehlerhafte Produkte oder deren Komponenten durch neue oder überarbeitete Produkte oder Teile zu ersetzen. Alle ersetzten Produkte und Komponenten gehen in das Eigentum der Firma [ELETTROLASER S.R.L.](#page-0-0) über.

# **2.2 Voraussetzungen**

Reparaturen auf Garantie werden ausschließlich dann durchgeführt, wenn das fehlerhafte Produkt innerhalb der Garantiezeit, zusammen mit der Original-Verkaufsrechnung oder einem Kaufbeleg (mit Kaufdatum, dem Produkttyp sowie dem Namen des Einzelhändlers), vorgelegt wird.

[ELETTROLASER S.R.L.](#page-0-0) behält sich das Recht vor, Garantieleistungen zu verweigern, wenn die oben genannten Unterlagen fehlen oder die darin enthaltenen Informationen unvollständig oder unleserlich sind. Diese Garantie erlischt, wenn die auf dem Produkt angegebene Modell- oder Seriennummer geändert, gelöscht, entfernt oder unleserlich gemacht wurde.

Diese Garantie deckt nicht die Kosten und Risiken ab, die mit dem Transport Ihres Produkts zu unserem SITZ verbunden sind.

Ausgeschlossen von der vorliegenden Garantie sind:

- Die regelmäßige Wartung sowie die Reparatur oder das Ersetzen von Teilen, die Abnutzung und Verschleiß unterliegen;
- Verbrauchsmaterialien (Komponenten, die voraussichtlich während der Produktlebensdauer regelmäßig ausgetauscht werden müssen, z. B. Werkzeuge, Schmiermittel, Filter usw.);
- Schäden oder Mängel, die durch den Einsatz, die Verwendung oder die unsachgemäße Behandlung des Produkts zu anderen Zwecken als dem normalen, professionellen Gebrauch, entstanden sind;
- Schäden oder Änderungen an dem Produkt, die infolge einer unsachgemäßen Verwendung entstanden sind, einschließlich:
	- Behandlungen, die Schäden oder physikalische, ästhetische oder oberflächliche Veränderungen verursachen;
	- Unsachgemäße Installation oder Verwendung des Produkts zu anderen, als den vorgesehenen Zwecken oder Nichtbeachtung der Installations- und Bedienanweisungen;
	- Unsachgemäße Wartung des Produkts, die nicht den Anweisungen hinsichtlich einer korrekten Wartung entspricht;
	- Installation oder Verwendung des Produkts, das nicht den technischen Normen oder Sicherheitsstandards entspricht, die in dem Land gelten, in dem das Produkt installiert oder verwendet wird;
	- Voraussetzungen oder Defekte der Systeme, an die das Produkt angeschlossen, oder in welche dieses eingebaut ist;
	- Reparatureingriffe oder -versuche von nicht autorisiertem Personal;
	- Anpassungen oder Änderungen an dem Produkt ohne vorherige schriftliche Genehmigung der Herstellerfirma zur Aufrüstung des Produkts über die, in der Bedienungsanleitung beschriebenen Spezifikationen und Funktionen hinaus, oder Änderungen an dem Produkt, um sicherzustellen, dass es den nationalen oder lokalen technischen Normen / Sicherheitsnormen anderer Länder entspricht als denen, für die das Produkt speziell entwickelt und hergestellt wurde;
	- Fahrlässigkeit;
	- Zufällige Ereignisse, Brände, Flüssigkeiten, Chemikalien oder sonstige Stoffe, Überflutung, Vibrationen, übermäßige Wärme, unzureichende Belüftung, Stromspitzen, überhöhte oder unsachgemäße

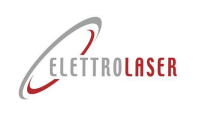

Eingangsspannung, Strahlung, elektrostatische Entladungen, einschließlich Blitze, sonstige Kräfte und externe Einflüsse.

# **2.3 Ausnahmen und Einschränkungen**

Abgesehen von dem oben genannten, stellt [ELETTROLASER S.R.L.](#page-0-0) keine (explizite, implizite, gesetzliche oder sonstige) Garantie in Bezug auf Qualität, Leistung, Genauigkeit, Zuverlässigkeit, Eignung für eine bestimmte Verwendung oder andere Zwecke, aus.

Sollte dieser Ausschluss nicht ganz oder nur teilweise nach geltendem Recht zulässig sein, so schließt [ELETTROLASER](#page-0-0)  [S.R.L.](#page-0-0) seine Garantien aus oder beschränkt diese auf die, nach geltendem Recht zulässige Höchstgrenze.

Jegliche Garantie, die nicht vollständig ausgeschlossen werden kann, ist (gemäß den gesetzlichen Bestimmungen) auf die Dauer dieser Garantie zu beschränken.

Die einzige Verpflichtung der Firma [ELETTROLASER S.R.L.,](#page-0-0) im Rahmen dieser Garantie, besteht darin, die Produkte nach Maßgabe dieser Garantiebedingungen zu reparieren oder zu ersetzen. [ELETTROLASER S.R.L.](#page-0-0) lehnt jegliche Haftung für den Verlust oder die Beschädigung von Produkten, Dienstleistungen, dieser Garantie oder sonstiger Art ab, einschließlich wirtschaftlicher oder immaterieller Verluste - den für das Produkt bezahlte Preis - Gewinnverluste, Einnahmen, Daten, Inanspruchnahme oder Nutzung des Produkts oder anderer damit verbundener Produkte - Verluste oder Schäden, indirekte, zufällige oder Folgeschäden. Dies gilt für Verluste oder Schäden aufgrund von:

- Beeinträchtigung der Funktion oder des Ausfalls des Produkts, wie auch der Produkte, die aufgrund von Mängeln oder Nichtverfügbarkeit während des Aufenthalts bei Elettrolaser oder einem anderen autorisierten Servicecenter in Verbindung gebracht werden, was Ausfallzeiten, Zeitverlust oder Unterbrechung der Aktivität zur Folge hat;
- Mangelhafte Leistung des Produkts oder der zugehörigen Produkte.

Dies gilt für Verluste und Schäden im Rahmen einer jeglichen, rechtlichen Theorie, einschließlich Fahrlässigkeit und sonstiger rechtswidriger Handlungen, Vertragsverletzung, ausdrücklicher oder stillschweigender Zusicherungen und verschuldensunabhängiger Haftung (auch wenn die Firm[a ELETTROLASER S.R.L.](#page-0-0) oder das autorisierte Servicecenter über die Möglichkeit eines solchen Schadens informiert wurde).

In den Fällen, bei denen das geltende Recht diese Haftungsausschlüsse verbietet oder einschränkt, schließt die Firma [ELETTROLASER S.R.L.](#page-0-0) die Haftung aus oder beschränkt diese auf die, nach geltendem Recht zulässige Höchstgrenze.

Beispielsweise verbieten einige Länder den Ausschluss oder die Beschränkung von Schäden, die auf Fahrlässigkeit, grobe Fahrlässigkeit, vorsätzliche Nichteinhaltung, Betrug und ähnliche Handlungen beruhen. Die Haftung vonseiten der Firma ELETTROLASER S.R.L., im Rahmen dieser Garantie, überschreitet den, für das Produkt bezahlten Preis, in keinem Fall. Es versteht sich, dass diese Grenzen gelten, sofern das anwendbare Recht höhere Haftungsgrenzen vorschreibt.

# **2.4 Vorbehaltene Rechtsansprüche**

Die geltenden, nationalen Gesetze räumen den Käufern gesetzliche (statutarische) Rechte im Zusammenhang mit dem Verkauf von Konsumgütern ein.

Diese Garantie berührt weder die Rechte des Käufers nach den geltenden Gesetzen, noch die Rechte, die nicht ausgeschlossen oder eingeschränkt werden können, noch die Rechte des Kunden gegenüber dem Einzelhändler. Der Kunde kann die Geltendmachung der fälligen Rechte nach eigenem Ermessen beschließen.

# **2.5 Siegel**

An einigen Stellen ist das Schweißgerät versiegelt. Die Siegel dürfen unter keinen Umständen gebrochen oder entfernt werden. Die versiegelten Teile dürfen nur von ELETTROLASER S.R.L. oder vom ermächtigten Kundendienstzentrum geöffnet werden.

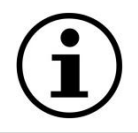

*INFO!: Das Aufbrechen oder Entfernen der vom Hersteller am Schweißgerät angebrachten Siegel durch den Kunden führt zum unmittelbaren Garantieverlust.*

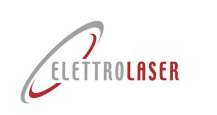

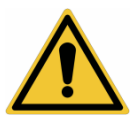

*ACHTUNG!: Der Zugriff auf die internen Teile ist nur dem ermächtigten und geschulten Fachpersonal erlaubt.*

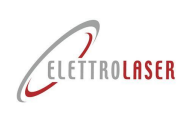

# <span id="page-6-0"></span>**3 Verwendung des Handbuchs**

# **3.1 Handbuchs**

Dieses Handbuch wurde von dem Hersteller verfasst und stellt einen wesentlichen Bestandteil der Maschinenausrüstung dar.

Die, in dem Handbuch des Gerätes [MS 3.5,](#page-0-5) enthaltenen Informationen, richten sich an das, mit dem Betrieb und der Wartung der Maschine betraute Personal.

Das Handbuch enthält eine Reihe von Informationen, die dem qualifizierten Personal unbedingt bekannt sein müssen und die den sicheren Betrieb der Maschine ermöglichen.

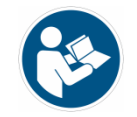

*GEBOT!: Alle betroffenen Mitarbeiter (entsprechend Ihren Aufgaben und Verantwortlichkeiten) müssen das Handbuch lesen und sich vergewissern, dass Sie den Inhalt dieses Handbuchs verstanden haben, bevor sie das Gerät installieren, benutzen oder sonstige Arbeiten an der Maschine ausführen!*

#### **3.1.1 Begriffsbestimmungen**

- **Sicherheitskomponente:** Ein Element oder eine Einrichtung, das/die zur Gewährleistung einer Sicherheitsfunktion verwendet wird und dessen/deren Ausfall oder Störung die Sicherheit und/oder die Gesundheit gefährdeter Personen beeinträchtigen kann (z. B. feste Schutzeinrichtung, bewegliche Schutzeinrichtung, elektronische Sicherheitseinrichtung usw.);
- **Schutzvorrichtung**: eine Vorrichtung (im Unterschied zu einer Schutzeinrichtung), die allein oder in Verbindung mit einer Schutzeinrichtung die Gefahr verringert;
- **Bedienpersonal:** die Person (en), die mit der Installation, dem Betrieb, der Einstellung, der Reinigung, der Reparatur und der Verlegung einer Maschine, wie auch mit der Wartung einer Maschine betraut ist (sind);
- **Gefahr:** eine potenzielle Verletzungsquelle oder Quelle von Gesundheitsgefährdungen;
- **Gefährdete Person**: jede Person, die sich ganz oder teilweise in einem Gefahrenbereich befindet;
- **Schutzeinrichtung:** Maschinenteil, das speziell zur Gewährleistung des Schutzes mithilfe einer Werkstoffbarriere verwendet wird;
- **Risiko:** Kombination von Wahrscheinlichkeit und Schwere einer Verletzung oder Gesundheitsschädigung, die in einer gefährlichen Situation auftreten können;
- **Restrisiken:** nach Erlass von Schutzmaßnahmen verbleibendes Risiko;
- **Bestimmungsgemäße Verwendung:** die Benutzung der Maschine gemäß den Angaben laut Gebrauchsanweisung;
- **Unsachgemäße Verwendung, vernünftigerweise vorhersehbar:** die Benutzung der Maschine auf eine andere als die, in der Betriebsanleitung angegebene Art und Weise, die sich jedoch aus leicht vorhersehbarem, menschlichen Verhalten ergeben kann;
- **Gefahrenbereich:** jeder Bereich innerhalb und/oder in der Nähe einer Maschine, in dem das Vorhandensein einer Person eine Gefahr für die Sicherheit und die Gesundheit der betreffenden Person darstellt.

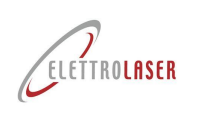

# **3.2 Struktur des Handbuchs**

# **3.2.1 Unterteilung des Handbuchs**

Dieses Handbuch ist in Kapitel unterteilt. Jedes Kapitel ist wiederum in Paragrafen unterteilt. Am äußeren Rand jeder Seite (unten stehend) werden die Seitenzahl und die Gesamtzahl der Seiten angezeigt, aus denen das Handbuch besteht.

Am Ende des Handbuchs befindet sich eine allgemeine Zusammenfassung, die für eine rasche Konsultation dient.

# **3.2.2 Abbildungen und Tabellen**

Die Abbildungen und Tabellen befinden sich in der Regel in der Nähe des Textes. Falls dies nicht möglich ist, sind diese mit der Seite verbunden und werden als verbundene Abbildung oder verbundene Tabelle aufgerufen. Alle Tabellen und Abbildungen sind nummeriert und mit einer Beschriftung versehen. (Tab. 2.2-1, Abb. 2.2-1, usw.).

# **3.2.3 Anhänge**

Zu den Anhängen zählen alle die technischen Unterlagen, die Bestandteil des Betriebs- und Instandhaltungshandbuchs sind, wie z. B. elektrische Schaltpläne und Pneumatikpläne, Konformitätserklärungen für Komponenten, technische Datenblätter usw.. Diese werden am Ende des Handbuchs aufgeführt (nach der Inhaltsübersicht und den Abbildungen).

# **3.3 Maßeinheiten**

In diesem Handbuch wurden die folgenden Maßeinheiten gemäß der Definition des Internationalen Einheitensystems (S. I.) nach ISO Norm 80000-1 verwendet. Die üblicherweise verwendeten Maßeinheiten sind:

- **Längenabmessungen -** Für die Länge wurde das Symbol [**m**] oder dessen Teile der Einheit (Zentimeter und Millimeter oder [**cm**] und [**mm**]) als Maßeinheit verwendet. In einigen Fällen kann Zoll verwendet werden;
- **Zeit**  Die Zeitmesseinheit ist die Sekunde [**s**]. Wo es für zweckmäßig erachtet wird, können Minuten [**min**] und / oder Stunden [**h**] verwendet werden;
- **Masse -** Für die Masse wird die Maßeinheit Kilogramm [**kg**] verwendet. Wo es für zweckmäßig erachtet wird, können Gramm [**g**] verwendet werden;
- **Stromstärke -** Die Stromstärke wird in Ampere [**A**] gemessen;
- **Thermodynamische Temperatur -** Die grundlegende Maßeinheit der thermodynamischen Temperatur im SI-System ist Grad Kelvin [**K**]. Die in diesem Handbuch verwendete Temperatur-Maßeinheit ist im allgemeinen Grad Celsius [**° C**]. Außer wenn bestimmte Behandlungen Teile betreffen, für die der Hersteller die technischen Daten zur Verfügung stellt, wurde die Temperatur in Grad Fahrenheit [**° F**] angegeben.
- **Lichtstärke -** Die Lichtstärke pro Oberflächen- die Maßeinheit wird in [**Lux**] ausgedrückt;
- **Ebener Winkel**  Ebene Winkel müssen gemäß der Norm im Bogenmaß [**rad**] angegeben werden. In diesem Handbuch wurden sie in sexagesimalen Graden ausgedrückt, entsprechend der Beziehung: 360 ° = 2p [**rad**].

# **3.3.1 Abgeleitete Einheiten**

Die abgeleiteten Maßeinheiten basieren alle auf den bisher angegebenen Grundeinheiten. Zusätzlich zu den Maßeinheiten, die von den grundlegenden, metrischen Einheiten abgeleitet wurden, können in einigen Fällen einige angelsächsische Grundeinheiten und ihre abgeleiteten Einheiten verwendet werden.

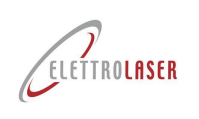

# **3.4 Aufbewahrung des Handbuchs**

# **3.4.1 Wie ist das Handbuch aufzubewahren?**

Das vorliegende Benutzerhandbuch, die Konformitätserklärung (Original) und alle technischen Anhänge sind während der gesamten Lebensdauer der Maschine, einschließlich ihres Abbaus, sorgfältig aufzubewahren.

#### **3.4.2 Wo ist das Handbuch aufzubewahren?**

Das Handbuch sollte an einem trockenen Ort in der Nähe der Maschine aufbewahrt werden und muss dem qualifizierten, für den Betrieb und die Überwachung der Maschine zuständigen Personal, jederzeit zur Verfügung stehen.

#### **3.4.3 Anfertigung von Kopien des Handbuchs**

Die Anfertigung einer Fotokopie dieses Handbuches darf nur vom Original erfolgen, da die Anfertigung von Fotokopien von einer Kopie die Klarheit der Abbildungen und demzufolge der Informationen reduzieren würde.

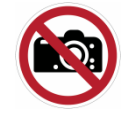

*VERBOT!: Die Anfertigung einer Kopie dieses Handbuches ist nur zum Zweck der Erstellung einer Sicherheitskopie erlaubt.*

*Die Firma [ELETTROLASER S.R.L.](#page-0-0) behält sich, gemäß der geltenden Rechtsprechung, das Eigentum dieses Handbuches vor und verbietet die Abtretung an Dritte und/oder die Anfertigung nicht autorisierter Kopien.*

# **3.4.4 Was kann bei Beschädigung oder Verlust des Handbuchs getan werden?**

Bei Beschädigung oder Verlust des vorliegenden Benutzerhandbuchs kann eine konforme Kopie angefordert werden. Bitte geben Sie bei der Antragstellung den Code des Benutzerhandbuchs und dessen Revisionsstand an. Diese Daten sind am oberen Rand einer jeden Seite [\(Abb.](#page-8-0) 3-1) angeführt.

code[: UMS012](#page-0-1) Revisionsstand[: 0.8](#page-0-2) datum[: 26/01/2024](#page-0-3)

Abb. 3-1 - Dati identificazione manuale

# <span id="page-8-0"></span>**3.4.5 Was sollte beim Abtreten der Maschine an Dritte getan werden?**

Bei einem Abtreten der Maschine an Dritte muss das Handbuch dem neuen Besitzer übergeben werden.

# **3.4.6 Was sollte im Falle einer Änderung der Maschine getan werden?**

Vor einer jeden Änderung an der Maschine wenden Sie sich bitte an den Hersteller oder den Händler, um sich über die Durchführbarkeit zu informieren, ohne die Sicherheitseigenschaften oder die Sicherheitsbedingungen zu verändern.

Falls an der Maschine oder den Bedienelementen wesentliche Änderungen durchgeführt werden, **verlieren** die Zertifizierung der Maschine und das vorliegende Handbuch **ihre Gültigkeit**.

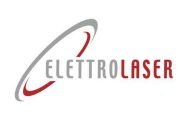

# <span id="page-9-0"></span>**4 Allgemeine Hinweise**

# **4.1 Sicherheit bei der Arbeit**

Die im Benutzer- und Wartungshandbuch enthaltenen Sicherheitsvorschriften betreffen die an der Maschine ausführbaren Arbeitsvorgänge.

Die Warnsymbole sind an den Stellen in den Text eingefügt, die besondere Aufmerksamkeit erfordern. Es ist sehr wichtig, dass diese Sicherheitsvorschriften stets eingehalten werden. Die Nichteinhaltung könnte zur Verletzung von Personen und/oder zur Beschädigung der Maschine oder der Ausrüstung führen.

Unter Berücksichtigung der oben angeführten Punkte, finden Sie nachfolgend einige der wichtigsten Sicherheitsvorschriften:

- Die in diesem Kapitel enthaltenen Sicherheitsvorschriften sollten vor der Installation, der Verwendung, der Wartung oder der Reparatur der Maschine gelesen und berücksichtigt werden;
- Lesen und befolgen Sie die im Text enthaltenen, spezifische Arbeitsvorgänge betreffenden, Sicherheitsvorschriften.
- Es ist notwendig, wo vorgesehen, angemessene individuelle Schutzausrüstung (PSA) zu tragen, wie z. B. Sicherheitsbrillen, Handschuhe und Arbeitsschuhe;
- Die von der Firma [ELETTROLASER S.R.L.](#page-0-0) vorgeschriebenen Sicherheitsvorschriften, die allgemeinen Unfallverhütungsmaßnahmen und die Gesetzgebung im Bereich Arbeitssicherheit müssen bekannt sein und eingehalten werden.

# **4.2 Sicherheitshinweise und Warnsymbole**

Die nachfolgend aufgezeigten Symbole werden (sofern relevant) im Benutzer- und Wartungshandbuch verwendet. Diese Sicherheitshinweise wurden eingefügt, um das Personal vor Gefährdungen und Gefahrenquellen zu warnen. **Beachten Sie diese**!

Die Nichtbeachtung der Warnsymbole kann zu Verletzungen, Todesfällen und/oder Beschädigungen der Maschine und der Ausrüstung führen.

Im Allgemeinen werden drei verschiedene Warnsymbole verwendet ([Tab. 4-1](#page-9-1)):

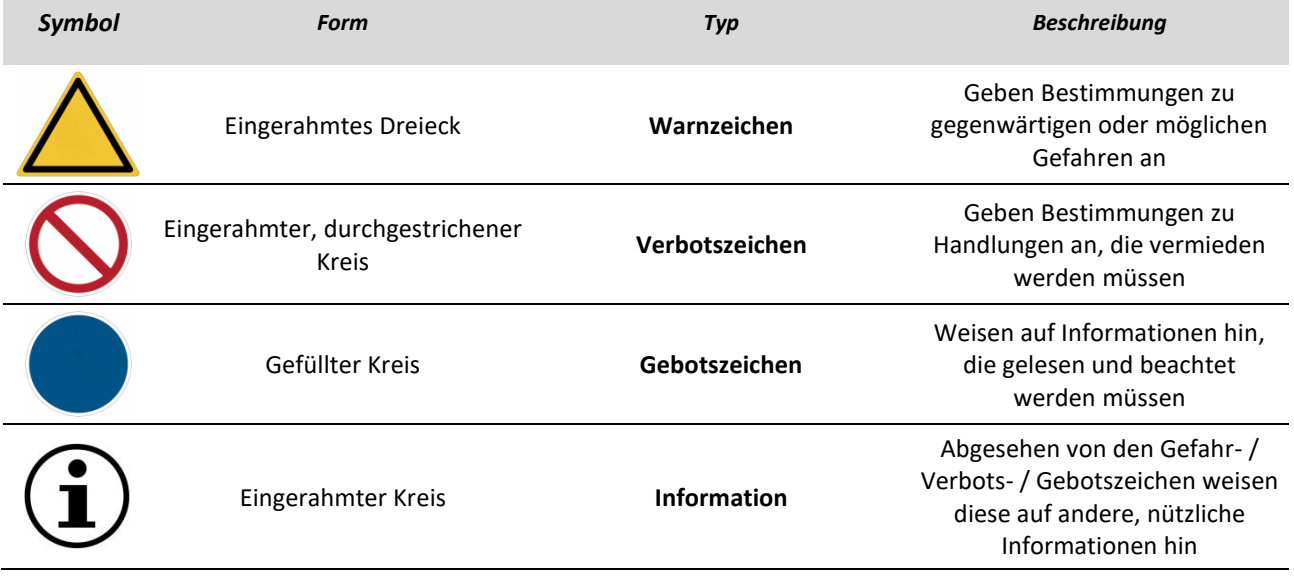

Tab. 4-1 – Typologie Sicherheitskennzeichnung

<span id="page-9-1"></span>Je nach der zu übermittelnden Information können innerhalb des Hinweisschildes Symbole enthalten sein, die die Art der Gefahr, des Verbots oder Gebots verdeutlicht.

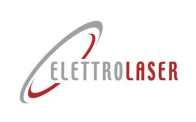

# **4.3 Verwendete Warnschilder**

In dem vorliegenden Handbuch werden die unten aufgezeigten Symbole verwendet.

Diese Symbole wurden eingefügt, um das Verständnis der ausgeübten / beschriebenen Tätigkeit zu verbessern. Sie sind im Allgemeinen in den Paragrafe[n 7.4](#page-66-0) un[d 7.5,](#page-68-0) sowie in den Kapiteln [8](#page-69-0) un[d 9](#page-94-0) enthalte[n9.](#page-94-0) 

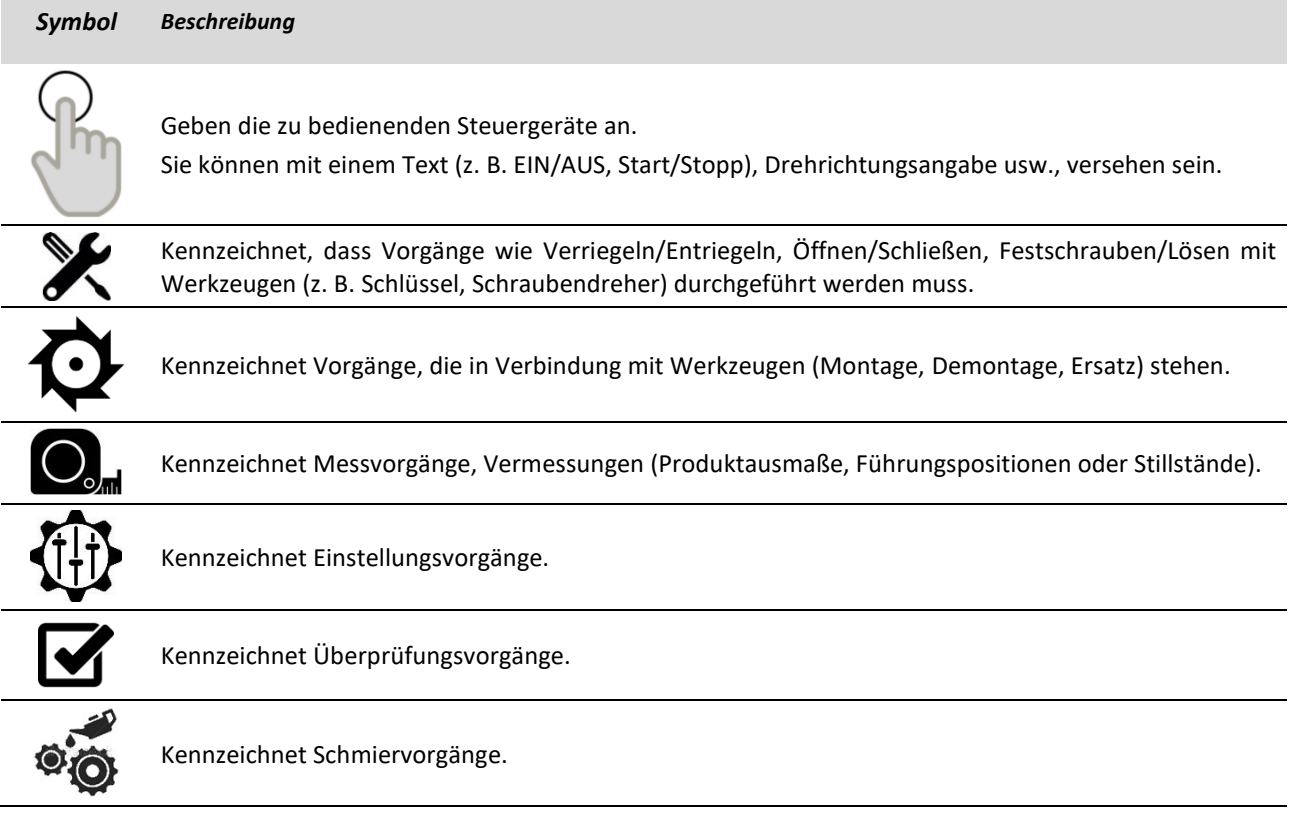

Tab. 4-2 – Verwendete Symbolik

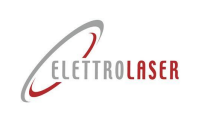

#### **4.3.1 Warnzeichen**

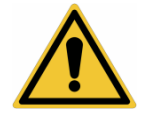

#### *Allgemeine Gefahr*

*Dieses Schild wird zum Anzeigen von Gefahrensituationen genutzt, die zu Sach-, Tier- und Personenschäden führen können. Die Nichtbeachtung der, mit dem Symbol verbundenen Anweisungen, kann zu Gefahren führen.*

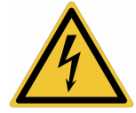

#### *Gefährdung durch Stromspannung*

*Dieses Schild dient dazu, um die Gefahr eines direkten oder indirekten Kontaktes, eines elektrischen Stromschlags – eines tödlich elektrischen Schlags aufgrund unter Spannung stehende Maschinenteile hervorzuheben. Die Nichtbeachtung der, mit dem Symbol verbundenen Anweisungen, kann zu schweren Schäden oder zum Tod von Personen führen.*

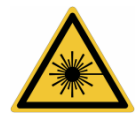

# *Gefahr durch Laserstrahlung*

*Dieses Schild wird verwendet, um die Gefahr, die von Quellen ausgeht, die künstliche optische Strahlung aussenden, hervorzuheben. Die Nichtbeachtung der, mit dem Symbol verbundenen Anweisungen, kann zur Schädigung des Sehvermögens führen.*

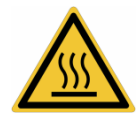

#### *Verbrennungsgefahr*

*Dieses Schild weist auf die Verbrennungsgefahr durch Kontakt mit heißen Flächen (˃ 60 °C) hin. Die Nichtbeachtung der, mit dem Symbol verbundenen Anweisungen, kann zu Verbrennungen der Hände oder der oberen Gliedmaßen führen.*

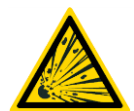

#### *Explosionsgefahr*

*Dieses Schild wird verwendet, um die Explosionsgefahr hervorzuheben. Die Nichtbeachtung der mit diesem Symbol verbundenen Anweisungen kann Explosionen verursachen.*

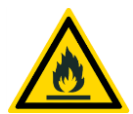

# *Brandgefahr*

*Dieses Schild wird verwendet, um die Brandgefahr hervorzuheben. Die Nichtbeachtung der mit diesem Symbol verbundenen Anweisungen kann einen Brand verursachen.*

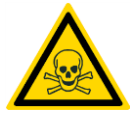

#### *Lebensgefahr*

*Dieses Schild wird verwendet, um schwerwiegende Gefahrensituationen, die schwere Verletzungen oder den Tod von Personen herbeiführen können, hervorzuheben. Die Nichtbeachtung der mit diesem Symbol verbundenen Anweisungen kann schwere Verletzungen oder den Tod von Personen verursachen.*

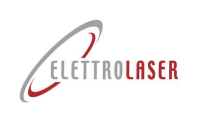

# **4.3.2 Verbotszeichen**

# *Allgemeines Verbot*

*Dieses Schild wird verwendet, um das Verbot der Durchführung bestimmter Manöver, Vorgänge bzw. das Verbot der Aufrechterhaltung bestimmter Verhaltensweisen hervorzuheben. Die Nichtbeachtung der, mit dem Symbol verbundenen Verbote, kann zu Sach-, Tier- und Personenschäden führen.*

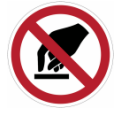

# *Berühren verboten*

*Dieses Schild wird verwendet, um dem Bediener zu verbieten, ein bestimmtes Maschinenteil zu berühren. Die Nichtbeachtung der, mit dem Symbol verbundenen Verbote, kann zu Handverletzungen führen.*

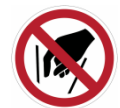

#### *Hineinfassen verboten*

*Dieses Schild wird verwendet, um dem Bediener zu verbieten, in einen bestimmten Maschinenbereich mit den Händen hineinzufassen. Die Nichtbeachtung der, mit dem Symbol verbundenen Verbote, kann zu Schäden an den Händen und/oder den oberen Gliedmaßen führen.*

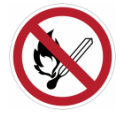

#### *Offene Zündquelle und Rauchen verboten*

*Dieses Schild wird verwendet, um das Rauchen und/oder offene Flammen zu verbieten. Die Nichtbeachtung der, mit dem Symbol verbundenen Verbot,e kann zu Explosionen und/oder Bränden führen.*

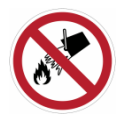

#### *Mit Wasser löschen verboten*

*Dieses Schild wird verwendet, um auf das Verbot hinzuweisen, Flammen- und/oder Brände mit Wasser zu löschen. Die Nichtbeachtung der, mit dem Symbol verbundenen Verbot,e kann zu Sach-, Tier- und Personenschäden führen.*

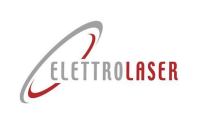

# **4.3.3 Gebotszeichen**

# *Allgemeines Gebot*

*Dieses Schild wird verwendet, um auf das Gebot hinzuweisen, dass der Bediener die Vorschriften einhalten muss. Die Nichtbeachtung der, mit dem Symbol verbundenen Gebote, kann zu Sach-, Tier- und Personenschäden führen.*

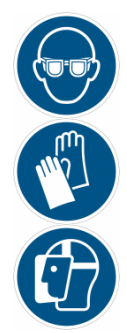

# *Persönlicher Schutzausrüstung (PSA) tragen*

*Diese Schilder werden verwendet, um auf das Gebot hinzuweisen, eine besondere, persönliche Schutzausrüstung während der Arbeitsvorgänge zu tragen. Die Nichtbeachtung der, mit dem Symbol verbundenen Gebote, kann dem Bediener erhebliche Schäden zufügen oder zum Tod führen.*

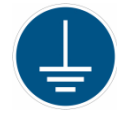

#### *Vor Benutzen erden*

*Dieses Schild wird verwendet, um auf das Gebot hinzuweisen, die Maschine an eine effiziente Anlage zur Erdung anzuschließen. Die Nichtbeachtung der, mit dem Symbol verbundenen Gebote, kann zu Sach-, Tier- und Personenschäden führen.*

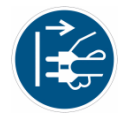

#### *Netzstecker ziehen*

*Dieses Schild wird verwendet, um auf das Gebot hinzuweisen, den Netzstecker der Stromversorgung vor der Ausführung eines jeden, anderen Vorgangs, abzuziehen. Die Nichtbeachtung der, mit dem Symbol verbundenen Gebote, kann zu Sach-, Tier- und Personenschäden führen.*

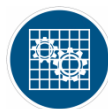

## *Überprüfen der Effizienz der Schutzeinrichtungen*

*Dieses Schild wird verwendet, um auf das Gebot hinzuweisen, die Effizienz der Schutzeinrichtungen zu überprüfen (die während der Wartungs-, Reparatur-, Reinigungs- und Schmierungsarbeiten entfernt wurden). Die Nichtbeachtung der, mit dem Symbol verbundenen Gebote, kann zu Sach-, Tier- und Personenschäden führen.*

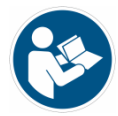

#### *Gebrauchsanweisung beachten*

*Dieses Schild wird verwendet, um auf das Gebot hinzuweisen, dass das Benutzerhandbuch (Bedienungsund Wartungsanleitung, technische Datenblätter usw.) vor der Installation der Maschine, ihrer Benutzung oder jedem anderen, an der Maschine durchzuführenden Eingriff, gelesen werden muss!*

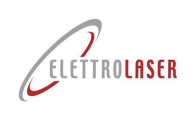

# **4.4 Allgemeine Informationen zur Klassifizierung der Lasergeräte**

Die Klassifizierung der Lasergeräte erfolgt gemäß der Norm:

• EN 60825-1:2014 Sicherheit von Lasereinrichtungen - Teil 1: Klassifizierung von Anlagen und Anforderungen.

#### **4.4.1 Gefährdungspotenzial der Laserklassen**

Das Konzept des Lasers reicht nicht aus, um die Gefahr zu beschreiben, die von einem Gerät ausgeht, das kohärente, elektromagnetische Strahlung aussendet.

Das Gefährdungspotenzial kann je nach Gerät und Einsatzbedingungen stark variieren. Aus diesem Grund empfiehlt die Internationale Norm, jedes Lasersystem einer bestimmten Klasse zuzuordnen, damit das Gefährdungspotenzial für jedermann sofort ersichtlich ist. Das Risiko steigt mit zunehmender Klasse.

#### **4.4.2 Klassifizierungspflicht**

Derjenige, der Lasergeräte in den Verkehr bringt, darf das Produkt erst dann an den Nutzer ausliefern, wenn diese einer der sieben, in der Laserverordnung definierten Klassen zugeordnet worden sind (ansonsten sollte der Nutzer die strikten Regeln der Klasse 4 beachten).

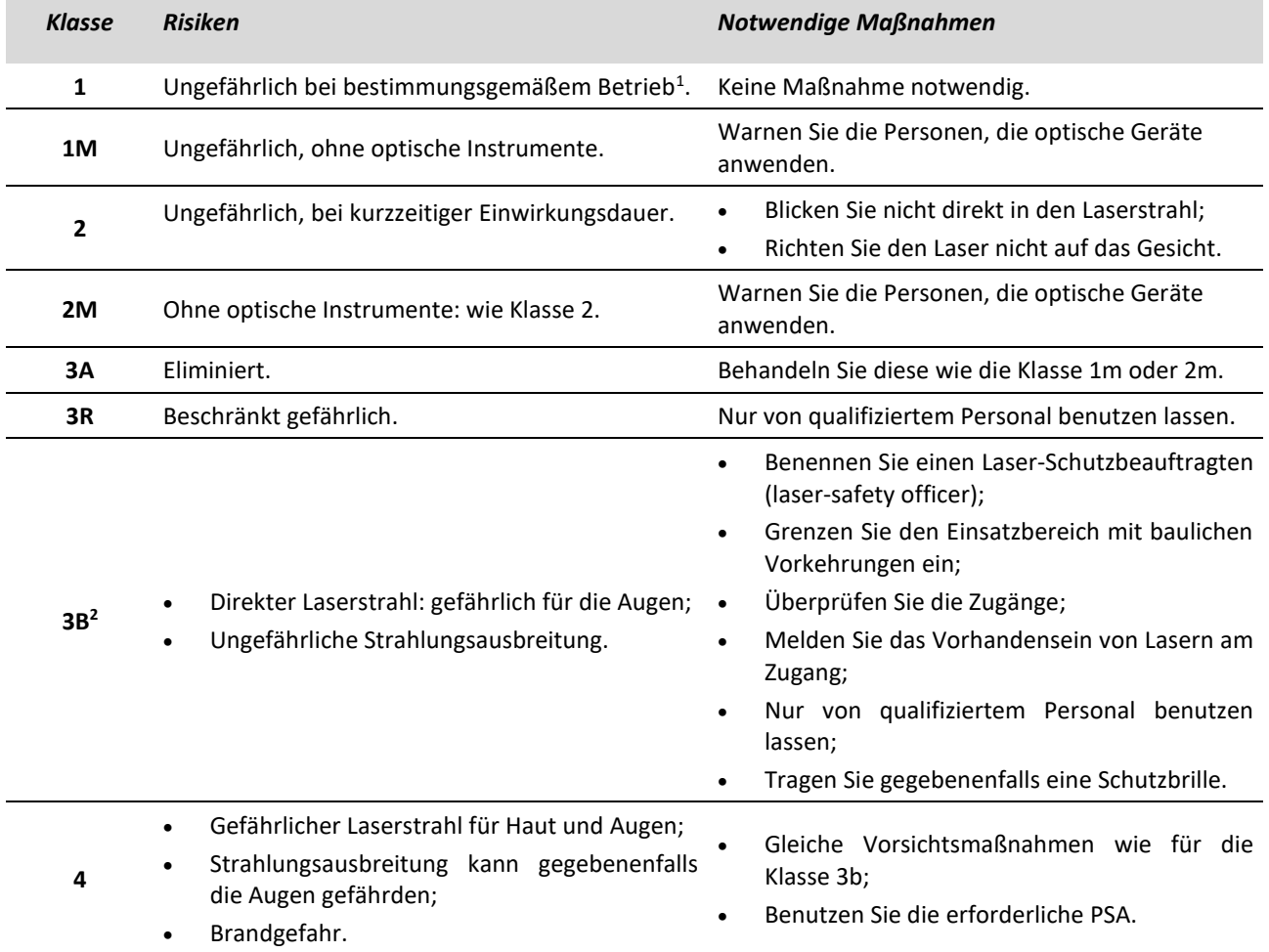

Tab. 4-1 – Klassifizierung der Lasergeräte gemäß Norm CEI EN 60825-1:2014

<span id="page-14-0"></span> $1$  Unter normalen Bedingungen müssen Laser der Klasse 1 auch ohne besondere Anweisungen als sicher gelten.

<span id="page-14-1"></span><sup>&</sup>lt;sup>2</sup> Hängt die Sicherheit von den vorgegebenen Anweisungen ab, so ist die Ungefährlichkeit des Geräts nicht mit Klasse 1, sondern mit einer Erklärung, wie z. B.: "Keine Gefahr in dem gekennzeichneten Bereich", anzugeben.

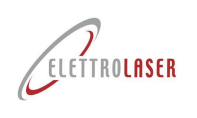

Je nach aktivem Material sowie der Pumpquelle kann der Laser entweder kontinuierlich (cw = *continuous wave*, d. h.: Emissionsdauer > 0,25 s), gepulst oder wiederholt gepulst, oder dessen Energie in Form eines einzigen, enormen Impulses, emittieren.

# **4.5 Auswirkungen der Laserstrahlung auf biologische Gewebe**

# **4.5.1 Allgemeines**

Der Mechanismus, durch den Laserstrahlung Schäden verursacht, ist für alle biologischen Systeme ähnlich und kann Wärmewechselwirkungen, vorübergehende thermoakustische Phänomene, photochemische Prozesse und nichtlineare Effekte nach sich ziehen.

Der jedem dieser Mechanismen im Schadensfall zuzuordnende Verantwortungsgrad kann auf einige physikalische Parameter der Strahlungsquelle bezogen werden, von denen die wichtigsten die **Wellenlänge**, die **Expositionsdauer**, die **Betriebsart**, Bestrahlungsstärke und Strahlenbelastung.

Im Allgemeinen hängt der vorherrschende Mechanismus, die den Schwellenwert überschreiten, weitgehend von der Impulsdauer der Exposition ab.

In aufsteigender Reihenfolge der Dauer des Impulses sind daher die **dominierenden Wirkungen in den folgenden Zeitintervallen**:

- **Bei Expositionen in der Nanosekunden-Größenordnung von weniger als einer Nanosekunde**: Mikrokavitation, vorübergehende akustische Phänomene und nicht-lineare Effekte;
- **von 100 µs bis zu einigen Sekunden**: thermische Effekte;
- über etwa 10 Sekunden: photochemische Effekte.

Die Laserstrahlung unterscheidet sich von den meisten anderen Arten von Strahlung, die für hohe Strahldichte und Kollimation des Laserstrahls bekannt sind.

Zusammen mit einem hohen, anfänglichen Energiegehalt führt diese Tatsache dazu, dass erhebliche Energiemengen auf biologische Gewebe übertragen werden.

**Das Hauptphänomen** bei jeder Art von Schädigung eines biologischen Systems, die durch Laserstrahlung hervorgerufen wird, **ist die Absorption optischer Strahlung vonseiten dieses System.** Die Absorption erfolgt auf atomarer oder molekularer Ebene und stellt einen spezifischen Wellenlängenprozess dar. Es ist daher die Wellenlänge, die bestimmt, welches Gewebe durch einen bestimmten Laserstrahl beschädigt werden kann.

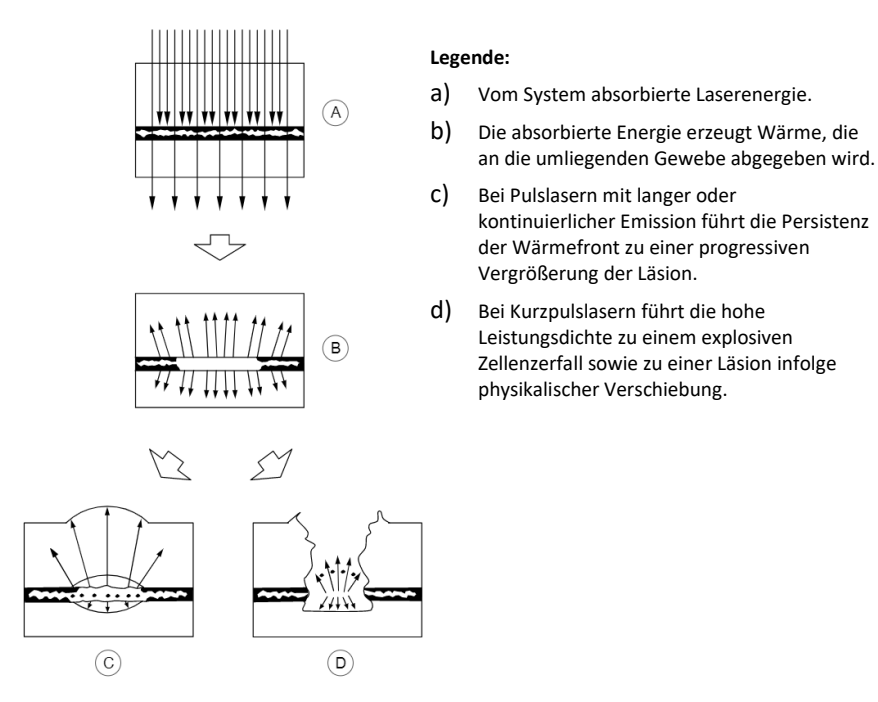

Abb. 4-1 – Beispiele für die Absorption der Laserstrahlung in Abhängigkeit von der Expositionszeit und der Strahlgröße

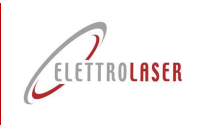

#### **4.5.2 Gefahren für das Auge**

#### **4.5.2.1 Physiologie des Auges**

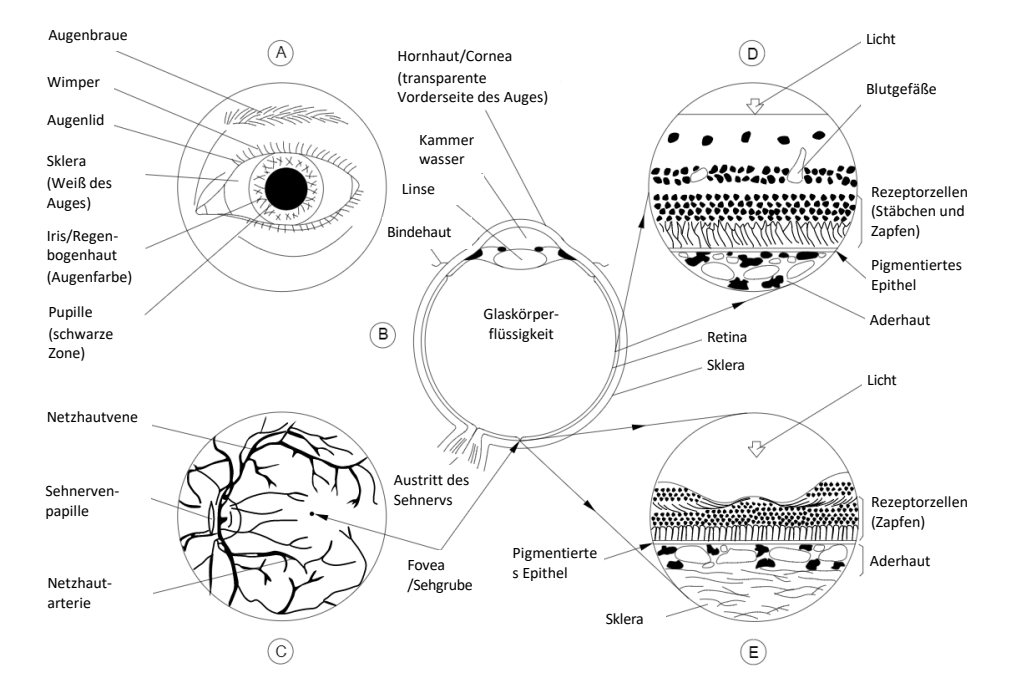

Abb. 4-2 – Physiologie des menschlichen Auges

<span id="page-16-0"></span>Abschnitt (A) der Abb. 4-2 zeigt die äußere Struktur eines linken Auges auf.

Der Abstand zwischen den Augenlidern, die es bedecken, begrenzt das Sichtfeld (FOV) des Auges auf eine mandelförmige Oberfläche. Es wurden die Hauptelemente der Vorderseite des Auges angegeben.

Abschnitt (B) zeigt den horizontalen Schnitts eines linken Auges. Das Auge ist in zwei Teile unterteilt, die durch die Hornhaut, die Regenbogenhaut (Iris) und die Augenlinse begrenzte frontale oder vordere Augenkammer und die durch die Netzhaut begrenzte, hintere Augenkammer, die die Glaskörperflüssigkeit mit gelatineartigem Aussehen enthält.

Abschnitt (C) visualisiert das Innere eines intakten, durch ein Ophthalmoskop gesehenes Auge. Dieses Instrument leitet einen Lichtstrahl durch die Pupille und beleuchtet das Augeninnere, sodass eine Beobachtung möglich ist. Das, auf diese Weise gesehene Bild, wird als Augenhintergrund bezeichnet. Dieser erscheint rötlich, man kann aber die Hauptgefäße der Netzhaut klar unterscheiden. Die anderen Hauptelemente sind die weißliche Sehnervenpapille und die Fovea. Die Fovea ist eine kleine Vertiefung in der Netzhautoberfläche, die stärker pigmentiert sein kann als die Netzhaut, die diese umgibt und den Bereich des klaren Sehvermögens repräsentiert. Die Fovea ist das Zentrum der Makula; die Makula ist für eine scharfe Sicht verantwortlich.

Abschnitt (D) verdeutlicht die Struktur der Netzhaut (Retina), wie man sie auf dem, in [Abb. 4-2](#page-16-0) (B) gezeigten Oberflächen- Ausschnitt sieht – jedoch einige hundertfach vergrößert im Vergleich zu ihrer natürlichen Größe. Die Netzhaut besteht aus einer Reihe an Schichten von Nervenzellen, die die lichtempfindlichen Zellen bedecken: Zapfen und Stäbchen; das bedeutet, dass das Licht, das die Netzhautoberfläche erreicht, die Schichten der Nervenzellen passieren muss, bevor es die lichtempfindlichen Zellen erreicht. Unterhalb der Schicht, die aus Zapfen und Stäbchen besteht, befindet sich eine Schicht mit der Bezeichnung pigmentiertes Epithel, die ein schwarzbraunes Melaninpigment enthält. Unterhalb dieser befindet sich eine Schicht dünner Blutgefäße, die Choriokapillargefäße. Die letzte absorbierende Schicht stellt die Aderhaut dar, die sowohl pigmentierte Zellen als auch Blutgefäße enthält.

Abschnitt (E) zeigt die Struktur des Bereiches der Fovea, die einige hundertfach vergrößert wurde. Hier sind nur die Zapfen vorhanden. Die Nervenzellen sind radial nach außen verschoben, was den Bereich des klare Sehvermögens betrifft. In der faserigen Schicht von Henle befindet sich das Makulapigment, das hauptsächlich die Wellenlängen zwischen 400 nm und 500 nm absorbiert.

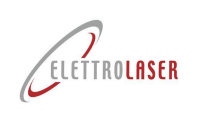

# **4.5.3 Pathologische Auswirkungen der Laserstrahlung**

## **4.5.3.1 Gefährdungen für die Augen**

I[n Abb. 4-2](#page-16-0) ist eine kurze Beschreibung der Anatomie des Auges zu entnehmen. Das Auge eignet sich besonders gut, um optische Strahlung zu empfangen und zu übertragen.

Die damit zusammenhängenden Pathologien, die auf eine übermäßige Exposition zurückzuführen sind, sind in der nachfolgende[n Tab. 4-2.](#page-17-0) zusammengefasst. Laser, die Strahlung im Ultraviolett und im entfernten Infrarot emittieren, stellen eine Gefahr für die Hornhaut dar, während die Strahlung der Systeme, die bei Wellenlängen im sichtbaren und im benachbarten Infrarot emittieren, auf die Netzhaut übertragen wird.

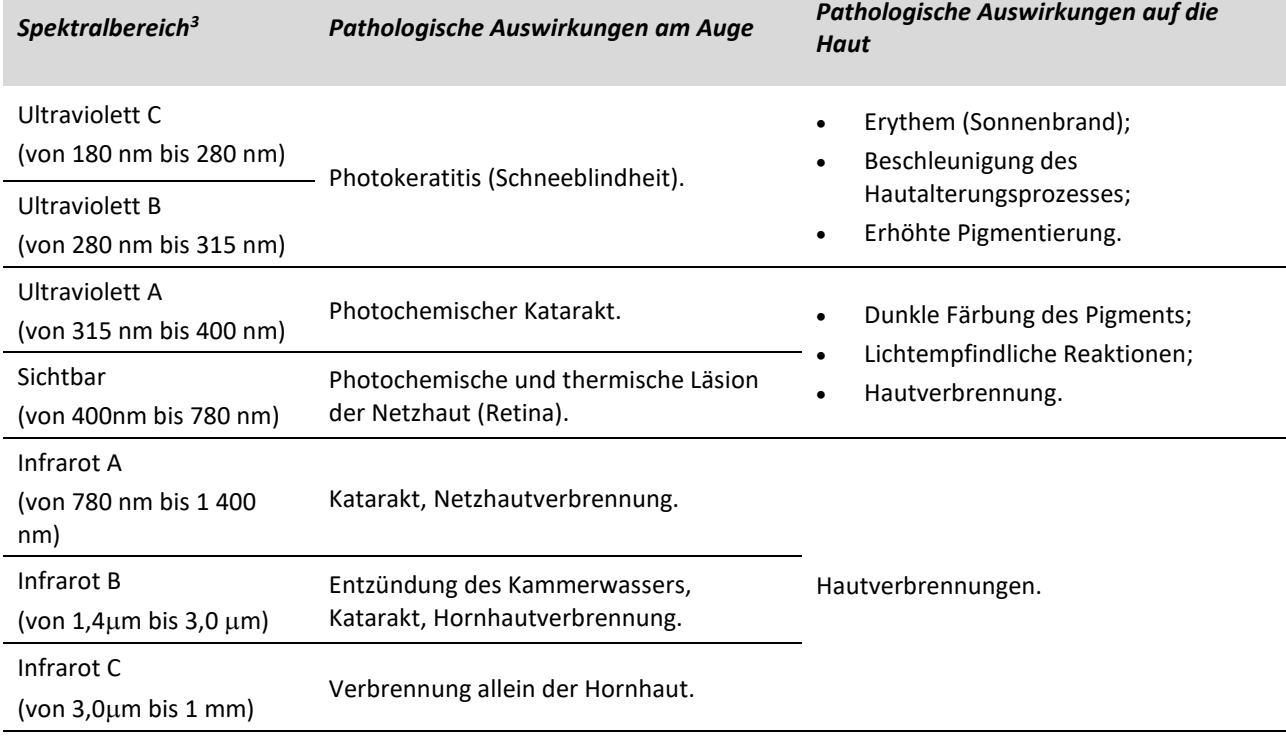

Tab. 4-2 – Pathologische Effekte von Lasern in Bezug auf den Spektralbereich

<span id="page-17-0"></span>Laser im sichtbaren Bereich und im benachbarten Infrarot stellen eine besondere Gefahr für das Auge dar, da gerade die Eigenschaften des Auges, die für einen wirksamen Lichtaufnehmer erforderlich sind, dazu führen, dass stark pigmentierte Gewebe einer hohen Strahlenexposition ausgesetzt werden.

Laser außerhalb des sichtbaren Lichtspektrums sind besonders gefährlich, da der Strahl optisch nicht wahrgenommen wird und der Schutz durch den Augenlidreflex verloren geht.

# **4.5.3.2 Gefährdungen für die Haut**

Im Allgemeinen kann die Haut der Exposition des Laserstrahls viel mehr standhalten als das Auge.

Die biologische Auswirkung der Strahlenbehandlung der Haut mittels Laser, die im sichtbaren Spektralbereich (von 400 nm bis 700 nm) und im Infrarot (über 700 nm) arbeiten, kann **von einem leichten Erythem bis zu großen Blasen** reichen. In Geweben mit hoher Oberflächenabsorption ist eine aschefarbene Karbonisation nach einer Exposition mit ultrakurz gepulsten Pulslasern sowie einer hohen Spitzenleistung vorherrschend. Diesem Phänomen kann kein Erythem nachfolgen.

Pigmentierung, Geschwüre, Narbenbildung auf der Haut und Beschädigungen der darunter liegenden Organe können die Folge einer extrem hohen Bestrahlungsstärke sein. Es wurde festgestellt, dass die latenten oder kumulativen Auswirkungen von Laserstrahlung nicht häufig auftreten.

<span id="page-17-1"></span><sup>3</sup> Die von der IEC definierten Spektralbereiche sind nur synthetische Anmerkungen, die zur Beschreibung biologischer Effekte nützlich sind und möglicherweise nicht perfekt mit den in der Norm DIN EN 60825-1 angegebenen Spektralbereichen übereinstimmen.

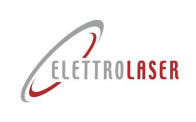

In einigen, eingeschränkten Untersuchungen wurde jedoch darauf hingewiesen, dass eine wiederholte, lokale Exposition unter besonderen Bedingungen, kleine Bereiche des menschlichen Gewebes sensibilisieren kann, was dazu führt, dass sich der Expositionsgrad aufgrund von minimalen Reaktionen ändert und die Gewebereaktionen bei solchen Expositionen, bei geringen Konzentrationen, noch verschlimmert werden.

Im Wellenlängenbereich zwischen 1500 nm und 2600 nm zeigen Untersuchungen des biologischen Schwellenwertes, dass die Gefährdung eines Auftretens von Hautläsionen ähnlich der des Auges verläuft. Bei Expositionen bis zu 10s steigt das EMP innerhalb dieser spektralen Region an.

# **4.6 Einstufung und spezifische Gefahren der ausgestrahlten Strahlung von [MS 3.5](#page-0-5)**

[MS 3.5](#page-0-5) gemäß Norm DIN EN 60825-1:2017, wird entsprechend der nachstehende[n Tab. 4-3](#page-18-0) eingestuft:

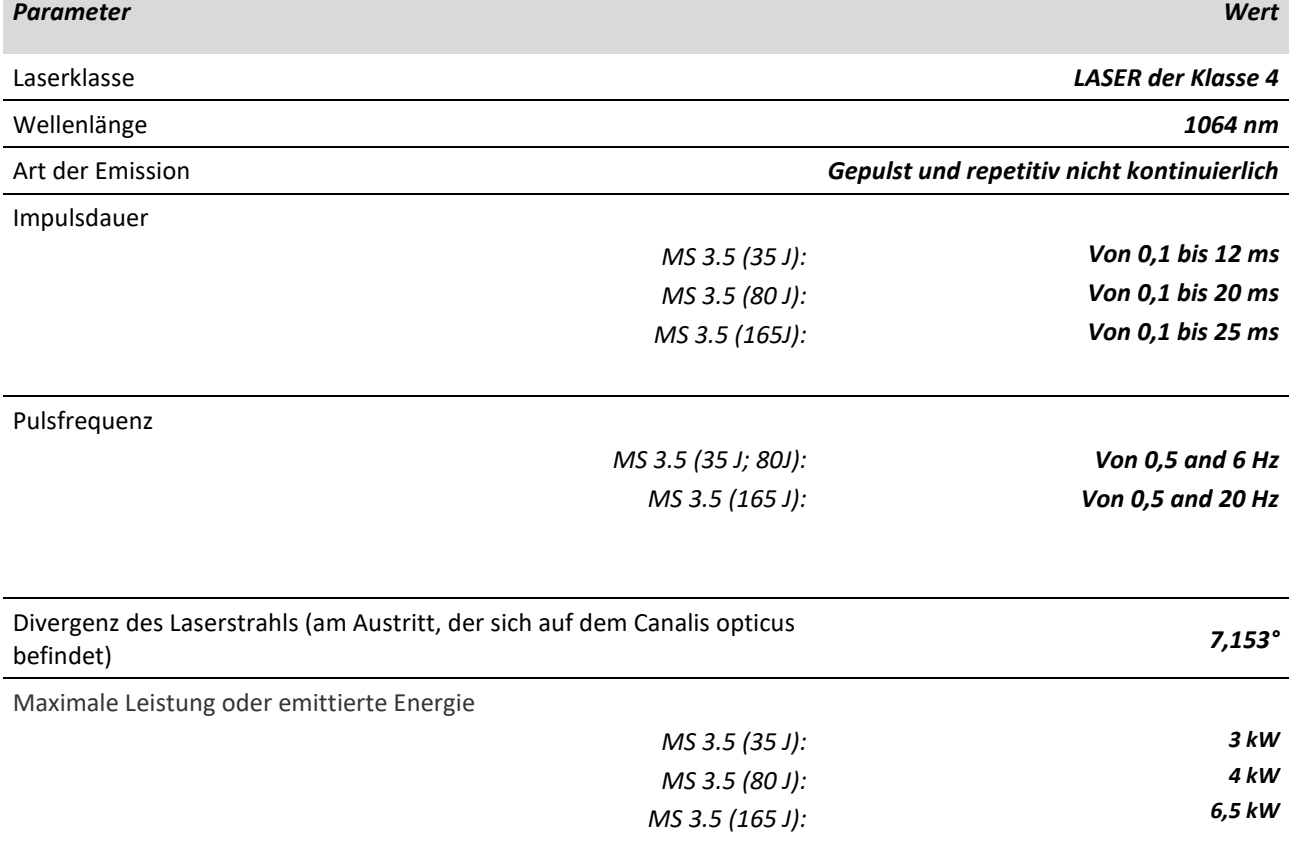

<span id="page-18-0"></span>Tab. 4-3 – Einstufung [MS 3.5](#page-0-5) gemäß CEI EN 60825-1:2014

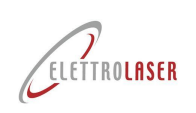

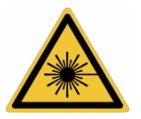

*ACHTUNG!: Lasergeräte der Klasse 4 sind Laser, bei denen die direkte Beobachtung des Strahls sowie die Exposition der Haut gefährlich sind und bei denen die Beobachtung diffuser Reflexion gefährlich sein kann. Diese Laser stellen häufig eine Brandgefahr dar.*

*Dieser Laser sendet eine Strahlung im nicht sichtbaren Bereich aus und wird daher als besonders gefährlich eingestuft, da dieser für das menschliche Auge nicht wahrnehmbar ist.*

*Nicht sichtbare Laserstrahlung vermindert außerdem die (natürliche) Schutzwirkung des Augenlidreflexes[4](#page-19-0) .*

- N[.](#page-19-1)O.H.D.<sup>5</sup> für direkte oder spiegelnd reflektierte Strahlung: 15 m;
- N.O.H.D für diffuse Strahlung: 0,5 m.

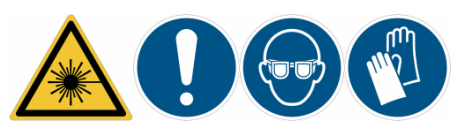

*ACHTUNG!: Ausschließlich die Benutzung einer geeigneten, persönlichen Schutzausrüstung, kann den Bediener vor den Auswirkungen der Laserstrahlung schützen.* 

*GEBOT: Der Arbeitgeber ist dazu verpflichtet, die mit der Exposition verbundenen Risiken abzuwägen und den Arbeitnehmern eine angemessene persönliche Schutzausrüstung zur Verfügung zu stellen.*

<span id="page-19-0"></span><sup>4</sup> Das Augenlid schließt sich aufgrund des Reflexes der Blendung.

<span id="page-19-1"></span><sup>5</sup> Nomineller Augen-Gefahrenabstand (NOHD).

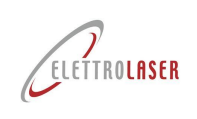

# **4.7 Grafische Hinweise und schriftliche Warnungen**

Nachfolgend sind die, an dem Gerät angebrachten, grafischen und schriftlichen Warnhinweise aufgeführt. Die Hinweise wurden eingefügt, um das Bedienpersonal vor Gefahren oder potenziellen Gefahrenquellen zu warnen. Neben den ausschließlich grafischen Hinweisen befindet sich ein schriftlicher Warnhinweis, der das Warnschild erläutert. Beachten Sie diese.

Konsultieren Sie zur Position der Warnschilder den Paragrafen [0.](#page-22-0)

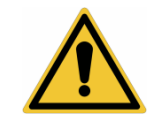

*ACHTUNG!: Die Nichtbeachtung der Warnsymbole kann zu Verletzungen, Todesfällen und/oder Beschädigungen der Maschine und der Ausrüstung führen.*

#### **4.7.1 Grafisch dargestellte Warnsignale und schriftliche Gefahrenwarnungen**

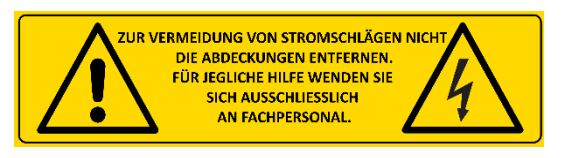

Abb. 4-3 – Gefahrenpiktogramm

Dieses Signal (mit Angabe des relevanten Spannungswerts) weist auf die **Gefahr** (Restrisiko) hin, die sich aus der vorhandenen Spannung ergibt.

Dieses Signal weist auf die **Gefahr** (Restrisiko) hin, die sich aus der Exposition von Augen und Haut bei direkter

oder diffuser Strahlung ergibt.

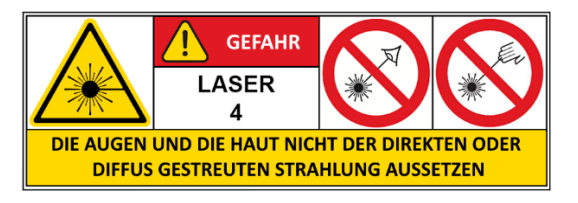

Abb. 4-4 – Gefahrenpiktogramm

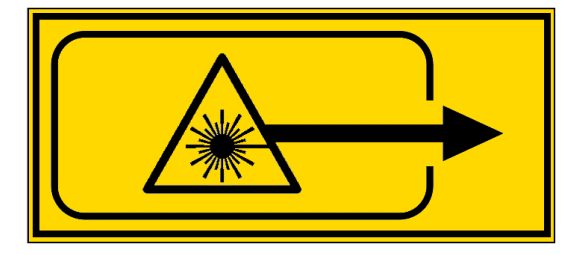

Abb. 4-5 – Gefahrenpiktogramm

**GEFAHR - UNSICHTBARE LASERSTRAHLUNG** DIE AUGEN UND DIE HAUT NICHT DER DIREKTEN ODER DIFFUS GESTREUTEN LASEREXPOSITION AUSSETZEN **WELLENLÄNGE** LEISTUNG **IMPULS** 1064nm **80W**  $12ms$ LASERPRODUKT KLASSE 4 IEC60825-1:2014

Abb. 4-6 – Erläuternde Kennzeichnung

Dieses Signal weist auf die Gefahr (Restrisiko) hin, die aufgrund von Laserstrahlung in der Nähe einer Öffnung (Zugang zur Schweißkammer) besteht.

Dieses Signal weist auf die **Gefahr** (Restrisiko) hin, die sich aus der Exposition von Augen und Haut gegenüber direkter oder diffuser Strahlung ergibt. E liefert außerdem einige Informationen über die Eigenschaften der Laserquelle.

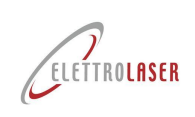

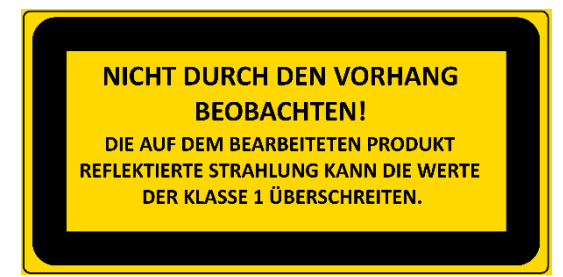

Abb. 4-7 – Gefahrenpiktrogramm

Dieses Signal weist auf die **Gefahr** (Restrisiko) hin, die sich aus der durch den Vorhang reflektierte Laserstrahlung ergibt.

# **4.7.2 Grafisch dargestellte Warnschilder und schriftliche Gebotswarnungen**

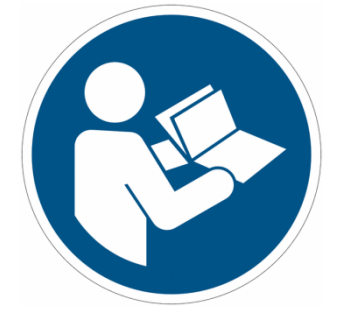

Dieses Signal weist auf das **Gebot** hin, dass Sie die Bedienungsanleitung lesen und sich eigen machen müssen, bevor Sie die Maschine benutzen.

Die Nichtbeachtung der Anweisungen kann zu schweren oder tödlichen Verletzungen führen.

Abb. 4-8 – Gebotspiktogramm

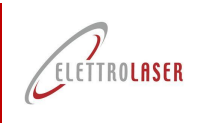

# **4.7.3 Position der grafisch dargestellten Warnsignale und schriftlichen Gefahrenwarnungen**

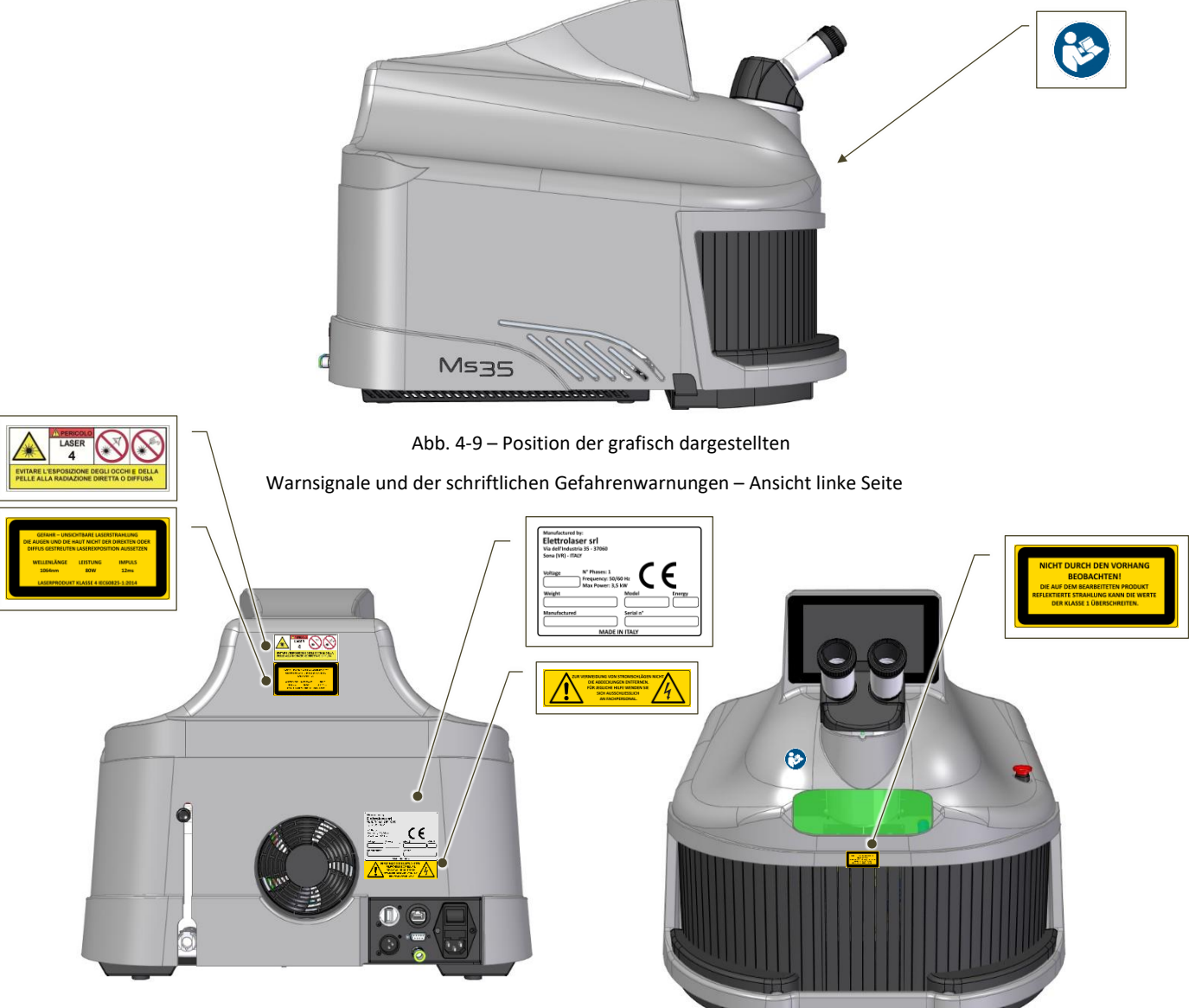

<span id="page-22-0"></span>Abb. 4-10 – Position der EG-Markierung und der grafisch

dargestellten Warnsignale – Rückansicht Abb. 4-11 – Position der schriftlichen Gefahrenwarnungen – Vorderansicht

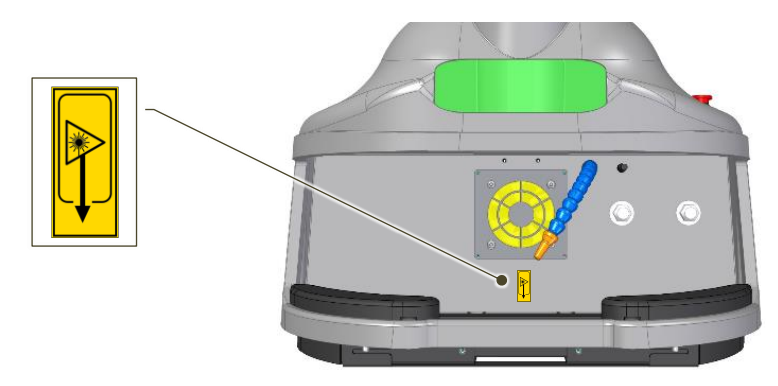

Abb. 4-12 – Position der grafisch dargestellten Warnsignale – Innenansicht der Schweißkammer

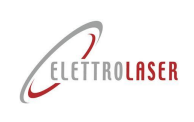

# **4.8 Physische und intellektuelle Voraussetzungen des Personals**

Das Personal muss, ebenso körperlich, in der Lage sein die notwendigen Arbeitsabläufe durchführen zu können, und muss sich mit den Sicherheitshinweisen und -vorschriften vertraut machen. Dieses Personal wurde ausgebildet (abhängig von den durchgeführten / anvertrauten Aufgaben), um die Maschine, unter Einhaltung der Sicherheitsvorschriften zu bedienen, u/o warten zu können.

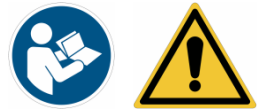

*ACHTUNG!: Mangelnde Kenntnis oder mangelnde Beachtung von Warnsignalen und Hinweisen kann zu Verletzungen, Tod und/oder Beschädigung der Maschine oder der Ausrüstung führen.*

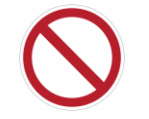

## *VERBOT!: Sollte der Bediener Substanzen einnehmen, die die Reaktionszeiten verkürzen, so darf dieser nicht an der Maschine arbeiten.*

Das Personal kann aufgeteilt werden in:

- Personal, das für den Transport, die Installation, die Verschrottung und die Inbetriebnahme verantwortlich ist;
- Personal, das für die außergewöhnliche Wartung verantwortlich ist (Kundendienst);
- Laser-Schutzbeauftragter.
- Bedienpersonal.

Jedes Profil zeichnet sich durch die nachstehend beschriebenen, spezifischen Fachkenntnisse aus.

# **4.9 Für den Transport verantwortliches Personal**

Das für den Transport verantwortliche Personal muss aus Arbeitern bestehen, die über die erforderlichen technischen und fachlichen Voraussetzungen für die Arbeit mit spezifischen Arbeitsmitteln, wie zum Beispiel Hebegeräten und Zubehör, verfügen.

Die Tätigkeiten, die den Einsatz von mehreren Arbeitern gleichzeitig erfordern, müssen immer von einem Werkverantwortlichen koordiniert werden.

Der Werkverantwortliche muss das mögliche Risiko einer Störung anderer Tätigkeiten bewerten, die von anderen am Installationsort anwesenden Arbeitern ausgeführt werden.

# **4.10 Personal, das für die außergewöhnliche Wartung verantwortlich ist (Kundendienst)**

In der EN-Norm 15628 (Instandhaltung - Qualifikation des Instandhaltungspersonals) wurden für das Instandhaltungspersonal diese drei Berufsbilder festgelegt, für die es die erforderlichen, relativen Fähigkeiten definiert:

- Verantwortliche Person für die Instandhaltung (indikativ bezogen auf EQR-Niveau 6 und [7](#page-23-0)<sup>6</sup>);
- Leiter der Instandhaltung und Ingenieur der Instandhaltung (indikativ bezogen auf EQR-Niveau 5 und 6);
- Spezialisierter Techniker für die Instandhaltung (indikativ bezogen auf EQR-Niveau 4 oder 5).

Die Fähigkeiten des **spezialisierten Technikers für die Instandhaltung** bestehen in der selbstständigen Durchführung von Instandhaltungstätigkeiten, einschließlich der folgenden, wesentlichen Fähigkeiten:

- Durchführung oder Gewährleistung der sicheren Ausführung von Wartungseingriffen gemäß den Unternehmensstrategien;
- Umgehender Eingriff im Falle eines Defekts oder einer Anomalie, um die Effizienz des Wiederherstellungsvorgangs sicherzustellen;

<span id="page-23-0"></span><sup>6</sup> Der EQR ist der Europäische Qualifikationsrahmen, ein Benchmark-Standard, der ein System anwendet, das auf den, am Ende des Schulungskurses erzielten Lernergebnissen, basiert. Lernergebnisse werden in Bezug auf Wissen, Fähigkeiten und Kompetenzen definiert. Das Gesamtergebnis ist ein Index zwischen 1 und 8, mit dem schnell und eindeutig ermittelt werden kann, welcher Ausbildungsniveau in einem bestimmten Bereich erreicht wurde.

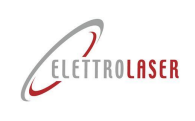

- Durchführen oder sicherstellen der ordnungsgemäßen Ausführung gemäß den Gesetzen und Verfahren in Bezug auf Sicherheit, Gesundheit von Menschen und Umweltschutz;
- Sicherstellung der Verfügbarkeit von Materialien, Ausrüstungen und Werkzeugen, die für die Durchführung von Wartungsarbeiten erforderlich sind;
- Koordinierung und / oder Überwachung der betrieblichen Instandhaltungstätigkeiten;
- Sicherstellung der Qualität der Instandhaltungstätigkeiten;
- Nutzung und Sicherstellung der Nutzung von IKT-Systemen (Informations- und Kommunikationstechnologie).

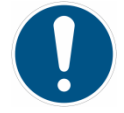

*GEBOT!: NICHT routinemäßige Wartungsarbeiten (Kundendienst) dürfen allein von dem Personal des Unternehmens [ELETTROLASER S.R.L.](#page-0-0) oder von Händlern / Installateuren, die von [ELETTROLASER S.R.L.](#page-0-0) selbst autorisiert wurden, durchgeführt werden.*

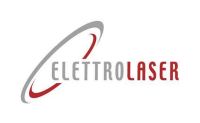

# **4.11 Laserschutzbeauftragten (LSB)**

In vielen Ländern muss der Arbeitgeber bei Laserprodukten der Klasse 3B oder 4 einen Laserschutzbeauftragten (LSB) ernennen.

Konsultieren Sie diesbezüglich die lokalen Gesetze.

*INFO!: Der Laserschutzbeauftrage (LSB) muss gemäß den Spezifikationen der geltenden Richtlinie die Interlock-Vorrichtung und den Zündschlüssel der Maschine verwalten.*

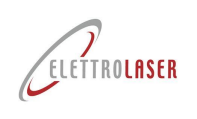

#### **4.12 Bedienpersonal**

Die Maschine muss von einem **professionellen** Bediener bedient werden, wie im folgenden [5.4,](#page-29-0) beschrieben, in welchem auch die Position und die ausgeführten Aufgaben angegeben sind.

Der Bediener darf niemals eingreifen, um Arbeiten an der Maschine auszuführen, die nicht der nachstehend beschriebenen Bedienanweisung entsprechen, mit Ausnahme der, in den Paragrafen [9.3](#page-99-0) (Instandhaltung) sowie [9.6](#page-100-0) (Reinigung der Maschine) beschriebenen Bedienung. Alle nicht gewöhnlichen Wartungs-, Reparatur- oder sonstigen Wartungsarbeiten sind qualifiziertem Personal vorbehalten.

*VERBOT!: Ergreifen Sie niemals eine persönliche Initiative, um Maschinenstillstände zu beheben, die nicht ausschließlich mit der laufenden Aufgabe zusammenhängen.*

*Versuchen Sie niemals, das Wartungspersonal oder das Personal, das für die Ausrüstung zuständig ist, zu unterstützen.*

### **4.13 Ausbildung des Personals**

Die Maschine darf ausschließlich von qualifiziertem Personal betrieben werden, welches die im Rahmen des Kaufvertrags festgelegte Ausbildungsperiode abgeschlossen hat und zum Betrieb der Maschine autorisiert wurde. Der Betrieb der Maschine von nicht angemessen über das korrekte Funktionieren der Maschine und über die Sicherheitseinrichtungen informiertem und geschultem Personal, ist verboten.

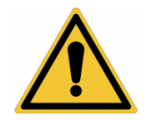

*ACHTUNG!: Die Firma [ELETTROLASER S.R.L.](#page-0-0) übernimmt keinerlei Verantwortung in Bezug auf fehlerhafte Handlungen, die von nicht geschultem Personal, das die Maschine bedient, zurückzuführen sind, sowie auf die Nichteinhaltung der allgemeinen Sicherheitsvorschriften des Arbeitsschutzes.*

#### **4.14 Bestimmungswidriger Gebrauch**

Die Maschine ist nur für die, in dem entsprechenden Paragrafen des Benutzerhandbuchs beschriebenen Zwecke, ausgelegt (Paragraf [5.3\)](#page-28-0). Andere, als die in diesem Benutzerhandbuch beschriebenen Anwendungen, gelten als ungeeignet und entsprechen somit nicht den Sicherheitsvorschriften.

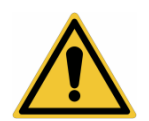

*ACHTUNG!: Ein nicht konformer Maschinengebrauch kann persönliche Verletzungen, Tod und/oder Schäden an der Maschine oder an den Geräten verursachen. Insbesondere kann er zu einer schädlichen Exposition der Laserstrahlungen führen.*

Nachfolgend ist eine Liste unangemessener Verwendungen aufgeführt, die zu Verletzungen oder zur Beschädigung der Maschine sowie der Ausrüstung, für welche die Firma [ELETTROLASER S.R.L.](#page-0-0) nicht haftbar ist und keine Verantwortung übernimmt:

- Nicht autorisierte Veränderungen an der Maschine oder der nicht autorisierte Ersatz einzelner Maschinenteile;
- Nichteinhaltung der Sicherheitsvorschriften;
- Nichteinhaltung der Anweisungen bezüglich der Installation, der Bedienung, der Funktionsweise, der Wartung und der Reparatur oder die Durchführung dieser Arbeiten von nicht angemessen qualifiziertem Personal;
- Verwendung ungeeigneter und inkompatibler Werkstoffe oder Zusatzausrüstung;
- Nichtbeachtung der Vorschriften für die Sicherheit am Arbeitsplatz oder der, in diesem Bereich geltenden Gesetzesvorschriften.

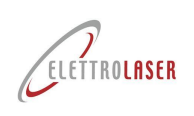

# <span id="page-27-0"></span>**5 Technische Eigenschaften und Daten**

# <span id="page-27-3"></span>**5.1 Beschreibung der Maschine**

[MS 3.5](#page-0-5) [\(Abb.](#page-27-1) 5-1 und [Abb.](#page-27-2) 5-2) ist ein Schweißgerät für Metallprodukte das elektromagnetische Laserstrahlung als Energiequelle verwendet, um Metalle zu erhitzen, bis diese die Schmelztemperatur erreichen. Das Schweißgerät besteht aus folgenden Elementen:

- Maschinenkörpe;
- Stereomikroskop-Bildsystem;
- Schweißkammer;
- Steuervorrichtungen.

<span id="page-27-1"></span>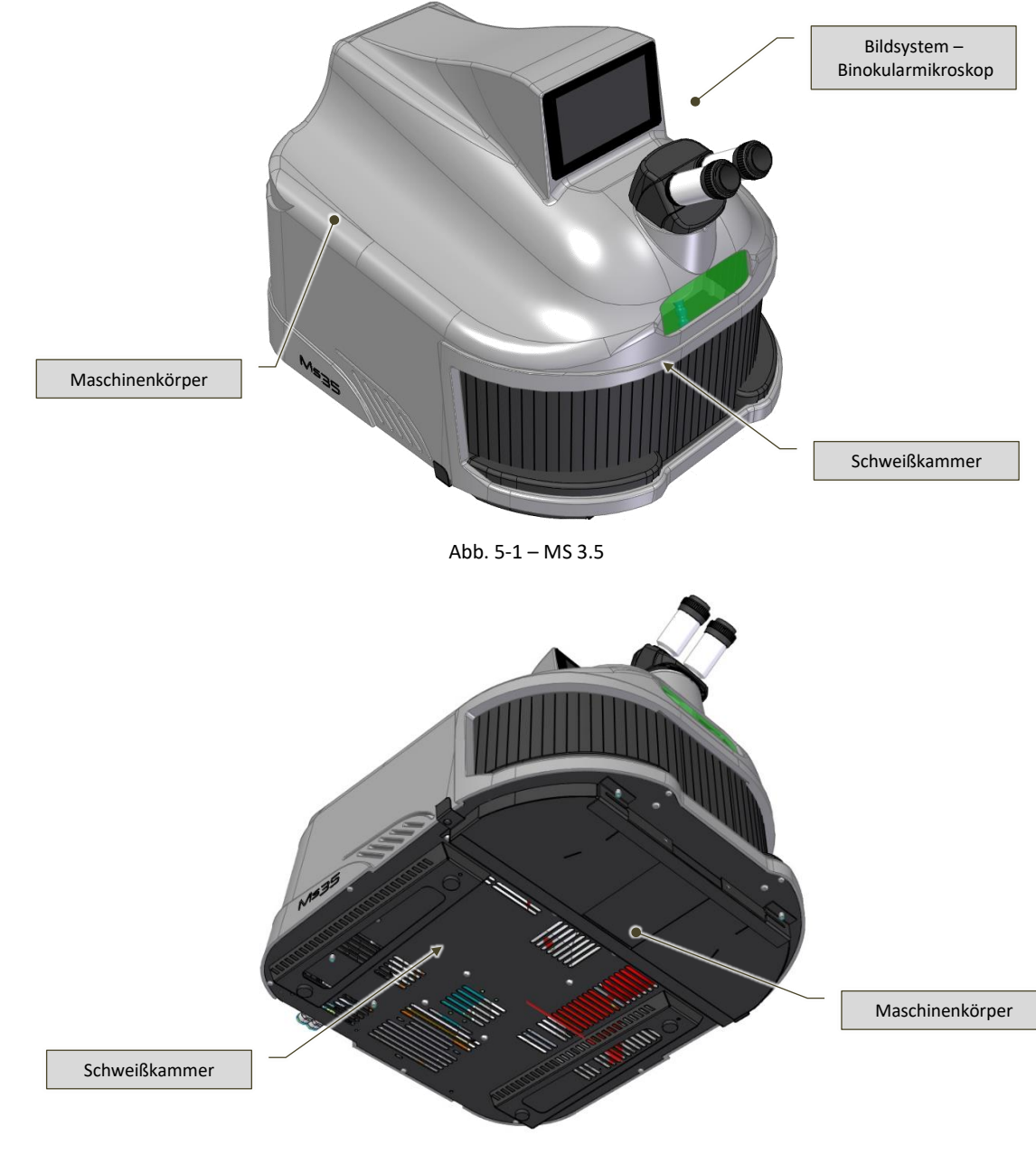

<span id="page-27-2"></span>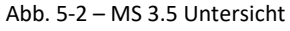

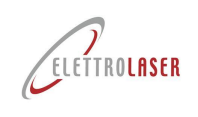

# **5.2 Angewandte technische Vorschriften und Gesetzesbestimmungen**

Die Maschine wurde gemäß den folgenden Gemeinschaftsvorschriften hinsichtlich der Sicherheit von Laserprodukten entwickelt:

- EN ISO 12100:2010 Sicherheit von Maschinen Allgemeine Gestaltungsleitsätze Risikobeurteilung und Risikominderung;
- EN 60204-1:2018 Sicherheit von Maschinen Elektrische Ausrüstung von Maschinen Teil 1: Allgemeine Anforderungen;
- CEI 76-11:2011 Sicherheit von Lasereinrichtung Teil 14: Leitlinie für den Betreiber (IEC TR 60825-14:2004);
- EN 60825-1:2014 Sicherheit von Lasereinrichtungen Teil 1: Klassifizierung von Anlagen und Anforderungen;
- EN 61000-6-2:2005/AC:2005 Elektromagnetische Verträglichkeit (EMV) Teil 6-2: Fachgrundnormen Störfestigkeit für Industrieumgebungen;
- EN 61000-6-4:2007/A1:2011 Elektromagnetische Verträglichkeit (EMV) Teil 6-4: Fachgrundnormen Emissionen für Industrieumgebungen;
- EN 61000-3-2:2014 Elektromagnetische Verträglichkeit (EMV) Teil 3-2: Grenzwerte Grenzwerte für Oberschwingungsströme (Geräte-Eingangsstrom <= 16 A je Leiter);
- EN 61000-3-3:2013 Elektromagnetische Verträglichkeit (EMV) Teil 3-3: Grenzwerte Begrenzung von Spannungsänderungen, Spannungsschwankungen und Flicker in öffentlichen Niederspannungs-Versorgungsnetzen für Geräte mit einem Bemessungsstrom <= 16 A je Leiter, die keiner Sonderanschlussbedingung unterliegen.

Außerdem wurden die folgenden EG-Richtlinien eingehalten:

- Richtlinie 2006/42/EG des europäischen Parlaments und des Rates vom 17. Mai 2006 über Maschinen und zur Änderung der Richtlinie 95/16/EG (Neufassung);
- Richtlinie 2014/30/EU des Europäischen Parlaments und des Rates vom 26. Februar 2014 zur Harmonisierung der Rechtsvorschriften der Mitgliedstaaten über die elektromagnetische Verträglichkeit (Neufassung);
- Richtlinie 2014/35/EU des Europäischen Parlaments und des Rates vom 26. Februar 2014 zur Harmonisierung der Rechtsvorschriften der Mitgliedstaaten über die Bereitstellung elektrischer Betriebsmittel zur Verwendung innerhalb bestimmter Spannungsgrenzen auf dem Markt.

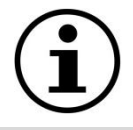

*INFORMATION!: Obwohl die Maschine den geltenden EU-Richtlinien entspricht, ist es nicht ausgeschlossen, dass diese auf lokaler (nationaler) Ebene durch die entsprechenden Rechtsvorschriften umgesetzt wurden.*

# <span id="page-28-0"></span>**5.3 Vorgesehene Nutzungsbedingungen**

[MS 3.5](#page-0-5) wurde ausschließlich für die, in Paragra[f 5.1](#page-27-3) des Benutzerhandbuchs beschriebenen Funktionen, ausgelegt. Das Gerät muss unter den i[n Tab. 5-3](#page-32-0) beschriebenen Umgebungsbedingungen (zulässige Umweltwerte), arbeiten. Das Produkt, an dem die Arbeitsvorgänge durchgeführt wurden, muss sowohl hinsichtlich seiner Typologie als auch seiner Abmessungen den Anforderungen des Paragrafen bezüglich der Produkteigenschaften [\(5.6\)](#page-35-0) entsprechen).

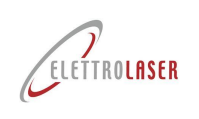

# <span id="page-29-0"></span>**5.4 Restrisiken**

Die Maschine umfasst folgende Bedienpositionen, die in der nachfolgenden [Tab. 5-1:](#page-29-1)

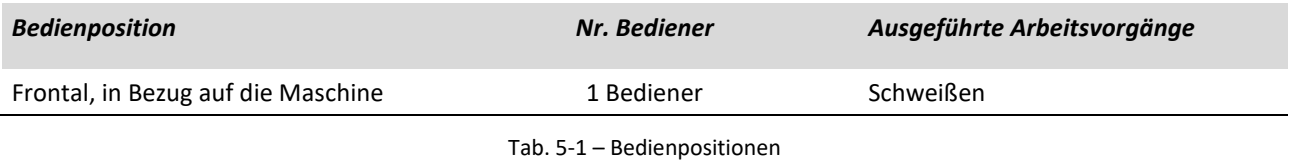

<span id="page-29-1"></span>In jedem Fall sind unter normalen Arbeitsbedingungen immer noch Restrisiken vorhanden, die im folgenden beschrieben werden [\(Tab. 5-2\)](#page-30-0):

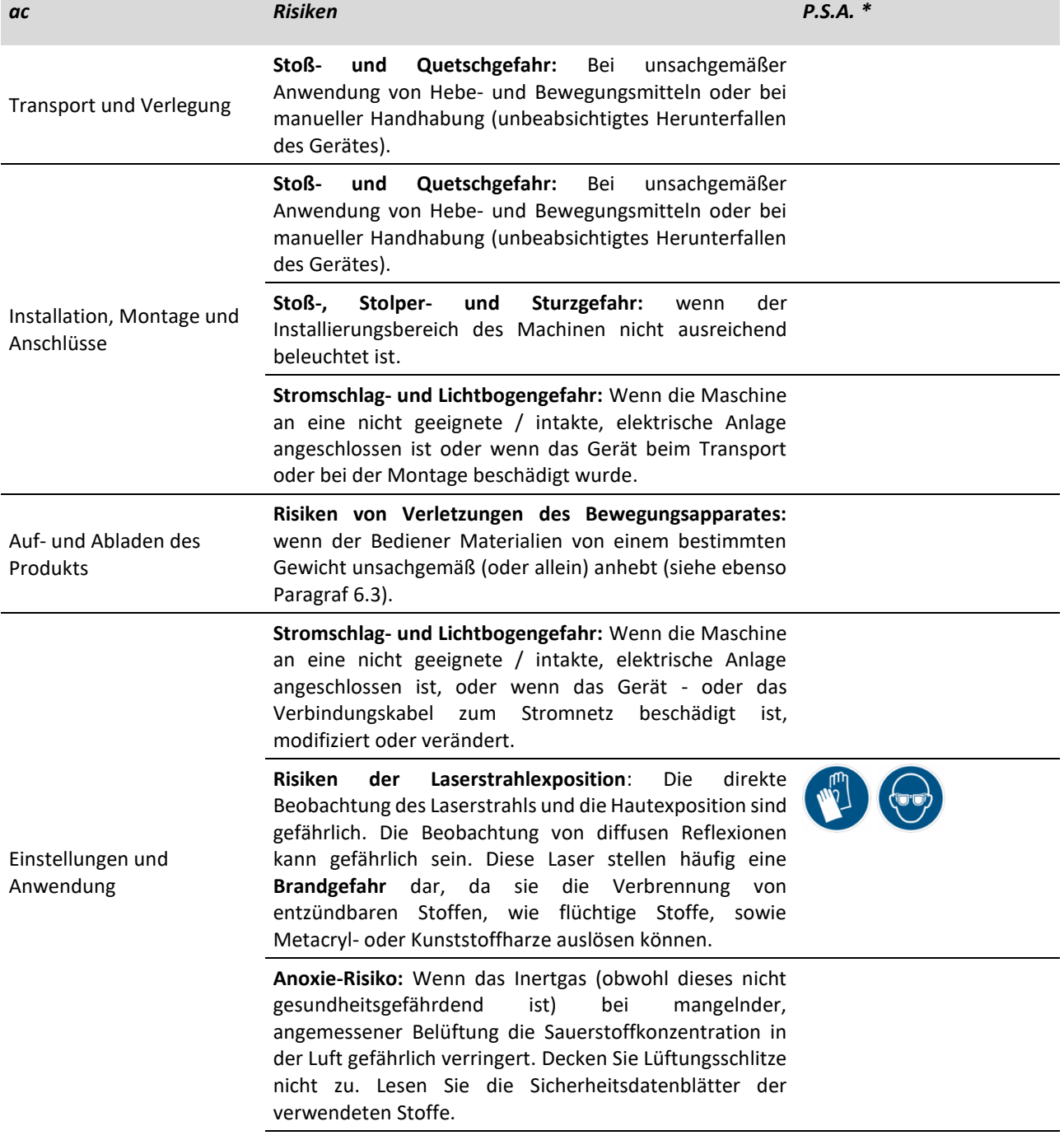

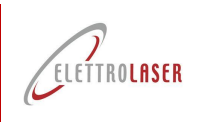

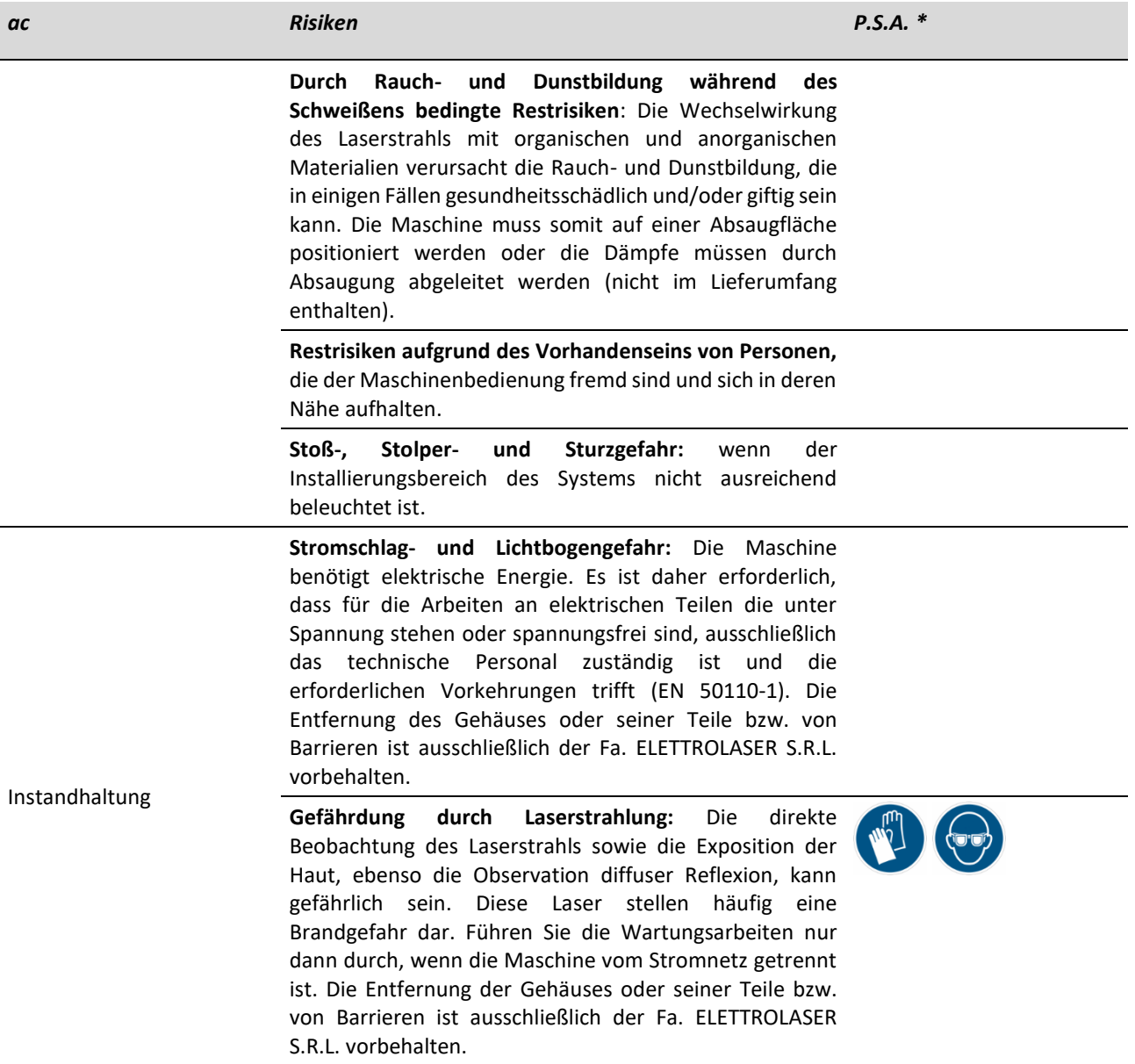

\* Der Arbeitgeber muss die Angemessenheit der P.S.A abwägen, die im Zusammenhang mit der spezifischen Tätigkeit steht, ebenso das mit der Benutzung der Maschine verbundene Restrisiko, wie auch das Vorhandensein anderer Risiken, die bei dieser Tätigkeit auftreten.

Tab. 5-2 – Restrisiken

<span id="page-30-0"></span>Wie am Anfang dieses Paragrafen beschrieben, können diese Risiken auf ein akzeptables Maß reduziert werden, wenn das zuständige Personal unter angemessenen Bedingungen arbeitet.

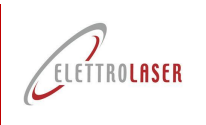

# **5.5 Technische Daten der Maschine**

# **5.5.1 Technische Daten**

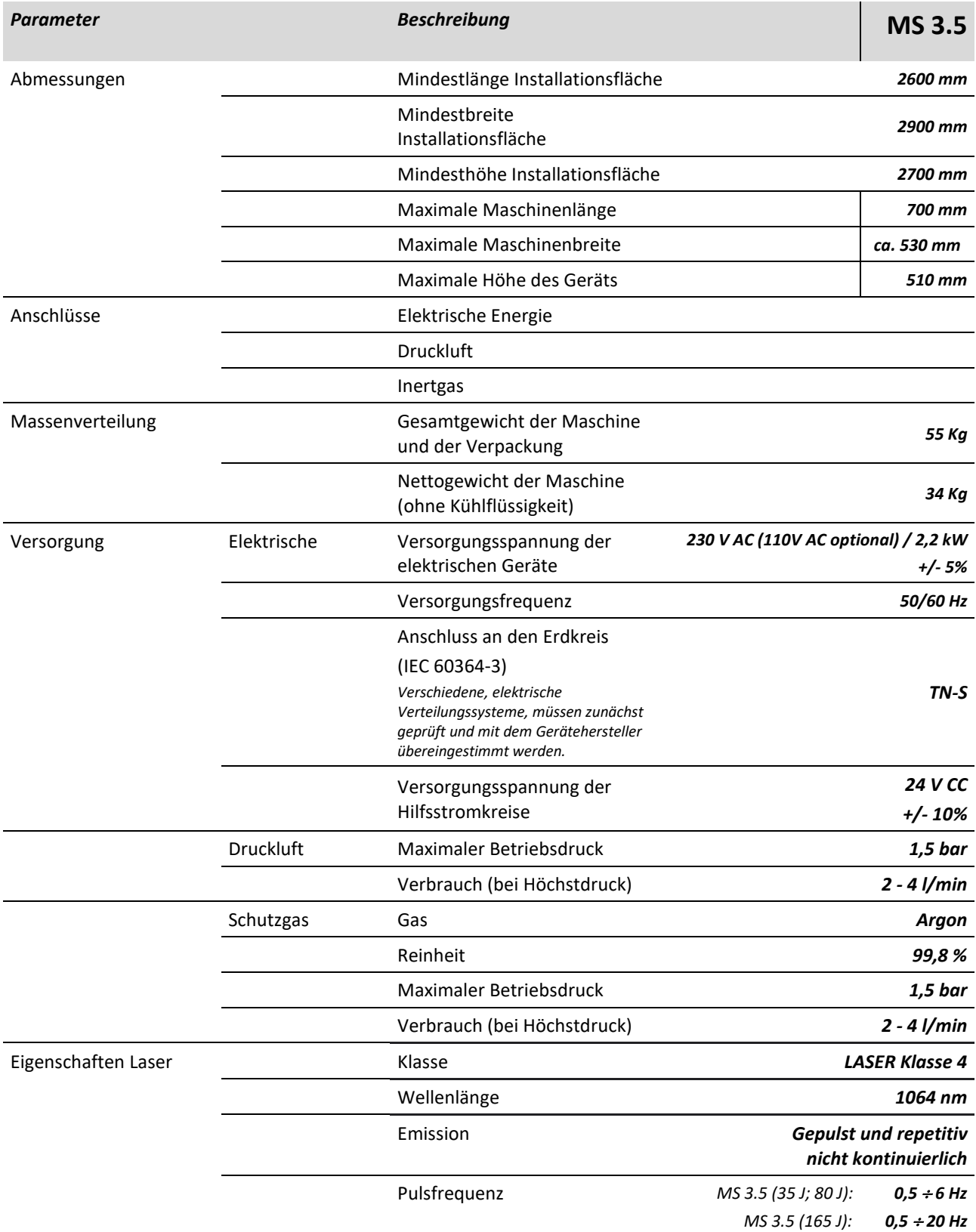

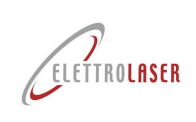

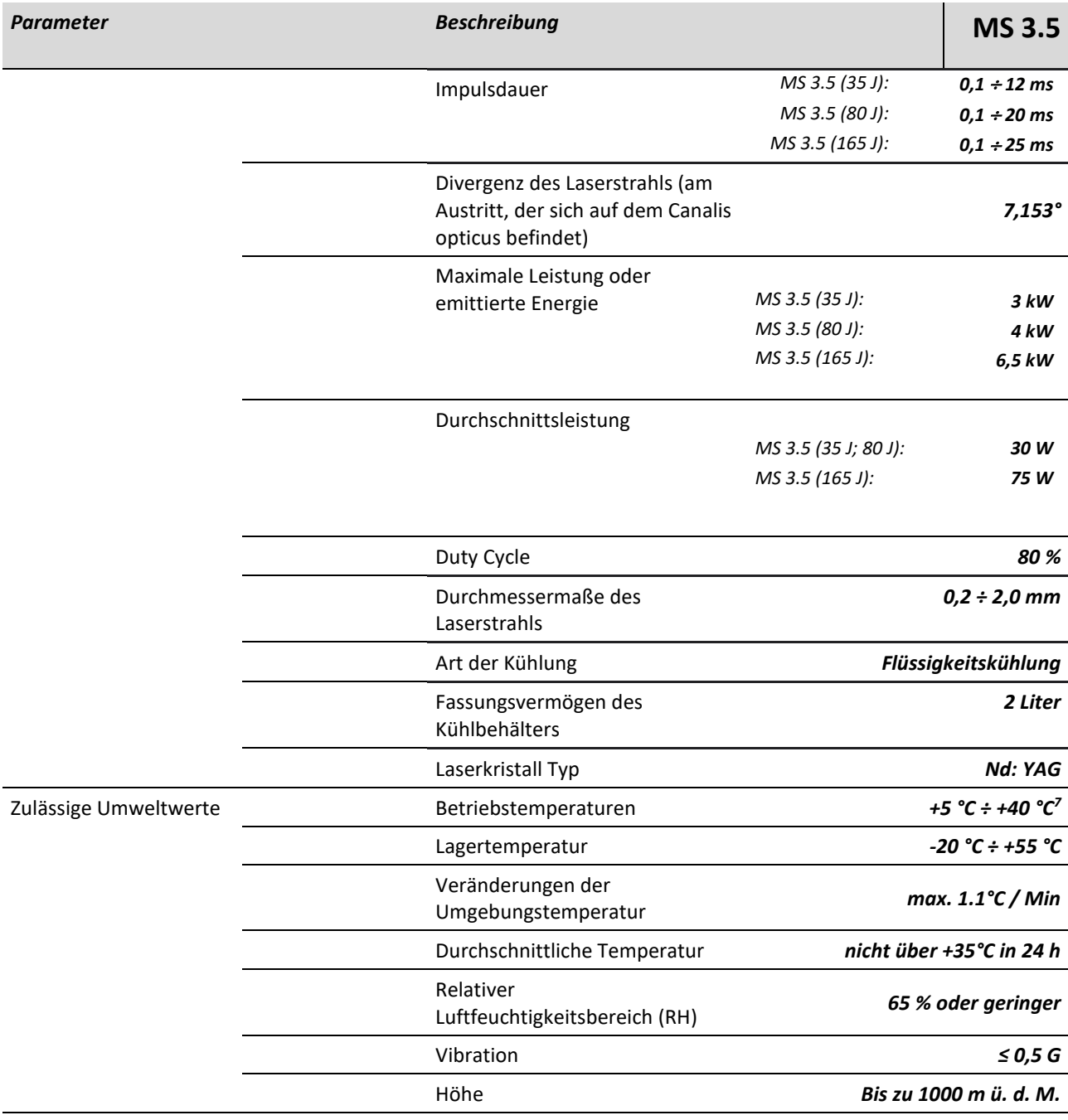

Tab. 5-3 – Technische Daten

<span id="page-32-1"></span><span id="page-32-0"></span><sup>7</sup> Die elektrische Ausrüstung arbeitet einwandfrei, wenn die relative Luftfeuchtigkeit 50% nicht überschreitet, bei einer Maximaltemperatur von +40° C. Bei niedrigeren Temperaturen kann eine höhere relative Luftfeuchtigkeit zugelassen werden (z. B. 90% bei +20° C)

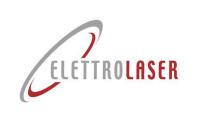

## **5.5.2 Geräuschpegel**

Das Gerät wurde so geplant und hergestellt, dass der Schallemissionspegel an dessen Ursprungsort reduziert wurde. Unter normalen Betriebsbedingungen beträgt der Schallleistungspegel der Maschine:

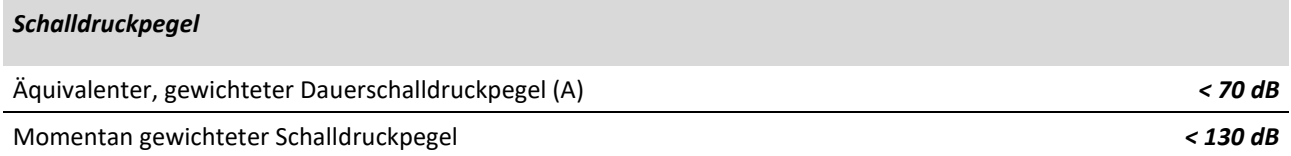

#### Tab. 5-4 – Schalldruckpegel

Der angegebene Geräuschpegel entspricht den Schallemissionen bei Normalbetrieb gemäß den Angaben der Vorschriften UNI EN ISO 3744, 3745, 3746 sowie 11200-11204. Falls Änderungen an der Maschine durchgeführt werden, können sich die oben genannten Werte ändern und müssen demzufolge direkt an der Maschine gemessen werden.

Die angegebenen Geräuschpegel sind Emissionswerte und entsprechen nicht unbedingt den, als sicher geltenden Grenzwerten.

Obwohl ein Zusammenhang zwischen Geräuschemissionspegel und Geräuschexpositionspegel besteht, kann dieser nicht hinzugezogen werden, um festzulegen, ob zusätzliche Vorsichtsmaßnahmen notwendig sind oder nicht. Die Faktoren, die für die Ermittlung des Geräuschexpositionspegels, dem das Personal ausgesetzt ist, ausschlaggebend sind, beinhalten die Dauer der Geräuschexposition, die Eigenschaften der Räumlichkeiten und andere Geräuschquellen (Anzahl der Maschinen, andere Verarbeitungsprozesse usw.). Außerdem können sich die zulässigen Lärmexpositionswerte von Land zu Land unterscheiden. In jedem Fall ermöglichen es die oben genannten Informationen dem Gerätebenutzer, die potenzielle Gefahr und das eventuell vorhandene Risiko, dem dieser ausgesetzt ist, besser einschätzen zu können.

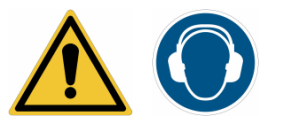

*ACHTUNG!: Die, vonseiten der Maschine verursachte Geräuschbelastung auf die Umgebung, kann unter den Prüfbedingungen als geringfügig angesehen werden.*

*Es ist in jedem Fall zu berücksichtigen, dass, im Einklang mit den Angaben des Gesetzesdekrets (in dem Land, in dem die Maschine in Verkehr gebracht wird), die Geräuschexposition, welcher der Maschinenbediener ausgesetzt ist (unter den tatsächlichen Arbeitsbedingungen, unter denen die Maschinen arbeiten), bewertet werden muss.*

Gemäß der Geimeinschaftsrichtlinie 2003/10/CE: Da der erzeugte Schalldruck der betroffenen Maschine, unter den Testbedingungen, nicht dazu führt, dass ein Arbeiter, der sich angemessen und kontinuierlich im Installationsbereich aufhält, einer täglichen, persönlichen Exposition von mindestens 80 dB (A) ausgesetzt ist, ist der Hersteller nicht verpflichtet, dieselben Informationen in Bezug auf den erzeugten Geräuschpegel zu liefern.

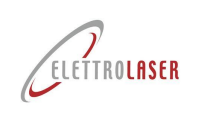

## **5.5.3 Vibrationen**

Die erzeugten Vibrationen sind so geringfügig, dass diese keine Gefahrenquelle für den Bediener darstellen.

Trotzdem wurde das Niveau des Vibrationspegels gemäß der Vorschrift: ISO 5349 Messung und Bewertung der Einwirkung von Vibrationen auf das Hand-Arm-System des Menschen (HAV), ermittelt.

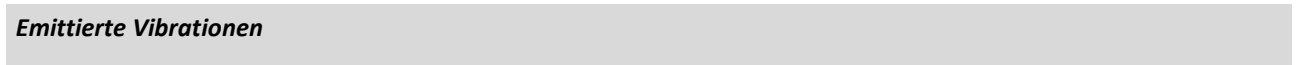

Vibrationen auf das Hand-Arm-System *≤ 2,5 m/s<sup>2</sup>*

Tab. 5-5 – Emittierte Vibrationen

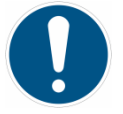

*GEBOT!: Es müssen keine besonderen Vorkehrungen getroffen werden, um den Bediener vor den erzeugten Vibrationen zu schützen.* 

*Sollte es zu anormalen Vibrationen kommen, muss der Bediener die Maschine sofort anhalten und deren Auftreten dem Wartungspersonal melden.*

#### **5.5.4 Schutzgrad**

*Schutzgrad der elektrischen Ausrüstung (I[P](#page-34-0)<sup>8</sup> )*

Schutzgrad gegen feste Fremdkörper (vor Staub geschützt) *2* Schutzgrad gegen Wasser (gegen Wasserspritzer geschützt) *X*

Schutzgrad gegen dem Zugang zu gefährlichen Teilen *B*

Tab. 5-6 – Schutzgrad

<span id="page-34-0"></span><sup>8</sup> Nach IEC – EN Norm 60529

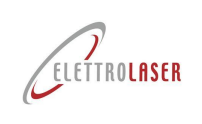

# <span id="page-35-0"></span>**5.6 Eigenschaften des zu bearbeitenden Produkts**

#### **5.6.1 Technische Eigenschaften von bearbeitbaren Produkten**

Das zu bearbeitende Produkt (Beispiel auf [Abb.](#page-35-1) 5-3) sind Produkte für die Juwelierindustrie, wie zum Beispiel Schmuckstücke und Brillen, Uhren und Armreife.

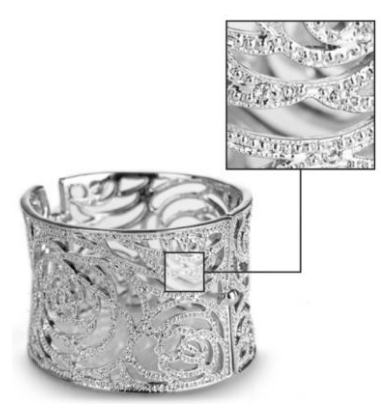

Abb. 5-3 – Beispiele von bearbeitbaren Produkten Juwelierindustrie

<span id="page-35-1"></span>Produkte, die mit earbeitet werden können, dürfen ausschließlich mit den nachfolgend angegebenen Materialien in [Tab. 5-7](#page-35-2) hergestellt werden.

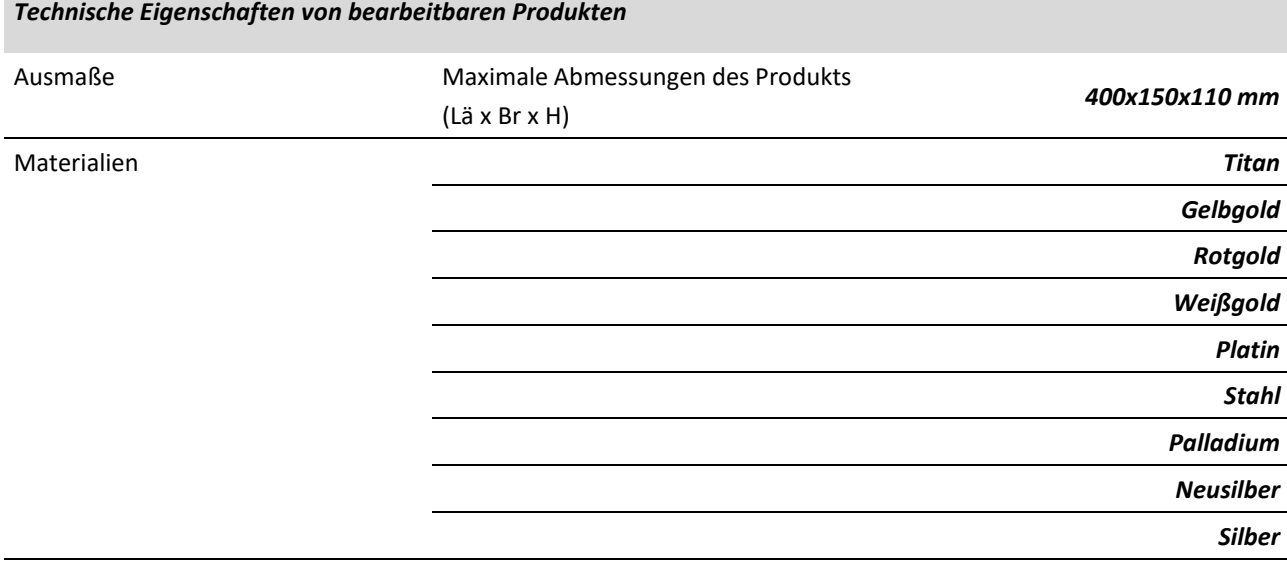

Tab. 5-7 – Verwendbare Materialien

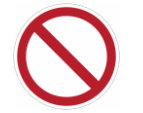

<span id="page-35-2"></span>*VERBOT!: ES IST VERBOTEN, das Schweißgerät für andere Materialien, als die in der vorhergehenden Tabelle der angegebenen, "verwendbaren Werkstoffe", zu benutzen. Sollte es erforderlich sein, Materialien unterschiedlicher Art zu schweißen, so wird der Benutzer dazu aufgefordert, den Hersteller zu kontaktieren. Versuchen Sie nicht, andere, als die angegebenen Werkstoffe zu schweißen.*

*Es ist verboten, entzündbare Materialien zu schweißen.*
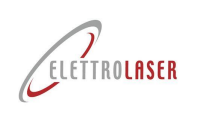

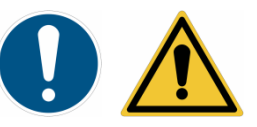

*ACHTUNG!: Vergewissern Sie sich, dass die zu bearbeitenden Metalle keine Unreinheiten aufweisen, die während des Schmelzens Dämpfe oder Gase verursachen können.*

### **5.6.2 Eigenschaften der Schweißzusatzwerkstoffe**

Sollte es für das Schweißverfahren unerlässlich sein, können Schweißzusatzwerkstoffe verwendet werden wie Silber, Monel, Stahl, Chrom-Kobalt-Legierung, Titan.

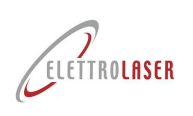

### **6 Transport und Installation**

### **6.1 Transport**

In der Regel wird die Maschine zusammen mit den vorgesehenen Zubehörteilen im Karton geliefert, der für den Transport auf einer Transportpalette befestigt wird. Für den Lufttransport wird der Karton zusätzlich in einer Holzkiste verpackt.

Die Transportpalette muss mit einem leistungsangemessenen Gabelstapler angehoben und gehandhabt werden. Das Hubfahrzeug muss über eine Mindestleistung in Höhe des Maschinengewichts mit Verpackung zuzüglich 20% verfügen.

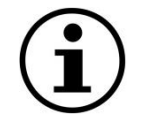

#### *INFORMATION!*

- *Bewahren Sie den Verpackungskarton für eine eventuelle Lagerung, einen weiteren Transport und / oder den Weiterverkauf auf.*
- *Nicht benötigtes Verpackungsmaterial ist je nach Art der Verpackung sowie unter Beachtung der geltenden Entsorgungsvorschriften zu entsorgen.*

#### **6.2 Handling und Entfernen der Verpackung**

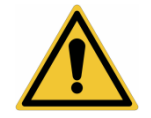

#### *ACHTUNG!: Beachten Sie die folgenden Anweisungen.*

[MS 3.5](#page-0-4) kann nach der Herausnahme aus der Verpackung *von zwei Personen* manuell angehoben und/oder gehandhabt werden:

- Einhaltung der, in Paragra[f 6.3](#page-38-0) beschriebenen Sicherheitsbedingungen;
- Heben Sie das Gerät mit den beiden Händen an den beiden Unterkanten an;
- Achten Sie darauf, dass:
	- Sie das Gerät nicht anstoßen oder fallen lassen, um eine Beschädigung der elektrischen Teile und der internen, optischen Komponenten zu vermeiden;
	- Sie die Verpackung (u/o das Gerät) nicht kippen oder dieses nicht auf den Kopf stellen.

Bringen Sie die noch verpackte Maschine an den Installationsort und nach dem Öffnen des Kartons:

- Nehmen Sie von oben das Netzkabel, das Steuerpedal, das Rohr und den Trichter für die Kühlflüssigkeitszufuhr heraus;
- Nehmen Sie [MS 3.5](#page-0-4) aus dem Karton heraus und positionieren Sie es auf einer Arbeitsfläche (siehe auch Paragraph [6.5\)](#page-41-0);
- Entfernen Sie den um die Maschine und ihre überstehenden Teile gewickelten Schutzfilm.

Nun kann die Installation der Maschine für ihren Gebrauch erfolgen.

Sollte die Maschine für eine längere Zeit nicht gebraucht werden, kann sie nach Entleerung des Kühlflüssigkeitsbehälters (siehe Paragraph [9.2.6\)](#page-99-0) im Karton gelagert werden. Dazu die Schritte für Installation und Herausnahme aus dem Karton in umgekehrter Reihenfolge ausführen.

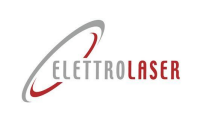

### <span id="page-38-0"></span>**6.3 Manuelle Lastenhandhabung**

Die manuelle Handhabung von Lasten (MHL) muss unter Berücksichtigung der Sicherheitsvorschriften erfolgen, um eine Überlastung des dorsolumbalen Abschnitts der Wirbelsäule zu vermeiden.

Nachfolgend sind einige Sicherheitsvorschriften hinsichtlich des manuellen Lastentransports aufgeführt.

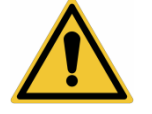

*ACHTUNG!: Das Anheben und Transportieren muss unter Beachtung des maximal von einer Person[9](#page-38-1) anhebbaren Gewichts erfolgen; verwenden Sie entsprechende Hubmittel, um Verletzungen des Rücken- und Lendenbereichs zu vermeiden.*

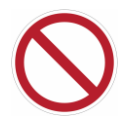

#### *VERBOT!: Es ist Verboten Lasten manuell anzuheben, die das anhebbare Höchstgewicht überschreiten!*

Es sei daran erinnert, dass das Personal beim manuellen Anheben von Lasten folgenden Risiken ausgesetzt ist:

- Herunterfallen der Ladung;
- Fußquetschung.

Zur Vermeidung von Gefahrensituationen bei unsachgemäßer Handhabung von Lasten sind folgende, allgemeine Hinweise zu beachten:

- Der Boden sollte stabil sein und keine Unebenheiten aufweisen;
- Wenn möglich, sollten angemessene Transportgeräte verwendet werden (z. B. Handhubwagen [Abb.](#page-38-2) 6-1, Gabelstapler oder Drehkran;

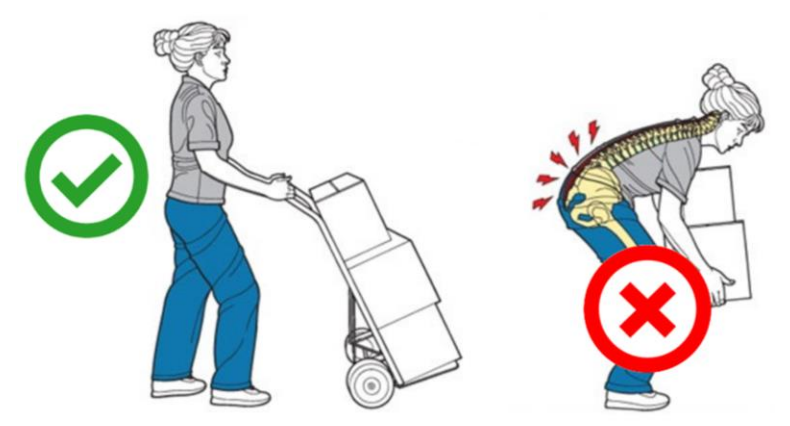

Abb. 6-1 - Transporteinrichtungen

- <span id="page-38-2"></span>• Nehmen Sie eine stabile Position ein;
- Beugen Sie die Knie (Knie im 90 °-Winkel) und setzen Sie Ihre Beinmuskulatur ein, um die Last anzuheben. Die Last sollte dann langsam und mit geradem Rücken hochgehoben werden [\(Abb.](#page-39-0) 6-2);

<span id="page-38-1"></span><sup>9</sup> 25 kg für Männer und 15 kg für Frauen gemäß ISO 11228-1 (überprüfen Sie außerdem die Grenzwerte, die in der aktuellen, nationalen Gesetzgebung zu Gesundheit und Sicherheit der Arbeitnehmer festgelegt sind)

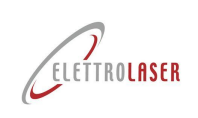

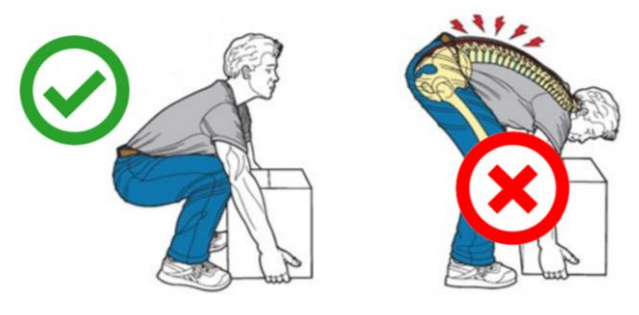

Abb. 6-2 - Hebetechnik

<span id="page-39-0"></span>• Vermeiden Sie es, Ihren Oberkörper zu drehen [\(Abb.](#page-39-1) 6-3);

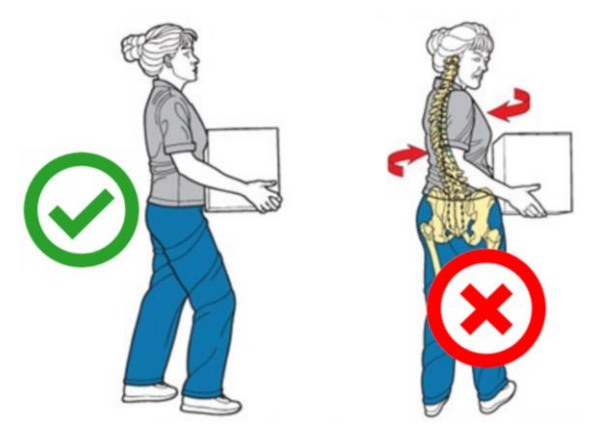

Abb. 6-3 - Handhabungstechnik

- <span id="page-39-1"></span>• Tragen Sie die Last so nah wie möglich am Körper;
- Die Last sollte auf beiden Seiten gleichmäßig verteilt sein;
- Behalten Sie ein freies Blickfeld;
- Sperrige Lasten sollten von zwei Bedienern angehoben werden [\(Abb.](#page-40-0) 6-4);
- Das von einer Person allein anhebbare Höchstgewicht sollte stets berücksichtigt werden;
- Wenn die Last zu schwer ist oder eine erhebliche körperliche Belastung erfordert, sollte eine der folgenden Lösungen gewählt werden:
	- Verwendung von Hilfsgeräten,
	- Aufteilung der Lasten in mehrere, einzeln transportierbare Lasten,
	- Transportieren Sie die Last zu zweit.

Falls es notwendig sein sollte einige der Komponenten durch Schieben und Ziehen zu bewegen, sollten folgende, allgemeine Hinweise beachtet werden:

- Begeben Sie sich in eine stabile Ausgangsposition;
- Wenn möglich sollte die Last auf Hilfsgeräte mit Rädern aufgeladen werden;
- Beim Schieben der Last sollte, wenn möglich, der Rücken an die Last angelehnt und die Arme parallel zum Körper gehalten werden; wenn man die Last vor sich hat und schiebt, sollte darauf geachtet werden, dass der Rücken gerade bleibt;
- Es ist immer besser, zu schieben, als zu ziehen;
- Falls es notwendig sein sollte die Last zu ziehen, muss darauf geachtet werden, dass die Griffe festsitzen und stabil sind (sodass sie beim Ziehen nicht kaputt gehen).

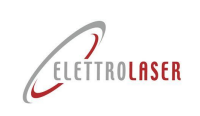

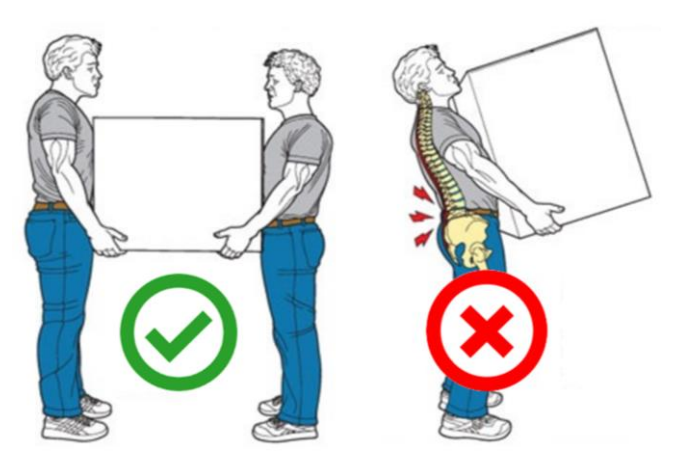

<span id="page-40-0"></span>Abb. 6-4 - Handhabungstechnik

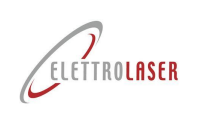

**6.4 Installation**

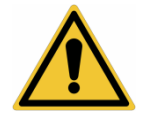

*ACHTUNG!: Vor Beginn der Installation sollten die folgenden Hinweise aufmerksam durchgelesen werden.*

*Die Nichtbeachtung der folgenden Hinweise kann zur Verletzung von Personen, zu Todesfällen und zur Beschädigung der Ausrüstung führen. Die Firma [ELETTROLASER S.R.L.](#page-0-5) übernimmt keinerlei Verantwortung und Haftung für Personen- und Sachschäden, die durch die Installation des Gerätes in einer der, in Folge aufgeführten Situationen bedingt wurden, ausdrücklich ab.*

#### **6.4.1 Grenzwerte der Installation**

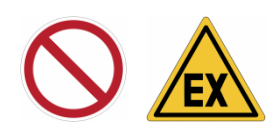

*VERBOT!: Das Gerät darf nicht in explosionsgefährdeten Bereichen installiert werden, was gemäß EN-Norm 60079- 10-1 (IEC 31-87) "Explosionsfähige Atmosphären. Teil 10-1: Einstufung der Bereiche – Explosionsfähige Atmosphären aufgrund der Anwesenheit von Gas" sowie gemäß EN 60079-10-2 (IEC 31-88) "Explosionsfähige Atmosphären. Teil 10-2: Einstufung der Bereiche - explosionsfähige Atmosphären aufgrund der Anwesenheit von brennbarem Stäuben", vorgesehen ist. Maschinen, sowie deren dazugehörigen Komponenten oder Geräte, die für den Betrieb in explosionsgefährdeten Bereichen ausgelegt sind, müssen mit der Kennzeichnung (ATEX) gemäß EN 60079-14 (IEC 31-33) "Explosionsfähige Atmosphären. Teil 14: Auslegung, Auswahl und Installation der elektrischen Anlagen", versehen sein.*

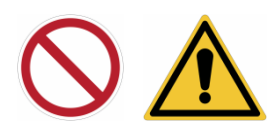

*VERBOT!: Die Geräteserie darf nicht in Umgebungen eingebaut werden, in denen ein IP-Schutzniveau von mehr als [2](#page-34-0)[X](#page-34-1) erforderlich ist*.

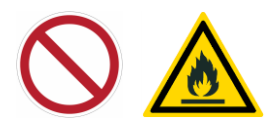

*VERBOT!: Da diese Laser oft eine Brandgefahr darstellen, darf die Maschine nicht in der Nähe von entflammbaren Materialien installiert werden.*

*Einen Feuerlöscher in der Nähe platzieren.*

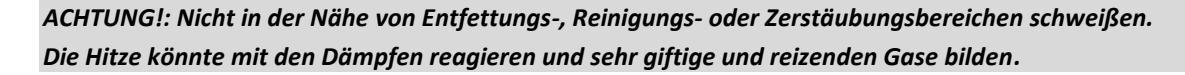

#### <span id="page-41-0"></span>**6.5 Vorbereitung des Installationsortes**

Die Maschine kann nur an einem entsprechend vorbereiteten Ort installiert und auf einer stabilen Arbeitsfläche positioniert werden. Diese muss in der Lage sein, das Gewicht (siehe [Tab. 5-3\)](#page-32-0) zu tragen. Zudem muss sie perfekt waagerecht sein, eine für eine ergonomische Arbeit durch den Bediener geeignete Höhe ab Fußboden haben und angemessene Abmessungen für die Bearbeitung besitzen.

*Wie von der geltenden Richtlinie vorgesehen, muss der Installationsort für die Unterbringung eines Lasers der Klasse 4 (kontrollierte Laserzone KLZ) geeignet sein.*

Der Ort muss sich in einem gut belüfteten Raum befinden.

Der Installationsbereich muss eine Mindestgröße von 2600 x 2900 mm haben, um einen geeigneten Zugang zur Maschine und einen geeigneten Bewegungsraum um die Maschine herum zu gewährleisten. Die Mindesthöhe des Raums, in dem die Maschine installiert wird, muss 2700 mm betragen

Der Kunde muss das Stromnetz (elektrische Energie) vorbereiten. Dieses Netz muss angemessen geplant und bemessen werden, um den einwandfreien Betrieb der Maschine und die Einhaltung der Sicherheitsnormen zu gewährleisten.

Die Arbeitsumgebung muss mit einem autonomen Beleuchtungssystem und einer geeigneten Abzugsanlage der aus der Bearbeitung herrührenden Dämpfe versehen sein.

Was diesen letzten Aspekt betrifft, stellt die *ideale* Konfiguration (für eine gesunde Umgebung und die Gesundheit des Bedieners) einen (mit Rohr an eine Abzugsanlage anzuschließenden, *nicht im Lieferumfang enthaltenen*) Saugmund direkt am Arbeitsplatz unterhalb der Maschine (wie auf [Abb.](#page-42-0) 6-5 schematisch abgebildet) dar, damit er mit dem Austrittsgitter der erzeugten Dämpfe übereinstimmt [\(Abb.](#page-43-0) 6-6).

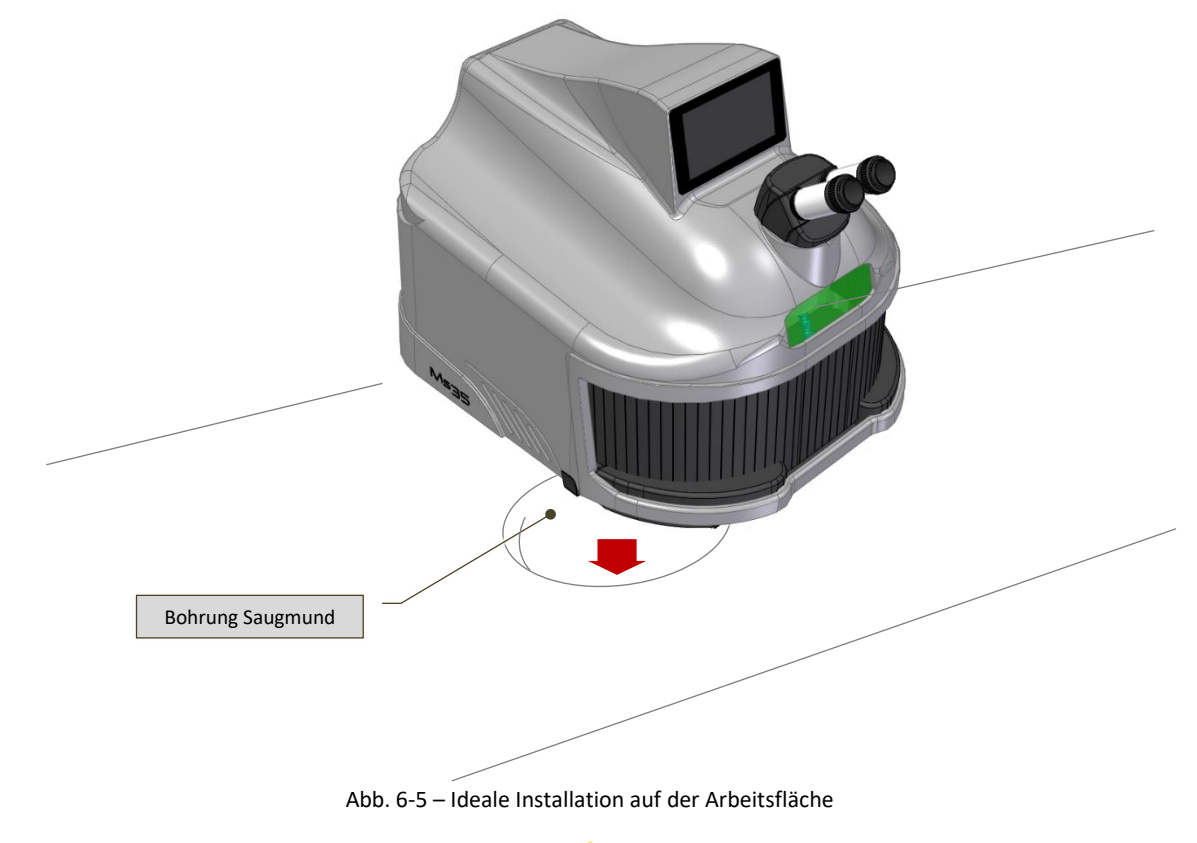

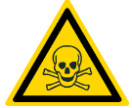

<span id="page-42-0"></span>*ACHTUNG!: Die Schweißverfahren erzeugen Dämpfe und Gase, die bei Einatmung gesundheitsschädlich sein können.*

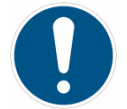

*GEBOT!: Die (nicht im Lieferumfang enthaltene) Rauchabzugsanlage muss in allen Arbeitsphasen eine angemessene Ansaugung gewährleisten.*

*Die Mindestsaugleistung ist von vielen (räumlichen, mit der Gebrauchshäufigkeit der Maschine verbundenen und so weiter) Faktoren abhängig.*

*Vor der Abgabe in die Umwelt müssen die Dämpfe gefiltert werden.*

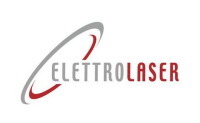

### **6.6 Montage**

Die Maschine wird komplett montiert geliefert.

Zur Installation der Maschine gehen Sie wie folgt vor:

- Positionieren Sie [MS 3.5](#page-0-4) so auf der Arbeitsfläche (siehe auch Paragraph [6.5\)](#page-41-0), dass:
	- sie auf allen vier Stützfüßen steht [\(Abb.](#page-43-0) 6-6);
	- die Schweißkammer über die Auflagefläche übersteht;

<span id="page-43-0"></span>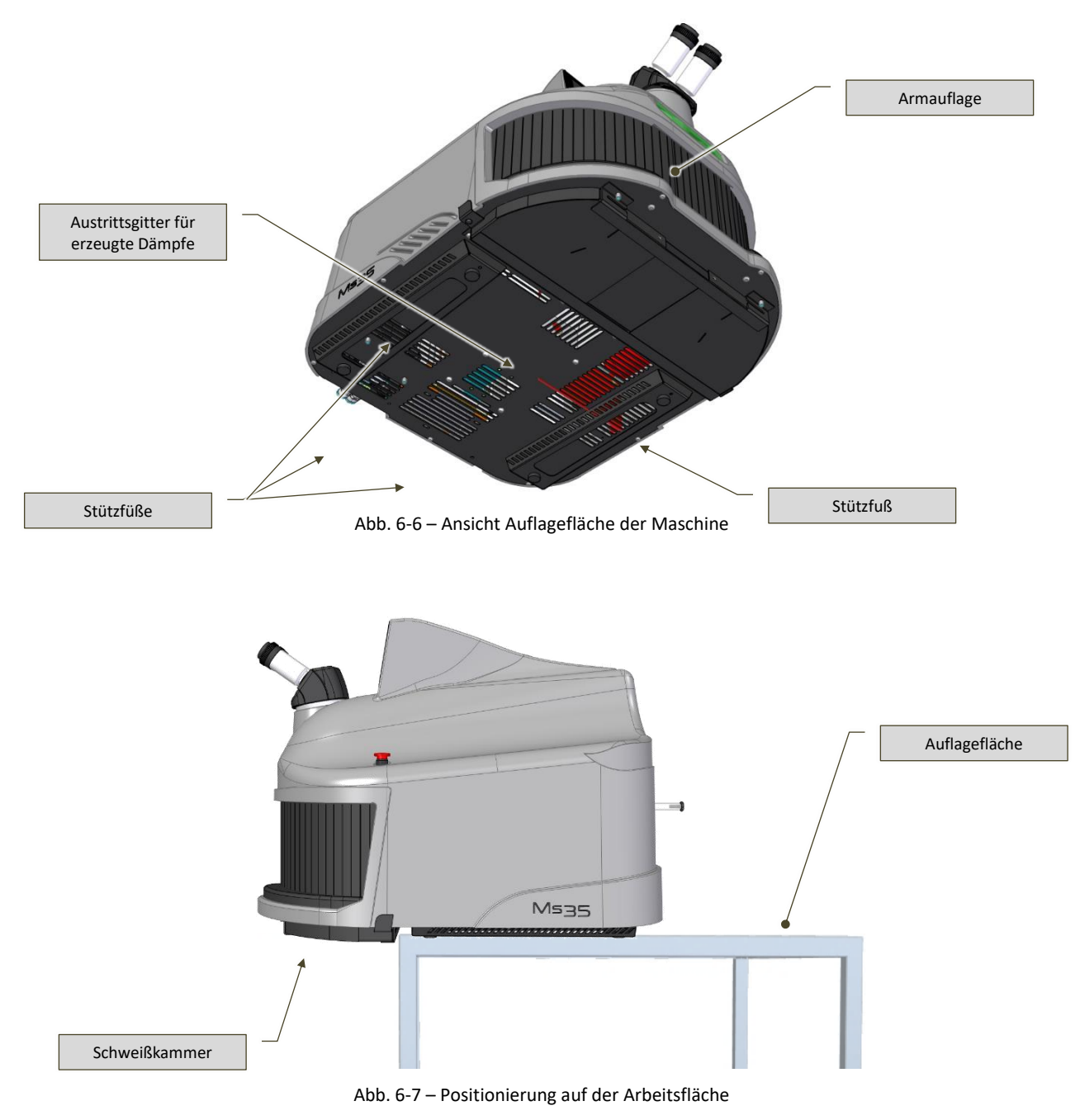

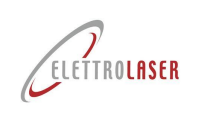

- Schließen Sie das Steuerpedal der Maschine an:
	- Schließen Sie den Zapfenstecker der Pedalbeschusssteuerung an den seriellen Port DB-9 [\(Abb.](#page-44-0) 6-8) auf der Maschinenrückseite an;
	- Positionieren Sie das Steuerpedal auf dem Boden vor der Maschine.

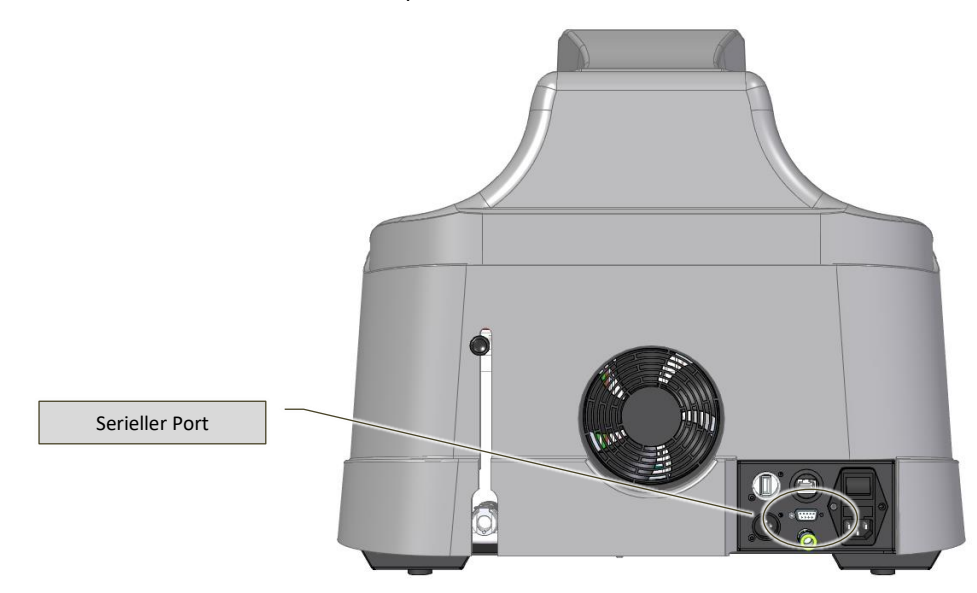

Abb. 6-8 – Position des Anschlusssteckers für Steuerpedal

- <span id="page-44-0"></span>• Schließen Sie das Netzkabel und dann den Stecker an das Stromnetz an (siehe Paragraph [6.7\)](#page-45-0);
- Schließen Sie gegebenenfalls die Druckluftzufuhr an (siehe Paragraph [6.9\)](#page-47-0);
- Schließen Sie gegebenenfalls die Schutzgaszufuhr an (siehe Paragraph [6.9\)](#page-47-0);
- Befüllen Sie den Kühlkreisbehälter mit der Kühlflüssigkeit (siehe Paragraph [7.4.1\)](#page-66-0).

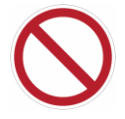

*VERBOT!: Sollte das Gerät verlagert werden müssen, achten Sie darauf, dieses nicht zu kippen oder auf den Kopf zu stellen. Somit vermeiden Sie das Risiko, dass die Kühlflüssigkeit ins Innere des Gerätes gelangt.*

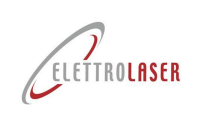

### <span id="page-45-0"></span>**6.7 Beleuchtung**

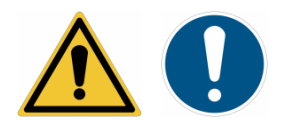

*ACHTUNG!: Am Installationsort muss für den Maschinenbetrieb sowie für die Wartungsarbeiten eine ausreichende Beleuchtung gewährleistet werden.*

Das optimale Beleuchtungsniveau hängt von der ausgeführten Tätigkeit ab; Ausführliche Informationen zur Art der Tätigkeit und zum Arbeitsumfeld finden Sie in der DIN EN-Norm 12464-1 (Paragraf 5.3).

#### **6.8 Anschluss an das Stromnetz**

#### **6.8.1 Voraussetzungen**

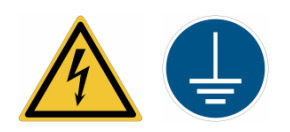

*ACHTUNG!: Die Maschine muss an das Erdungssystem angeschlossen werden. Die Erdung der gesamten elektrischen Ausrüstung muss überprüft werden. Zu diesem Zweck muss der Kunde die Anschlusspunkte für das Erdungssystem des Gebäudes bereitstellen und sicherstellen, dass es den Anforderungen der geltenden Gesetzgebung entspricht.*

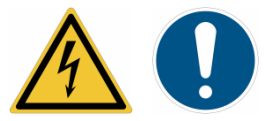

*GEBOT!: Verwenden Sie für den Anschluss der Maschine an das Stromnetz ausschließlich das mitgelieferte Stromkabel!*

*Den Anschlussstecker nicht ersetzen oder auswechseln. Wenden Sie sich gegebenenfalls an [ELETTROLASER S.R.L..](#page-0-5)*

#### **6.8.2 Anschlussmodalitäten**

Schließen Sie das mitgelieferte Stromkabel an den auf der Maschinenrückseite vorhandenen Stromverbinder [\(Abb.](#page-45-1) 6-9) an.

Stecken Sie den Schuko-Stecker [\(Abb.](#page-46-0) 6-10) des Stromkabels in die Steckdose.

Die Stromleitung, an die die Maschinen angeschlossen wird, muss durch einen entsprechenden Differentialschalter geschützt werden.

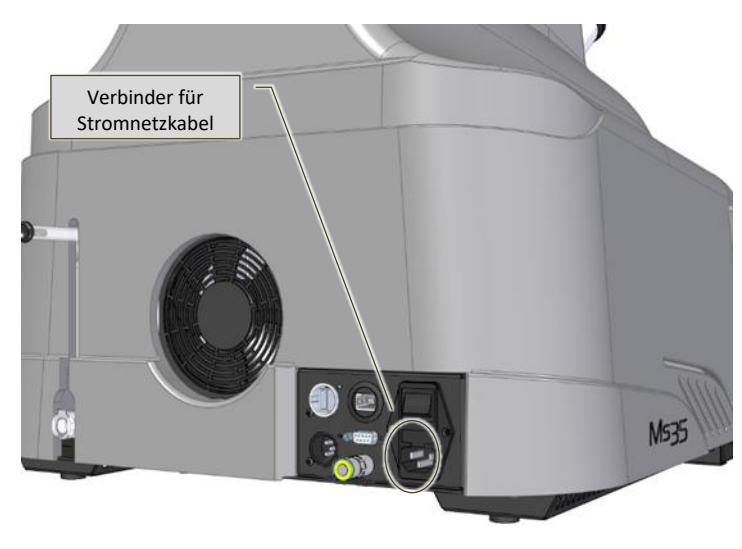

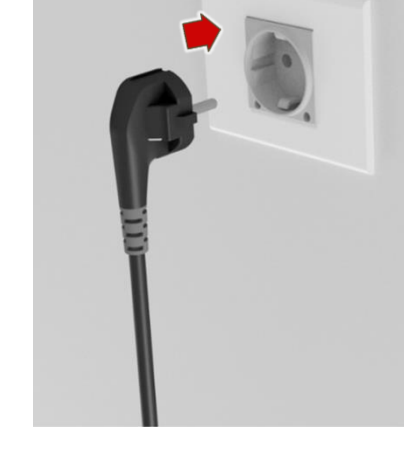

<span id="page-45-1"></span>Abb. 6-9 – Verbinder für Stromkabel

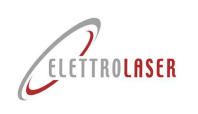

<span id="page-46-0"></span>Abb. 6-10 – Schuko-Steckdose / Stecker 2-polig und Erde

### **6.8.3 Schutz vor Stromschlag**

#### **6.8.3.1 Direkter Kontakt**

Der direkte Kontakt ist der "Kontakt von Menschen oder Tieren mit leitfähigen Teilen", d. h. denen, die unter gefährlicher Stromspannung stehen (DIN EN 60204-1).

Alle elektrischen Geräte werden in Ummantelungen für elektrisches Material inseriert, für deren Öffnung ein Werkzeug erforderlich ist.

Elektrische Betriebsmittel, die aus technischen Gründen nicht in Ummantelungen inseriert werden können, müssen eine geeignete Isolierung, entsprechend der Spannung und der Einsatzumgebung, aufweisen.

#### **6.8.3.2 Indirekter Kontakt**

Der indirekte Kontakt ist der "Kontakt von Menschen oder Tieren mit Masse<sup>[10](#page-46-1)</sup>, die unter Ausfallbedingungen unter Stromspannung stehen" (DIN EN 60204-1).

Zum Schutz vor indirekten Kontakten wurde die folgende Schutzmethode gewählt:

• Automatische Unterbrechung der Stromversorgung.

Bei der Koordinierung gegen indirekte Kontakte wird überprüft, ob bei Auftreten eines Erdleitungsausfalls einer Ausrüstungsphase die Schutzeinrichtungen, die die dynamische Blindstromstützung abfangen (Sicherungen, Leistungsschalter und Differenzialabstände), den fehlerhaften Stromkreis innerhalb eines bestimmten Zeitraums öffnen, die mit der Sicherheit der einzelnen Person in Bezug auf das System des Stromverteilernetzes vereinbar ist.

Bei TT-Verteilernetzen muss der im Stromkreis erzeugte Fehlerstrom so sein, dass die folgende Beziehung eintritt:

### **Ra <sup>\*</sup> <b>Ia** ≤ 50 V

- **Ra =** Erdungswiderstand;
- **Ia** = Strom, der bewirkt, dass die Schutzeinrichtung innerhalb der, durch die Norm festgelegten Zeit, ausgelöst wird;
- **50 V =** konventioneller Effektivwert der sicheren Spannung.

<span id="page-46-1"></span><sup>&</sup>lt;sup>10</sup> Leitfähiges Teil einer elektrischen Ausrüstung, die berührt werden kann und die unter normalen Betriebsbedingungen nicht unter Spannung steht, sich aber unter Ausfallbedingungen in Betrieb setzen kann (DIN EN 60204-1)

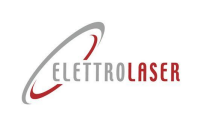

### <span id="page-47-0"></span>**6.9 Schutzgas-/Druckluftanschluss**

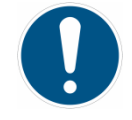

#### *GEBOT!: Dieser Vorgang darf ausschließlich von einem autorisierten Händler / Installateur durchgeführt werden!*

[MS 3.5](#page-0-4) kann an eine Druckluftversorgung angeschlossen werden, um die Schweißkammer zu lüften und um über einen Luftstrahl für die Reinigung des bearbeiteten Produkts zu verfügen.

Zudem kann [MS 3.5](#page-0-4) für die Verwendung mit Schutzgas (Argon) vorgesehen werden. Dies ist ideal, wenn Materialien wie Titan geschweißt werden, um das Material vor der Eloxierung zu schützen und die Schweißqualität zu verbessern. Die Maschine ist mit Folgendem ausgestattet [\(Abb.](#page-47-1) 6-11):

- Fester Verteiler für die Ausbreitung der Luft in der Schweißkammer;
- Gelenkverteiler für die Ausbreitung des Gases in der Schweißkammer.

Für den Anschluss an die Schutzgas- und Druckluftversorgung (zum Beispiel mit Flaschen, nicht im Lieferumfang enthalten, zu Lasten des Kunden / Betreibers) ist die Maschine auf der Rückseite mit den entsprechenden Schnellanschlüssen (Abb. [6-12\)](#page-47-2) versehen.

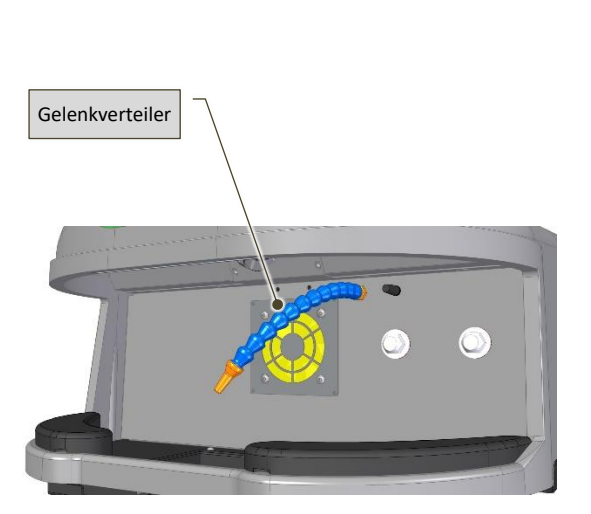

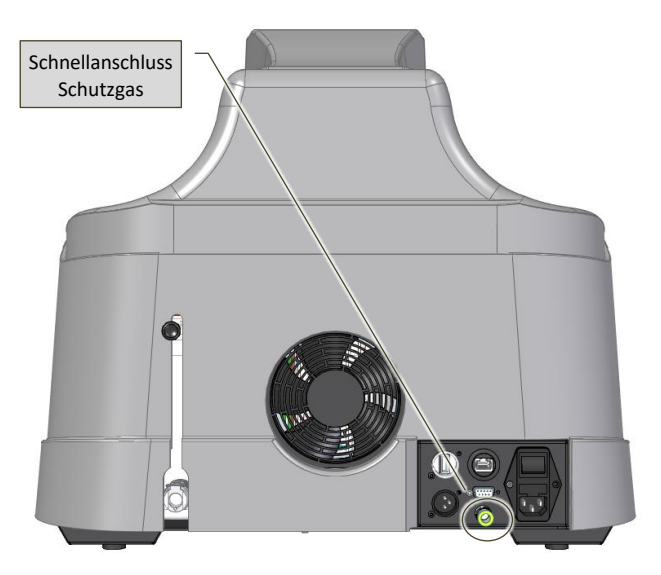

<span id="page-47-1"></span>Abb. 6-11 – Verteiler in der Schweißkamme Abb. 6-12 – Schnellanschlüsse für Schutzgas und Druckluft

<span id="page-47-2"></span>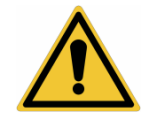

#### *ACHTUNG!:*

- *Die Anschlussarbeiten an die Schutzgas- und Druckluftversorgungen müssen bei fehlendem Druck vorgenommen werden;*
- *Das in die Maschine eintretende Schutzgas und die eintretende Druckluft müssen einen Höchstdruck von 1,5 bar und eine Dauerleistung von 2 - [4 l/min](#page-31-0) haben;*
- *Die an die Maschine anzuschließenden Versorgungsleitungen müssen die Dichte bei Betriebsdruck gewährleisten;*
- *Die Versorgungsleitungen außerhalb der Maschine müssen regelmäßig auf Verschleiß, Abnutzung oder Beschädigung kontrolliert werden;*
- *Die Versorgungsleitungen dürfen nie gedrückt oder gequetscht werden. Positionieren Sie sie so, dass verhindert wird, dass ein Bediener darüber stolpern oder darauf treten kann.*

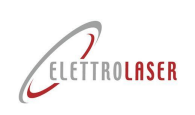

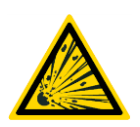

#### *ACHTUNG!:*

- *Das in den Flaschen enthaltene Gas steht unter Druck. Die Gasflaschen können explodieren, wenn sie nicht mit der gebührenden Vorsicht behandelt werden;*
- *Die Gasflasche vor übermäßiger Wärme und Stößen schützen;*
- *Die Gasflaschen vertikal installieren und mit einer Kette an einer festen Stütze oder an einem entsprechenden Gasflaschenhalter befestigen, um ein Fallen oder Stöße zu vermeiden;*
- *Die Gasflaschen vom Schweißplatz und von anderen Stromkreisen fern halten;*
- *Verwenden Sie nur reguläre für den spezifischen Gebrauch zugelassene Gasflaschen, Druckminderer, Leitungen und Fittings. Diese zusammen mit den angeschlossenen Teilen gut instand halten;*
- *Setzen Sie das Gesicht nicht dem Ventilausgang aus, der auf der Gasflasche angebracht ist, wenn sie geöffnet ist;*
- *Decken Sie das Ventil stets mit einem Schraubverschluss ab, ausgenommen, wenn das Gas der Flasche gebraucht wird, d.h. wenn die Gasflasche an das Gerät angeschlossen ist.*

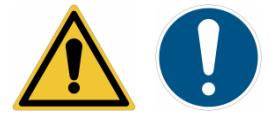

*ACHTUNG!: Inertgas ist zwar nicht gesundheitsgefährdend, kann aber die Sauerstoffkonzentration in der Luft gefährlich senken und Anoxie verursachen!*

*Der Arbeitgeber muss diesen Gefahrenzustand abwägen und den Arbeitsplatz gegebenenfalls mit einer ausreichend natürlichen Belüftung versehen.*

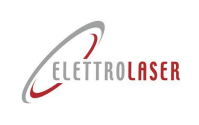

### **6.10 Andere Anschlüsse**

An der Maschine sind weitere Anschlüsse vorhanden, wie:

• USB-Steckdose (Optional) für Anschluss eines Massespeichers.

Darüber hinaus ist die Maschine mit einer WLAN-Antenne für die Verbindung mit einem Wireless-Netz ausgestattet.

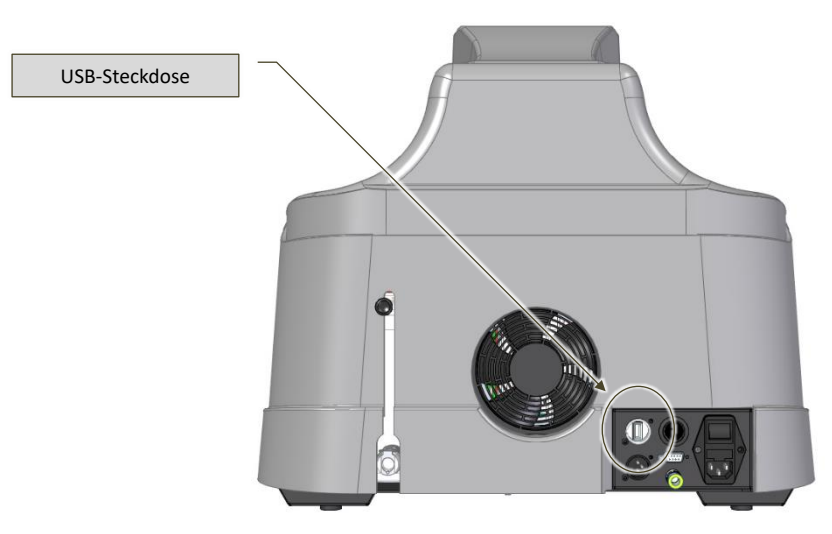

Abb. 6-13 – Position der Anschlussstellen für externe Netze und Einheiten beim Modell [MS 3.5](#page-0-4)

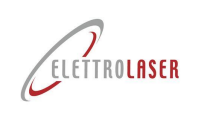

### **6.11 Verwaltung der Maschinenschlüssel**

Die Schlüssel (Verbinder für Interlock-Umgehung und Zündschlüssel) der Maschine werden getrennt übergeben.

Diese Schlüssel müssen vom Laserschutzbeauftragten (LSB) verwaltet werden.

Vor der Inbetriebnahme der Maschine muss der Interlock-Kontakt an das Sicherheitssystem angeschlossen werden, das im Maschinenaufstellungsraum vorgesehen ist.

Der Zündschlüssel muss von einem Verantwortlichen angemessen verwahrt werden, damit er nur dem geschulten Personal ausgehändigt werden kann, um einen nicht autorisierten Gebrauch zu verhindern.

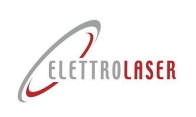

### **7 Funktionsweise**

### **7.1 Funktionsweise der Maschine**

[MS 3.5](#page-0-4) [\(Abb.](#page-51-0) 7-1) ist ein Schweißgerät für Metallprodukte das elektromagnetische Laserstrahlung als Energiequelle verwendet, um Metalle zu erhitzen, bis diese die Schmelztemperatur erreichen.

Das Schweißgerät besteht aus folgenden Elementen:

- Maschinenkörper;
- Stereomikroskop-Bildsystem;
- Schweißkammer;
- Steuervorrichtungen.

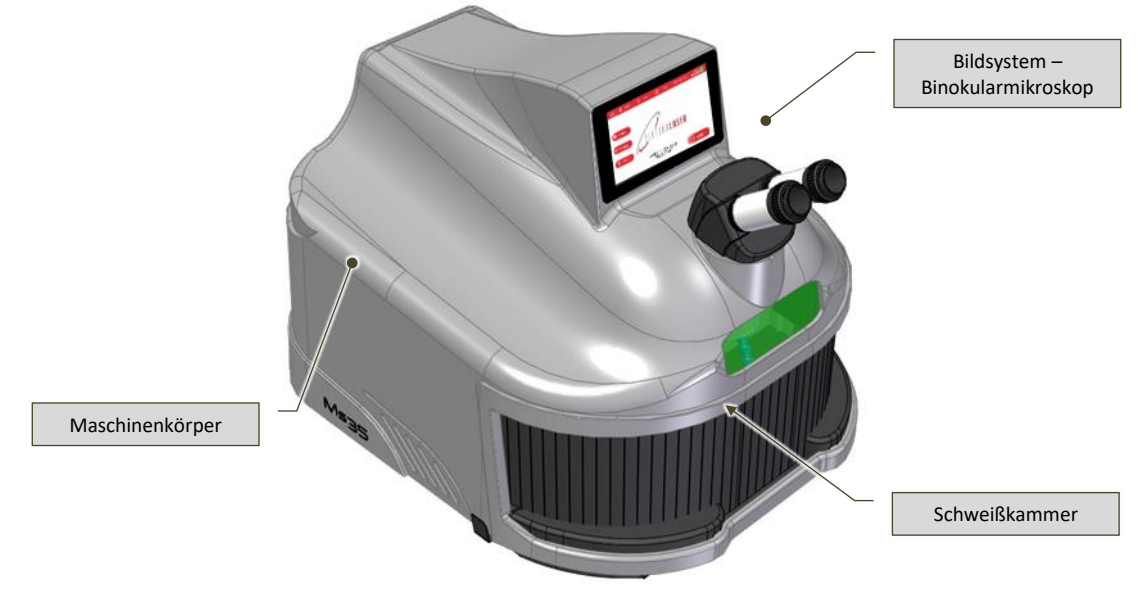

Abb. 7-1 – [MS 3.5](#page-0-4)

### <span id="page-51-0"></span>**7.1.1 Funktionsprinzip**

Das physikalische Prinzip, das der Erzeugung von elektromagnetischer Laserstrahlung zugrunde liegt, ist das Phänomen der stimulierten Lichtemission. LASER ist ein Akronym von *Light Amplification by Stimulated Emition of Radiation* (Lichtverstärkung durch stimulierte Strahlungsemission).

Dies bedeutet, dass der Laser durch eine Kettenreaktion der Photoemission, verstärktes Licht ist, das von einem ersten Photon (Lichtpartikel) erzeugt wird, das durch Interaktion mit einem angeregten, atomaren System die Emission von zwei Photonen stimuliert, die ihrerseits durch Interaktion mit anderen Atomen einen Schneeballeffekt auslösen.

Die Anregung des atomaren Systems erfordert eine externe Energiezufuhr in geeigneter Form, die einen Laserstrahleffekt auslösen kann. Diese Technik, die ebenso als "optisches Pumpen" bezeichnet wird, kommt dann zustande, wenn die emittierte, elektromagnetische Strahlung (speziell von einer Lichtquelle) auf einen "aktiven" Werkstoff trifft (ein Material, das bei Anregung Laserlicht emittiert) und dessen Atome aufgrund der Absorption von Energie anregt.

Die Verstärkung des Laserstrahleffekts wird dadurch erreicht, dass das aktive Material mit demselben Licht, das es emittiert, mehrmals durchströmt wird. Dies kommt dann zustande, wenn das aktive Medium zwischen zwei gegenüberliegenden Spiegeln positioniert wird, beziehungsweise indem man einen sogenannten "optischen Resonator" konstruiert und "ausrichtet".

Wenn der Kristall und die Spiegel auf der optischen Achse zentriert wurden, ist der Resonator perfekt "ausgerichtet". Die Kristallflächen, der vordere Spiegel sowie die Fläche des hinteren Spiegels, die dem Kristall am nächsten liegt, sind

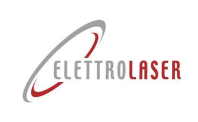

parallel. Bei dieser optischen Konfiguration erhält man die maximale Laser-Energiegewinnung des Resonators, der gebündelte Strahl besitzt eine kreisförmig runde Form und ist von annähernd gleichmäßiger Intensität (kohärent).

Nach der Verstärkung kann der gebündelte Laserstrahl durch einen teilweise reflektierenden Spiegel aus dem Resonator austreten. Dieser wird mithilfe einer Linse (die unterschiedliche Brennweiten besitzen kann) konzentriert und kann im Inneren der Schweißkammer umgelenkt werden (in diesem Fall mit einem 45° Spiegel).

Durch das Fokussieren wird die Energie auf einen Punkt (einige zehntel Millimeter) konzentriert, wodurch der Temperaturanstieg ermöglicht wird, sodass der Schmelzpunkt der Metalle erreicht werden kann.

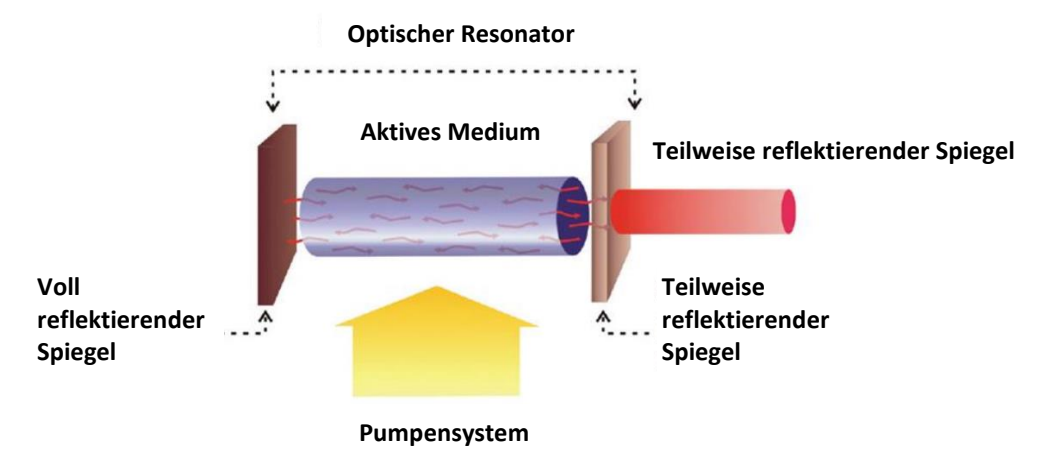

Abb. 7-2 – Funktionsprinip

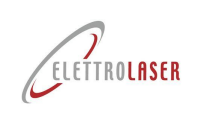

### **7.1.2 Spezifisches Glossar**

Um den Inhalt dieses Handbuchs verständlicher zu gestalten, sind in der nachfolgenden [Tab. 7-1](#page-54-0) die Begriffsbestimmungen der Terminologie aufgeführt, die sich speziell auf Laser-Anwendungen bezieht.

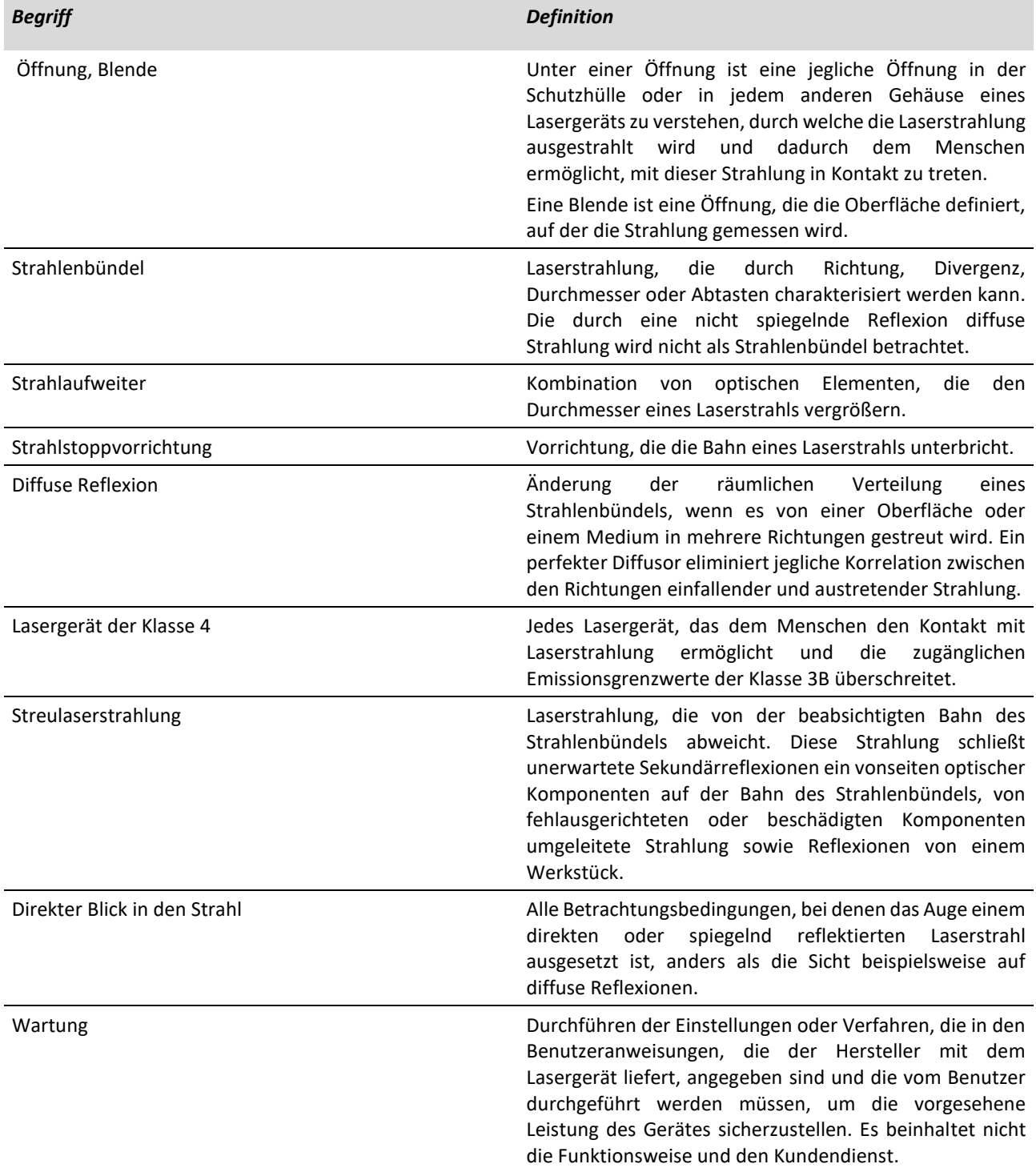

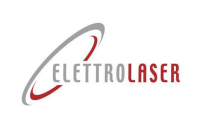

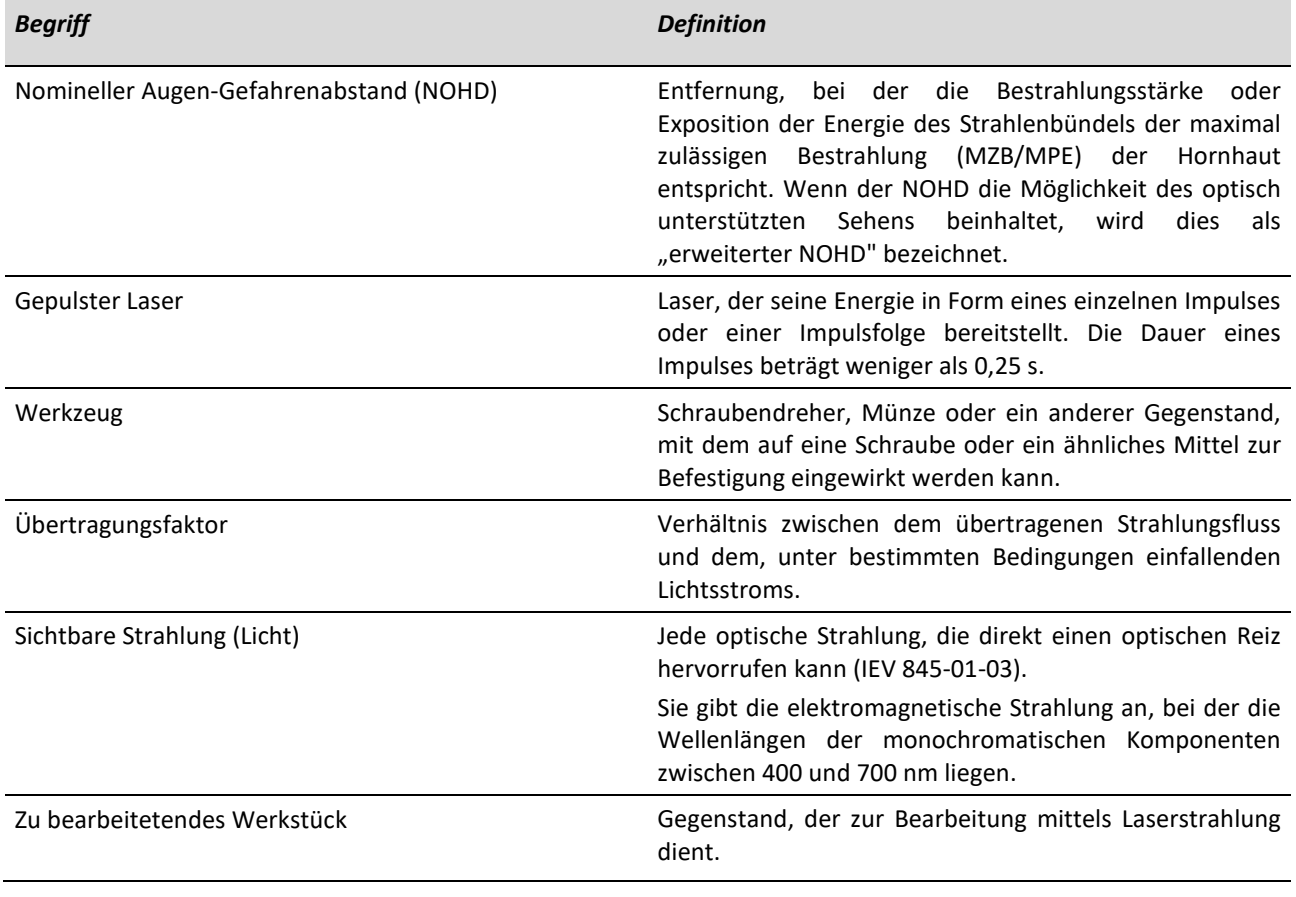

<span id="page-54-0"></span>Tab. 7-1 – Spezifisches Glossar

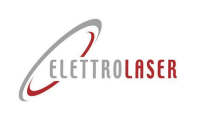

#### **7.1.3 [Maschinenkörpe](#page-27-0)**

Der Maschinenkörper [\(Abb.](#page-55-0) 7-3) Der Körper besteht aus einem Spritzgussgehäuse aus Technopolymer.

Das Gehäuse ist mit Schrauben verschlossen. Es enthält die Laserquelle (Lampe und Resonator), alle elektronischen Vorrichtungen zur Versorgung und Steuerung der Laserquelle, das Flüssigkeitskühlsystem, die Einbau - und Fokussiereinheit des Lasers sowie den Shutter des Resonators (ein Verschluss, der von einem Elektromagneten gesteuert wird, der zur Unterbrechung des Laserstrahls im Resonator dient).

Auf der Oberseite des Maschinenkörpers ist die Zylinderkupplung (optischer Kanal) angebracht, an die das Bildsystem angeschlossen ist.

Am äußersten Ende des optischen Kanals ist ein Laserfilter, und auf der Innenseite ist ein Flüssigkristallfilter (LCD) angebracht, der sich bei einer bestimmt festgelegten Spannung vollständig verdunkelt. Der Shutter unterbricht die visuelle Wahrnehmung des Bedieners durch das Mikroskop in dem Moment, wenn der Laserimpuls die Schmelze des zu schweißenden Werkstücks auslöst.

Die Aufgabe der Funktion dieses Geräts besteht darin, die Blendung des Bedieners zu verhindern, die durch den Lichtblitz mit sichtbarer Strahlung, die vom Schweißbad ausgeht, entsteht.

Auf der Vorderseite des Maschinenkörpers befindet sich die Schweißkammer. Am Eingang zur Schweißkammer sind die äußeren, am Maschinenkörper befestigten Armstützen vorhanden, damit der Bediener das zu schweißende Produkt einfacher in Position halten kann.

<span id="page-55-0"></span>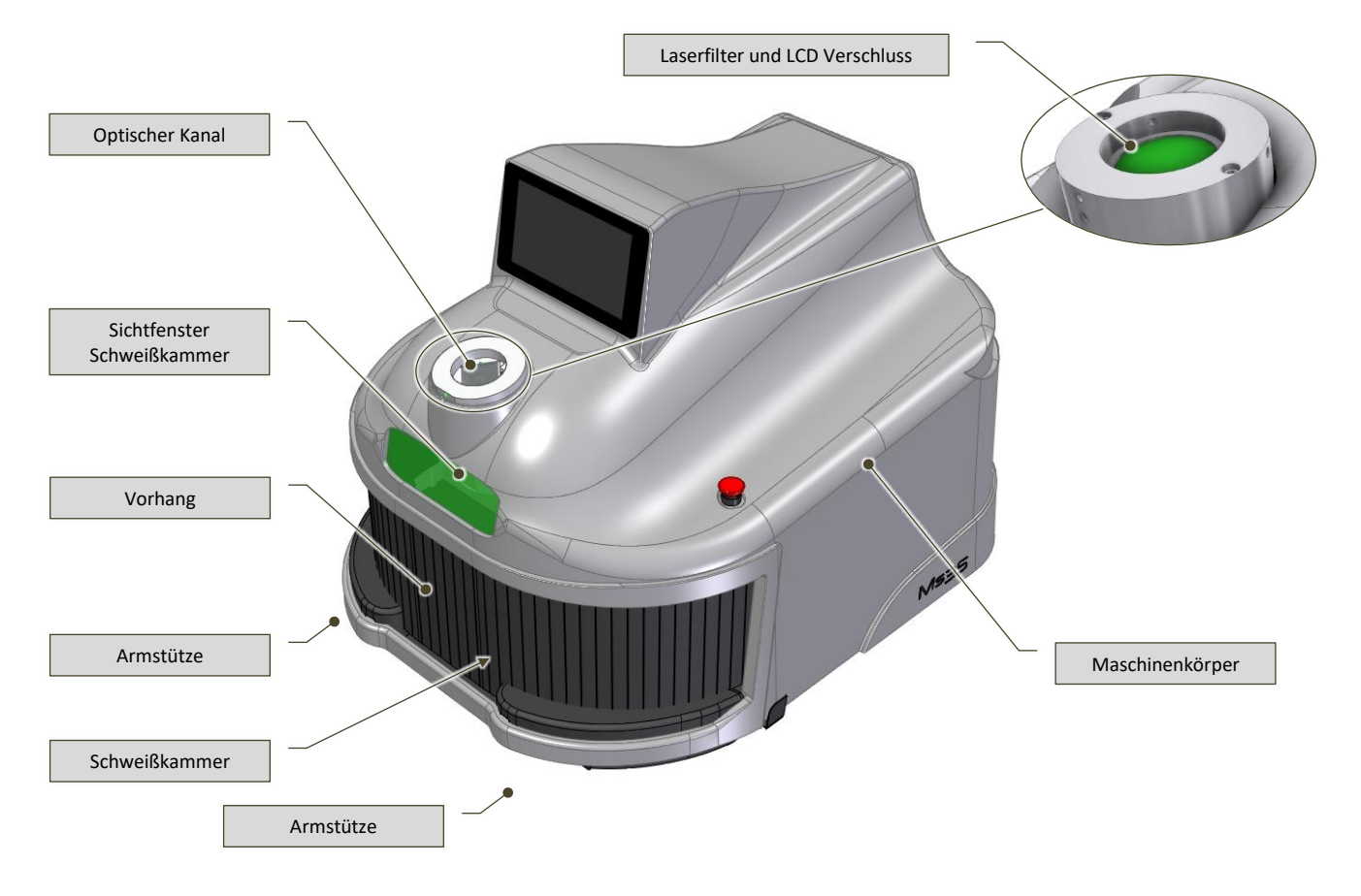

Abb. 7-3 – Maschinenkörper (Bild ohne Binokularmikroskop/Visor)

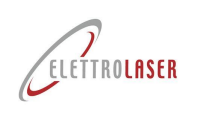

#### **7.1.4 [Stereomikroskop-Bildsystem](#page-27-1)**

Die Maschine ist mit einem binokularen Mikroskop (oder binokularem Stereomikroskop) ausgestattet, um den Arbeitsbereich zu betrachten.

In beiden Fällen besteht das Bildsystem aus einem optischen Vergrößerungssystem, das es ermöglicht, das Ziel des Lasers während der Schweißarbeiten einzurahmen.

Es ist ein typisches Optisches Mikroskop, das für die Schaffung der stereoskopischen Sicht eines Gegenstands entwickelt wurde.

Beim Binokularmikroskop [\(Abb.](#page-56-0) 7-4) wird dieses Resultat über zwei getrennte optische Bahnen erreicht, die im Mikroskop vorhanden und untereinander unterschiedlich ausgerichtet sind. Beide enden mit zwei Objektiven und zwei Okularen.

Diese beiden optischen Bahnen liefern dem rechten und dem linken Augen unterschiedliche Blickwinkel.

Es besteht aus zwei Gelenkokularen. Jedes Okular ist mit einem Stellrad ausgestattet, das die Scharfeinstellung für jedes einzelne Okular und die Korrektur eventueller Sehfehler (Dioptrienkorrektur[, Abb.](#page-56-1) 7-5) ermöglicht.

Mit dem Binokularmikroskop werden zwei (entfernbare) Augenmuscheln geliefert, die an den Okularen angebracht werden können, wenn der Benutzer Brillenträger ist.

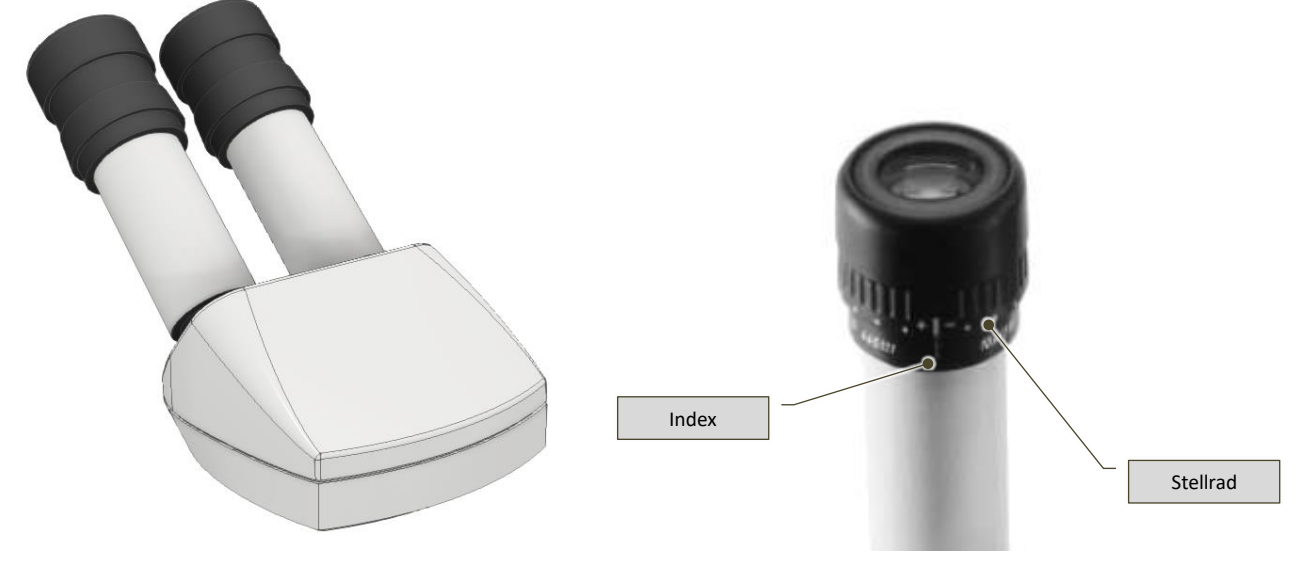

Abb. 7-4 – Binokularmikroskop Abb. 7-5 – Stellrad für Dioptrienkorrektur

<span id="page-56-0"></span>Ein Filter (ein optisches Glas, das bei einer Laserwellenlänge von 1064 nm matt wird) ist innerhalb des Bildverarbeitungssystems (in der optischen Röhre) installiert.

Dieser hellgraue und perfekt transparente Filter wird bei einer Laserwellenlänge von 1064 nm mattiert und blockiert daher den Eintritt der von der Quelle erzeugten Laserstrahlung in die Okulare.

<span id="page-56-1"></span>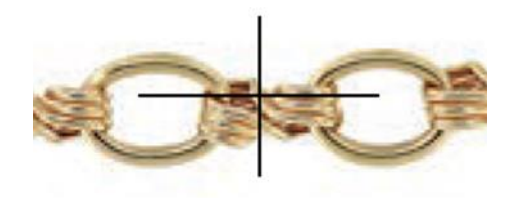

Abb. 7-6 – Beispiel für die Anzeige der Arbeitsparameter über das Bildsystem

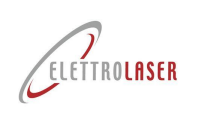

### **7.1.5 [Schweißkammer](#page-27-2)**

Die Schweißkammer ist im Innern des Schweißgerät- Gehäuses integriert. Die Zugangsöffnung zur Schweißkammer wird mithilfe eines Vorhangs verschlossen [\(Abb.](#page-55-0) 7-3), der die Laserstrahlung eindämmen soll, die beim Schweißen gestreut oder reflektiert werden kann (z. B. durch die Oberfläche der Schweißteile oder durch Werkzeuge, die zum Festhalten der Schweißteile verwendet werden).

In der Schweißkamme[r Abb.](#page-57-0) 7-7) sind vorhanden:

- Der optische Ausgangskanal für Laserstrahlung, der mit einem speziellen Schutzglas mit Fadenkreuz (fine crosshair) geschützt ist);
- Ansaugventilator für die Dämpfe, die während des Schweißens entstehen können;
- Beweglicher Diffusor des Schutzgases mit Regler;
- Schlüsselbuchse;
- LED-Leuchten;

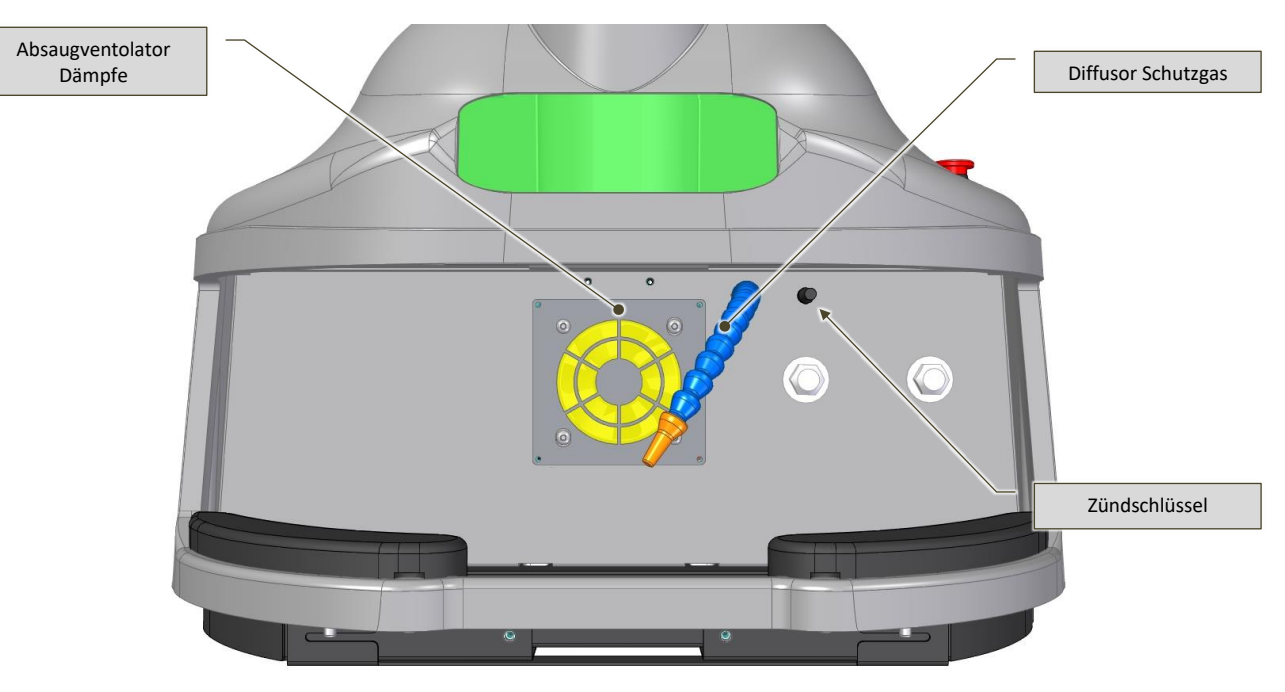

Abb. 7-7 – Schweißkammer (ohne Vorhang)

<span id="page-57-0"></span>Der optische Kanal ist der Kanal, durch den der Laserstrahl in die Kammer geleitet wird. Der Kanal ist mit einem Schutzglas verschlossen [\(Abb.](#page-57-1) 7-8) das die Optik des optischen Kanals vor dem Herausschleudern geschmolzener Partikel schützt, die beim Schweißen entstehen können.

Auf dem Schutzglas ist das Fadenkreuz eingraviert, um den Laserstrahl am Schweißpunkt zu sammeln.

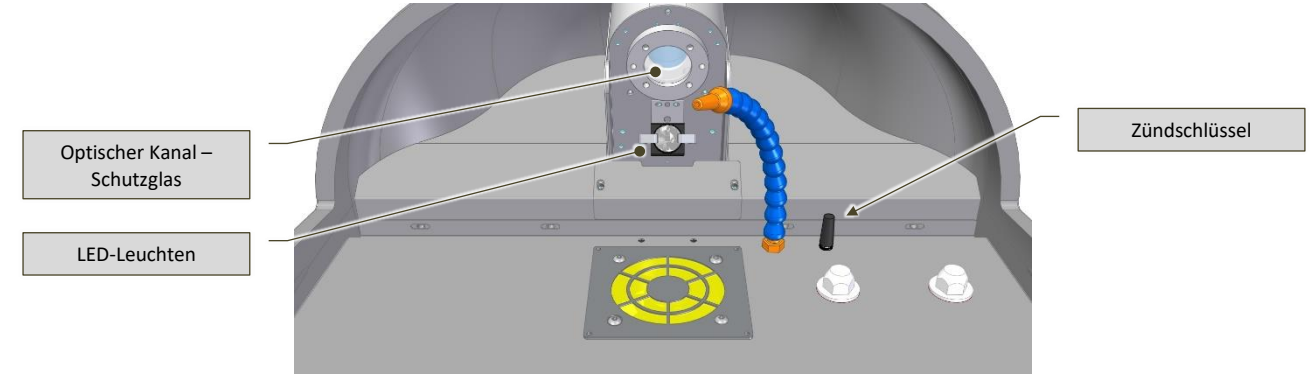

<span id="page-57-1"></span>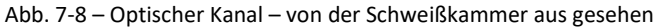

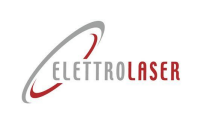

### **7.2 [Steuervorrichtungen](#page-27-3)**

Die nachstehenden Abbildungen [\(Abb.](#page-58-0) 7-9[/Abb.](#page-58-1) 7-10, [Abb. 7-11,](#page-58-2) [Abb. 7-12\)](#page-58-3) erläutern die an [MS 3.5](#page-0-4) installierten und in [Tab. 7-2](#page-59-0) beschriebenen Steuer- und Notaus-Vorrichtungen.

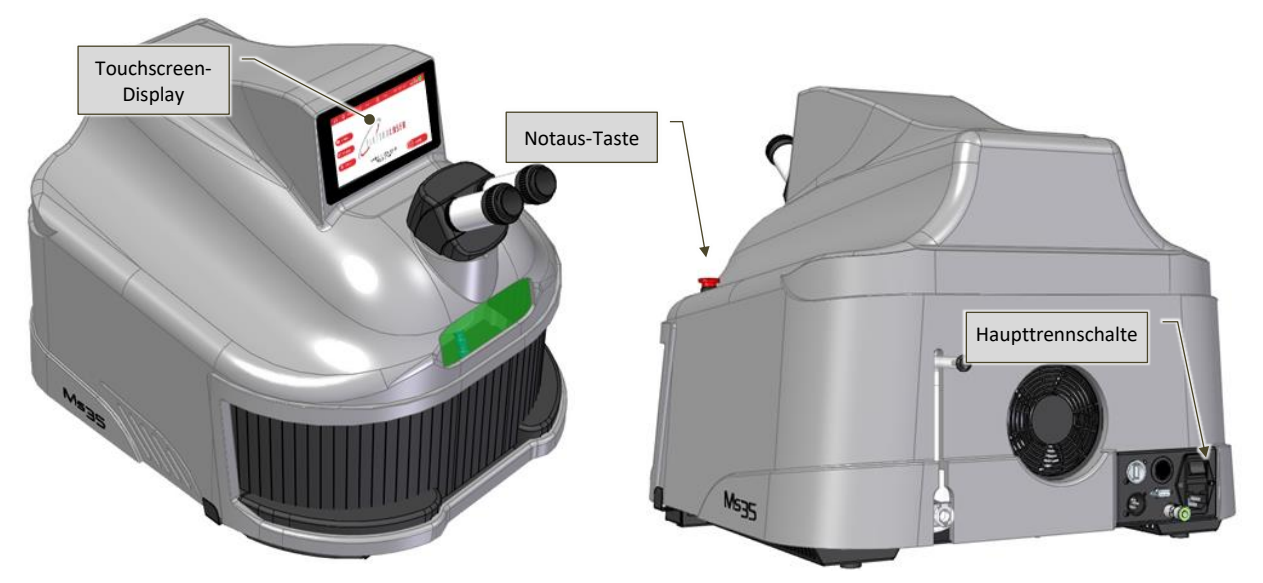

Abb. 7-9 – Steuervorrichtungen auf dem Maschinenkörper – Vorderansicht des Modells [MS 3.5](#page-0-4)

<span id="page-58-1"></span><span id="page-58-0"></span>Abb. 7-10 – Steuervorrichtungen auf dem Maschinenkörper – Vorderansicht des Modells [MS 3.5](#page-0-4) Rückansicht.

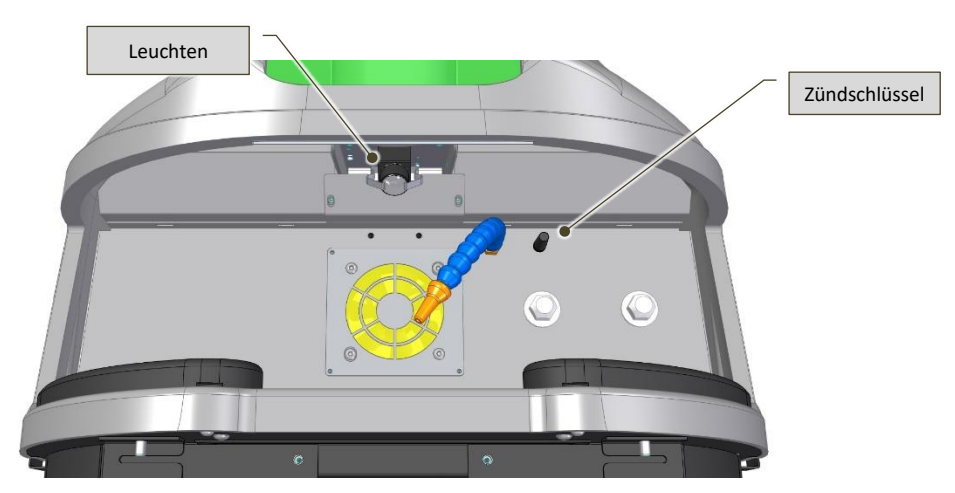

Abb. 7-11 – Steuervorrichtungen in der Schweißkammer

<span id="page-58-3"></span><span id="page-58-2"></span>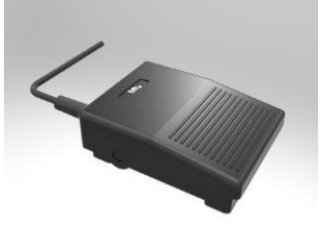

Abb. 7-12 – Steuerpedal

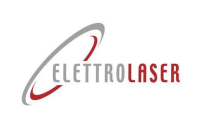

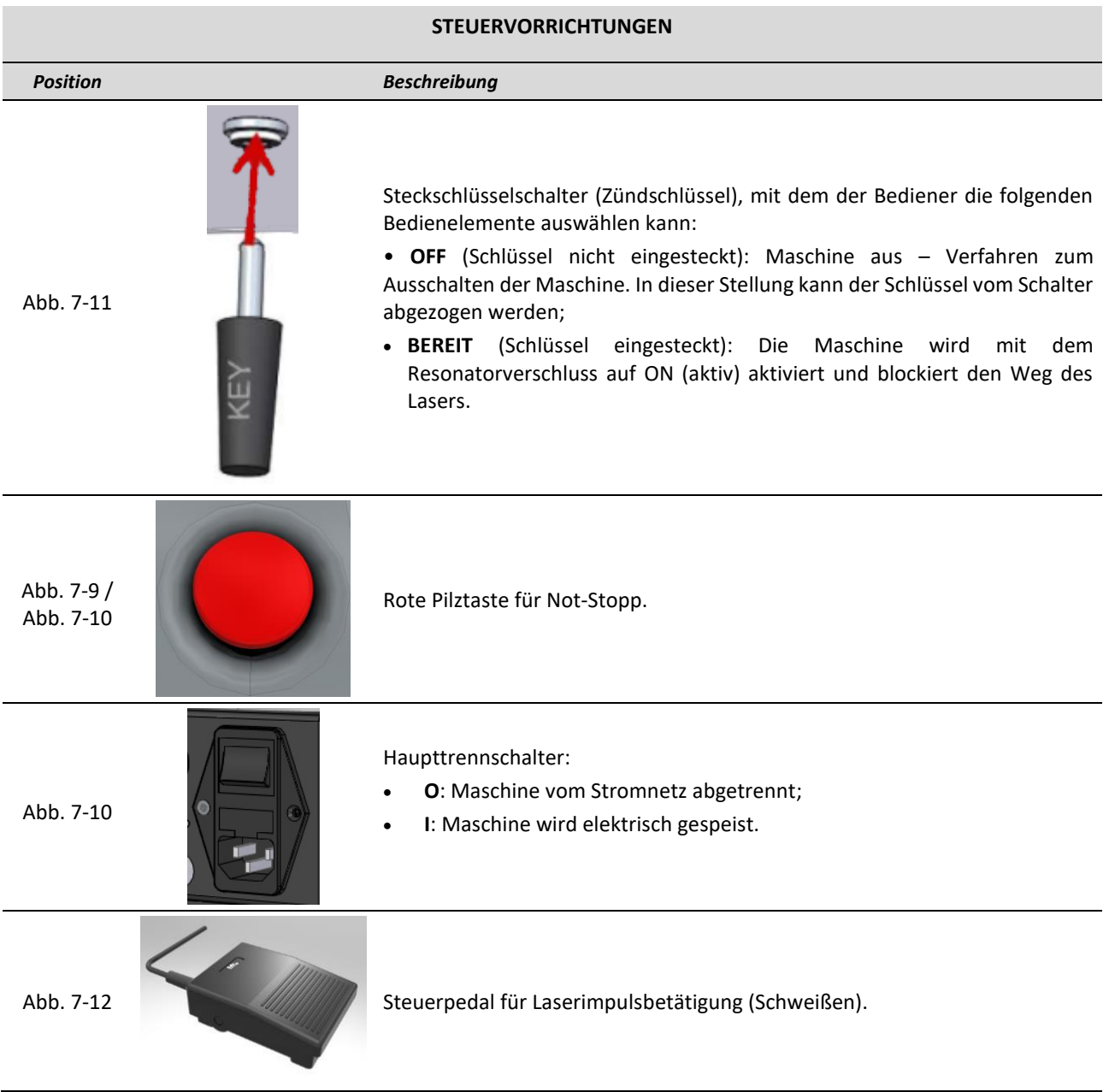

#### <span id="page-59-0"></span>Tab. 7-2 – Steuervorrichtungen und Warnsignale

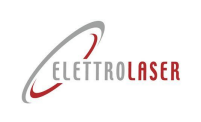

#### **7.2.1 Schnittstelle für Dialog mit dem Bediener**

Neben den oben genannten Vorrichtungen ist die Maschine mit einer Schnittstelle für den Dialog mit dem Bediener [\(Abb.](#page-60-0) 7-13) ausgestattet.

Die Schnittstelle ist mit einem Berührterminal (Touchscreen-Farbdisplay zu 7") ausgestattet, mit dem der Bediener die verschiedenen Betriebsparameter einstellen kann.

Für den Betrieb der Software wird auf den entsprechenden Abschnitt des Handbuchs (Paragraph [8.5\)](#page-75-0) verwiesen.

<span id="page-60-0"></span>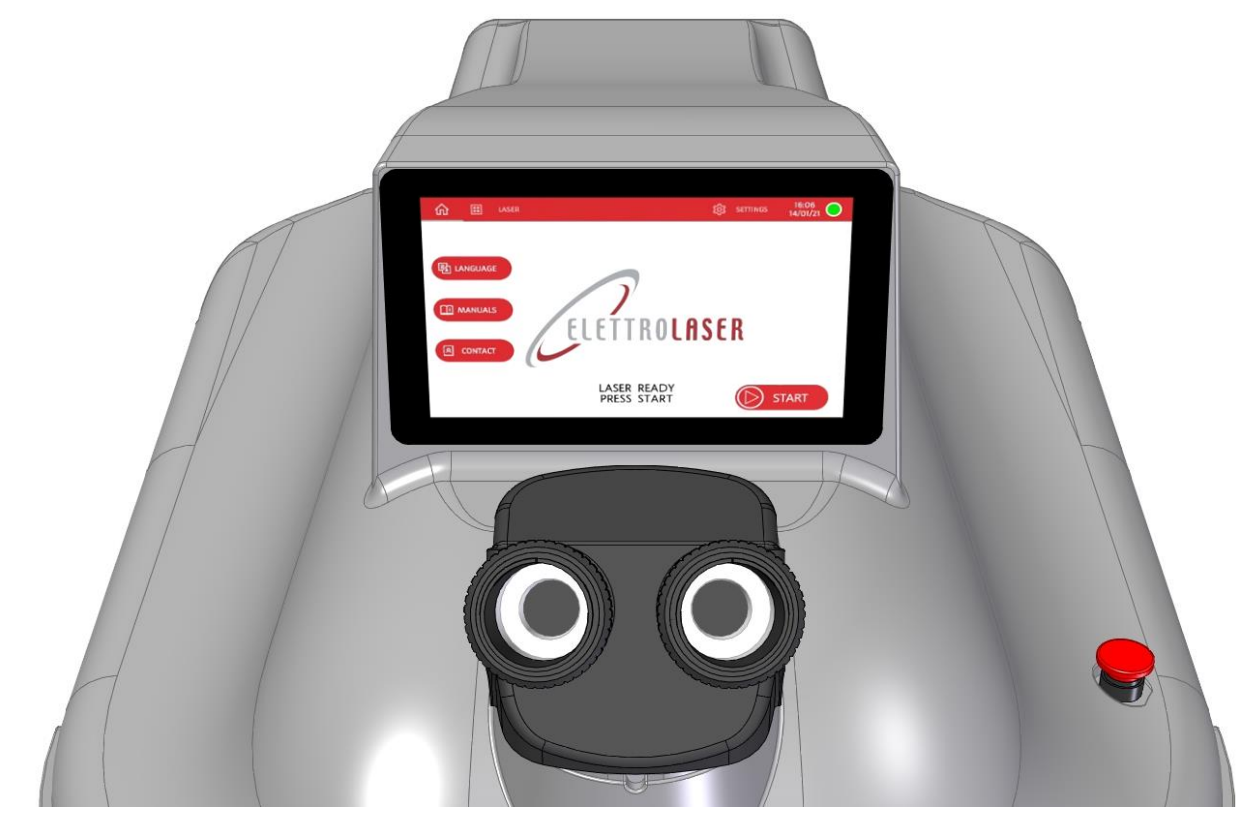

Abb. 7-13 – Schnittstelle für Dialog mit dem Bediener

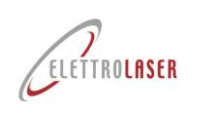

### **7.3 Sicherheitsvorrichtungen**

Die Maschine ist mit einigen in den nachfolgenden Abschnitten erläuterten Sicherheitsvorrichtungen ausgestattet.

#### **7.3.1 Notaus-Taste**

Die eventuell betätigten Notaus-Tasten [\(Abb.](#page-61-0) 7-14) ermöglichen es dem Bediener, die Maschine in einer Notsituation anzuhalten.

Ihre vorstehende (Pilz-) Form lässt eine einfache Betätigung mit der Handfläche zu.

Sie sind immer Rot und haben unten einen hervorgehobenen gelben Ring.

Diese Tasten erfordern nach ihrem Druck eine manuelle Freigabe, die durch Drehen der Taste im Uhrzeigersinn oder durch Ziehen zu sich erzielt wird.

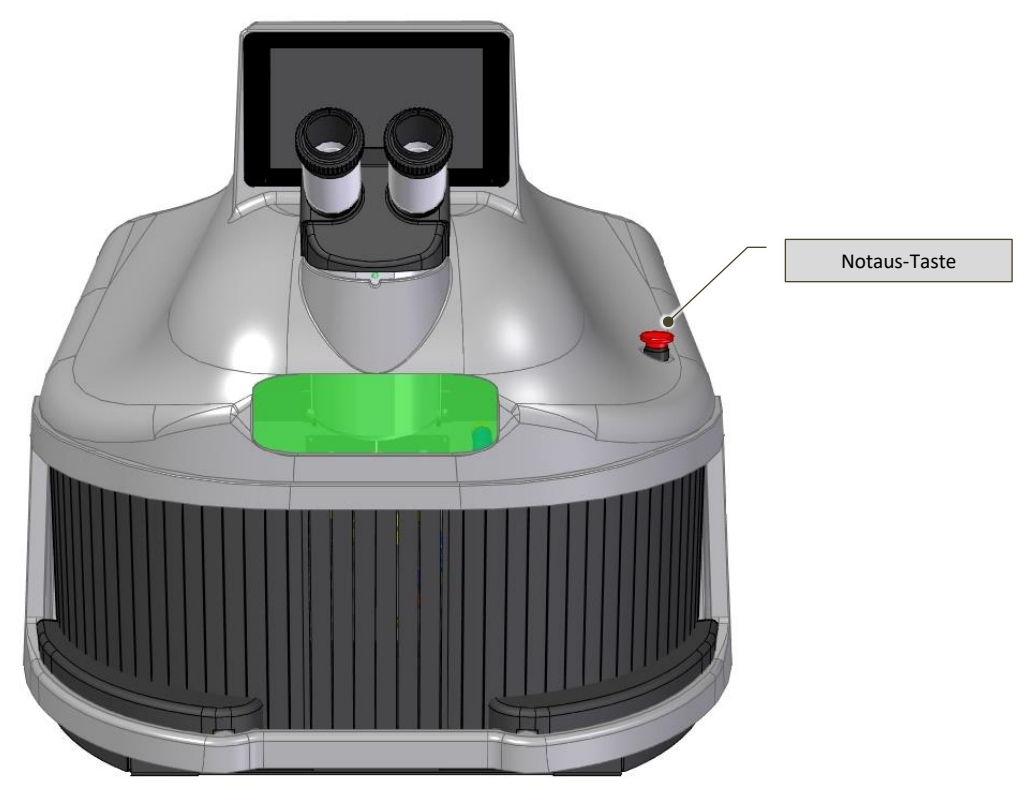

<span id="page-61-0"></span>Abb. 7-14 – Notaus-Taste

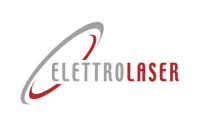

### **7.3.2 Interlock (Verriegelungsschalter)**

Der Verriegelungsschalter (Interlock) [\(Abb.](#page-62-0) 7-15) ist eine Sicherheitsvorrichtung (die **vor dem ersten Einsatz** des Gerätes inseriert werden muss), deren Nicht- Inserieren das Einschalten des Lasers und damit den Betrieb des Schweißgerätes [MS 3.5](#page-0-4) verhindert.

Zur Verwendung des Interlock (Verriegelungsschalter) ist der Kontakt mit dem vorgesehenen Sicherheitssystem (z. B. Öffnen der angebrachten Betriebstür oder Sicherheitsbarriere, falls vorhanden) "fernzuschalten" (remote).

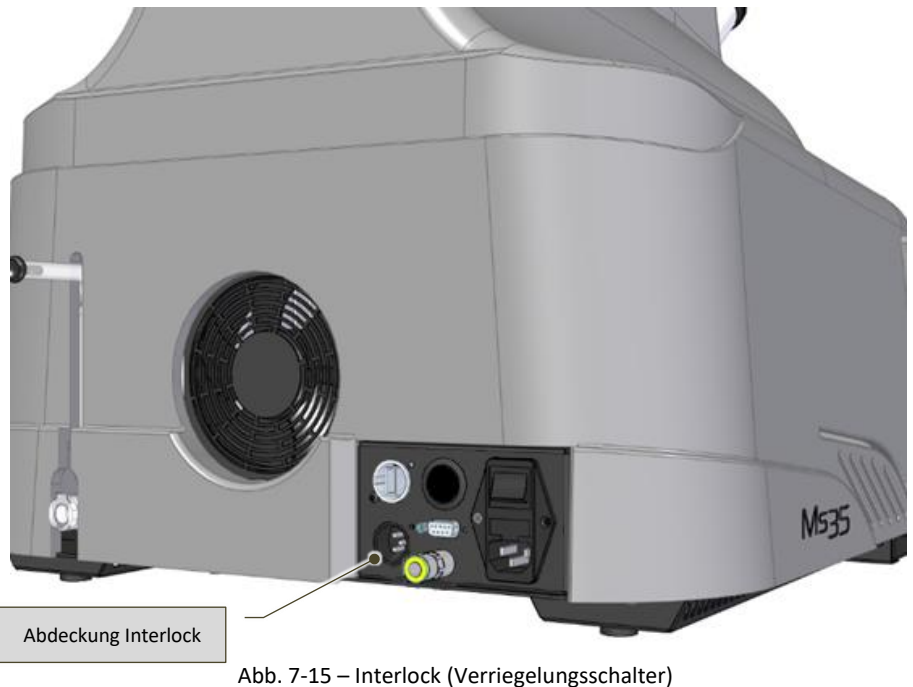

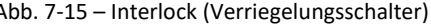

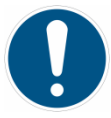

<span id="page-62-0"></span>*GEBOT!: Die Verwaltung des Verriegelungsschalters obliegt dem Lasersicherheitsbeauftragten (siehe Paragraph [4.11\)](#page-25-0).*

*Die Verbindung des Verriegelungsschalters mit dem vorgesehenen Sicherheitssystem muss vom Personal, das für die Wartung verantwortlich ist, durchgeführt werden (siehe Paragraph [4.9\)](#page-23-0).*

*Wenden Sie sich für weitere Informationen zu dieser Installation an den Hersteller.*

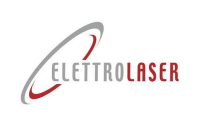

### **7.3.3 Zündschlüssel**

Der Zündschlüssel [\(Abb.](#page-63-0) 7-16) ermöglicht das Einschalten und somit den Maschinengebrauch. Der in der LOCK-Position abziehbare Schlüssel muss immer von der Maschine abgezogen werden, damit sie nicht vom nicht ermächtigten Personal benutzt werden kann.

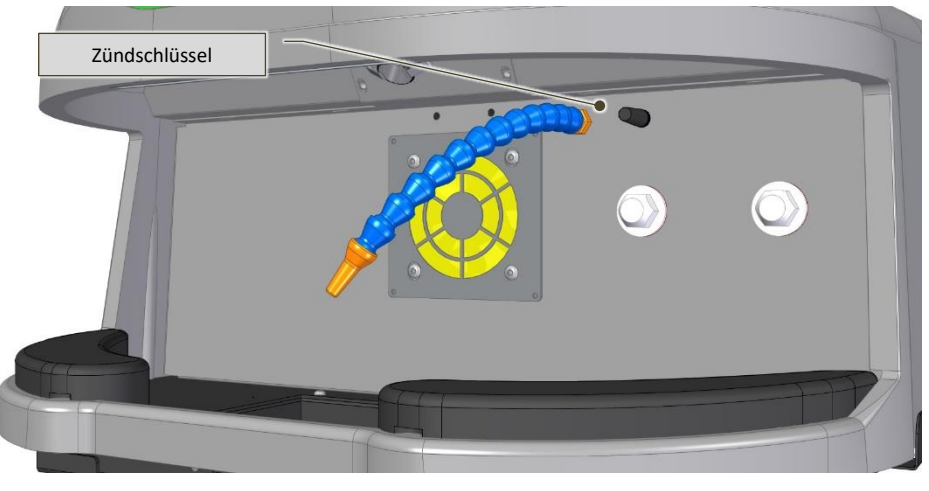

Abb. 7-16 – Zündschlüssel

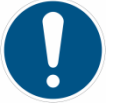

<span id="page-63-0"></span>*GEBOT!: Wenn sie nicht gebraucht wird, muss der Schlüssel vom Lasersicherheitsbeauftragten aufbewahrt werden (siehe Paragraph [4.11\)](#page-25-0), der ihn nur dem Personal aushändigt, das mit der Führung beauftragt und im Gebrauch von Lasergeräten geschult ist. Am Ende der Arbeitsschicht muss er zurückgegeben werden.*

#### **7.3.4 Shutter**

Diese Vorrichtung besteht aus einer von einer federbelasteten Drehspule gesteuerten Fahne, und im Laser-Resonator angebracht. Aufgabe dieser Vorrichtung ist es, die Erzeugung von ungewünschten Laserstrahlungen zu verhindern.

Wenn der Strom (Hauptschalter auf "I") eingeschaltet und der Wählschlüssel auf STAND-BY gestellt wird, bleibt der Verschluss geschlossen. Erst beim Einschalten des Lasers durch Druck des Steuerbereichs START auf der Hauptseite des Bedienfelds öffnet sich der Verschluss des Resonators und gibt die Laserbahn frei. Nun ist das Schweißgerät für den normalen Betrieb betriebsbereit.

Durch Drehen des Schlüssels auf LOCK führt die Maschine das Programm zum Abschalten der Laserquelle durch, der Shutter schließt sich und es wird in einer angemessenen Zeit die effektive Schließung kontrolliert.

Der Verschluss des Resonators tritt in Funktion (aktiviert sich), auch wenn:

- Fehler auftreten:
- Der Schlüssel auf "LOCK" gedreht wird;
- Die Notaus-Taste gedrückt wird;
- Es zu einer Stromabtrennung kommt (zum Beispiel wird der Stromstecker herausgezogen oder der Hauptschalter auf "O" gestellt);
- Die Interlock-Vorrichtung ausgelöst wurde.

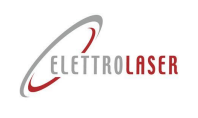

### **7.3.5 Mikroskop-Verschluss**

Diese Vorrichtung besteht aus einem Flüssigkristall (LCD) –Filter, der sich komplett verdunkelt, wenn er einer präzisen Spannung ausgesetzt wird. Er ist zwischen dem 45°-Spiegel und der Brennlinse des Mikroskops angebracht.

Der Verschluss wird in dem Moment, in dem der Laserimpuls die Fusion des zu schweißenden Werkstücks verursacht, ausgelöst und unterbricht die visuelle Bahn des Bedieners.

Die Aufgabe dieser Vorrichtung besteht darin, das Blenden des Bedieners durch den vom Schweißbad ausgesandten Lichtblitz mit sichtbarer Strahlung zu verhindern.

Dieser Schutz verhindert die anomale Bahn der Laserstrahlung zu den Augen des Bedieners.

Die offene Position des Mikroskop-Verschlusses ist der Normalzustand dieser Vorrichtung, um das Mikroskop jederzeit gebrauchen zu können.

Nach der Einschaltung der Laseremission (Shutter offen) ist die Betriebslogik des Mikroskop-Verschlusses die folgende:

- Druck auf das Steuerpedal;
- Der Mikroprozessor erfasst die Schließung des Pedalkontakts und steuert die Schließung des Mikroskop-Verschlusses;
- Der Mikroprozessor veranlasst die Einschaltung der Laserlampe;
- Der Mikroskop-Verschluss bleibt im ON-Zustand für eine mit der Einschaltzeit der Laserlampe verbundene Zeit zusätzlich zu einer angemessenen Zeit, damit sich das Schmelzbad abkühlen und Helligkeit verlieren kann;
- Rückkehr in die Ruhestellung mit Erfassung der kompletten Öffnung des Mikroskop-Verschlusses.

### **7.3.6 Infrarot-Filter Mikroskop**

Bei dem Infrarot-Filter Mikroskop handelt es sich um ein optisches Glas, das sich bei einer Laserstrahlung von 1064 nm opak präsentiert und die angewendete Laserstrahlung in alle Richtungen eindämmt; es befindet sich im Mikroskop. Es ist von hellgrauer Farbe und ist vollkommen durchsichtig.

Die Aufgabe des Filters besteht darin, die Augen des Bedieners vor schweifenden Laserstrahlungen, auch wenn diese in diesem Bereich absolut unwahrscheinlich sind, der optischen Bahn des Mikroskops für Laserstrahlung zu bewahren.

#### **7.3.7 Infrarot-Filter Schweißkammer**

Der Infrarot-Filter der Schweißkammer ist ein optisches, für Laserstrahlung von 1064 nm mattes Glas. Es stellt das Inspektionsfenster der Schweißkammer [\(Abb.](#page-55-0) 7-3) dar.

Dem Betrachter erscheint es hellgrau und ist perfekt durchscheinend.

Es lässt sich leicht auswechseln.

### **7.3.8 Schutzeinrichtungen**

Schutzeinrichtungen sind Maschinenteile, die speziell zum Schutz durch eine physische Barriere verwendet werden. Je nach Konstruktion der Schutzeinrichtungen können Sie als Haube, Deckel, Schirm, Tür, Schutzeinrichtung für die völlige Trennung usw., bezeichnet werden.

Eine Schutzeinrichtung kann alleine wirken und ist daher nur wirksam, wenn sie geschlossen ist oder einer Verriegelungseinrichtung mit oder ohne Verriegelung der Schutzeinrichtung zugeordnet ist; in diesem Fall wird der Schutz, unabhängig von der Position der Schutzeinrichtung, gewährleistet.

Nachfolgend sind die an der Maschine angebrachten Schutzeinrichtungen näher erläutert ([Abb.](#page-65-0) 7-17 und Abb. [7-18\)](#page-65-1):

- **Feststehende Schutzeinrichtung** Die Schutzeinrichtung wird dauerhaft (durch Schweißen, usw.) in Position gebracht (d.h. geschlossen) oder durch Befestigungselemente (Schrauben, Muttern usw.) montiert, die es unmöglich machen, diese ohne die Hilfe von Werkzeugen zu entfernen/zu öffnen;
- **Biegsame Abschirmung** Sie verschließt das Zugangsfach der Schweißkammer. Sie ermöglicht die Einführung der zu bearbeitenden Werkstücke und die Begrenzung der Emission von diffuser oder reflektierender Laserstrahlung. Zudem verhindert sie den Austritt des eventuell beim Schweißen verwendeten Inertschutzgases aus der Schweißkammer und ermöglicht somit einen wirksamen Schutz der Metalle vor eventueller Eloxierung.

<span id="page-65-1"></span><span id="page-65-0"></span>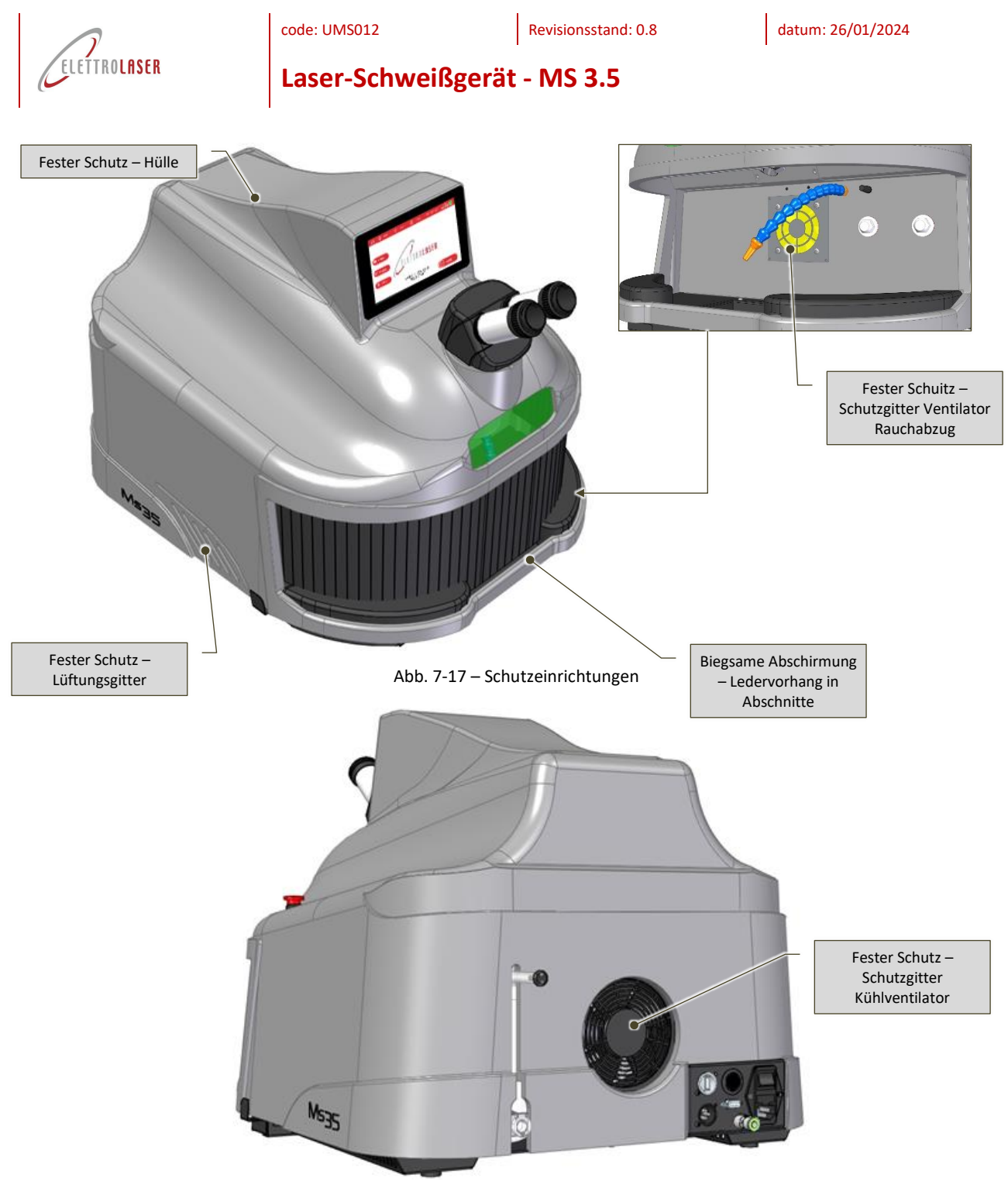

Abb. 7-18 – Schutzeinrichtungen

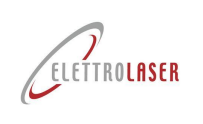

### **7.4 Vorarbeiten**

### <span id="page-66-0"></span>**7.4.1 Befüllung der Kühlflüssigkeit**

Die Kühlflüssigkeit (destilliertes und entionisiertes Wasser) ist zum Kühlen der Laserquelle notwendig. Als Maschinenzubehör ist ein Behälter mit der richtigen Kühlflüssigkeitsmenge vorhanden.

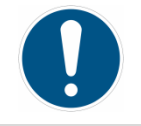

*GEBOT!: Verwenden Sie nur den mitgelieferten Kühlflüssigkeitsbehälter.*

Zum Einfüllen der Flüssigkeit, wie nachstehend beschrieben, vorgehen:

- Schließen Sie den mitgelieferten Schlauch für das Einfüllen der Kühlflüssigkeit an den auf der Maschinenrückseite vorhandenen Steckverbinder [\(Abb.](#page-66-1) 7-19) an;
- Entfernen Sie von Hand den schwarzen Verschluss [\(Abb.](#page-66-1) 7-19) von dem stets auf der Maschinenrückseite oben vorhandenen Überlaufröhrchen;

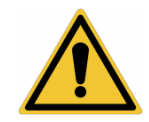

*ACHTUNG!: Halten Sie das Überlaufröhrchen [\(Abb.](#page-66-1) 7-19) beim Entfernen des schwarzen Verschlusses fest, damit es nicht aus dem Sitz gezogen wird.*

• Fassen Sie das freie Ende des Einfüllschlauches, führen Sie den mitgelieferten Trichter ein, halten Sie den Schlauch senkrecht halten und füllen Sie den Behälter mit der Kühlflüssigkeit [\(Abb.](#page-66-2) 7-20): Der richtige Kühlflüssigkeitsstand im Behälter ist erreicht, wenn das Wasser aus dem oberen Überlaufröhrchen austritt;

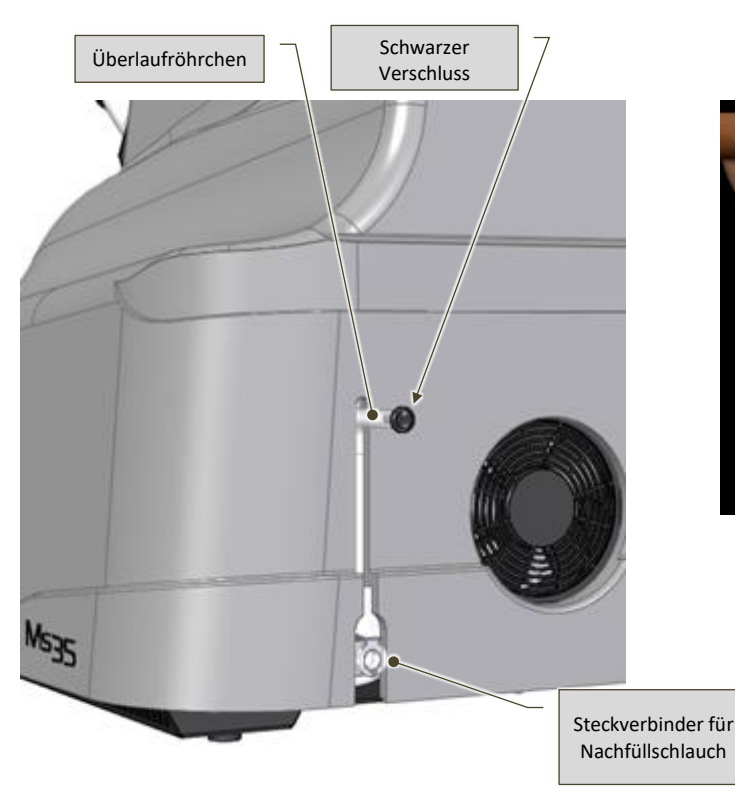

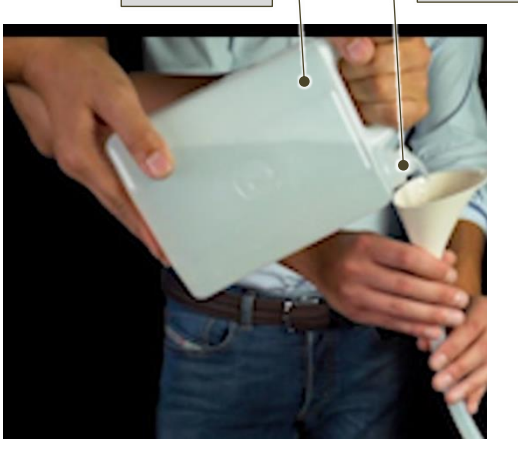

Trichter

Behälter

<span id="page-66-2"></span>Abb. 7-20 – Einfüllen der Kühlflüssigkeit

<span id="page-66-1"></span>Abb. 7-19 – Einfüllvorrichtung Kühlflüssigkeit – Ansicht Maschinenrückseite

• Trennen Sie durch Druck auf den Auslösezahn den Einfüllschlauch vom unteren Steckverbinder ab;

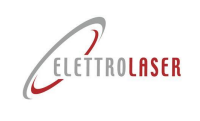

- Legen Sie den Einfüllschlauch und den Trichter in die Verpackung für den Transport der Maschine oder an sonstigen Aufbewahrungsplatz/-fach;
- Danach lassen Sie eventuelle Luftblasen im Kreislauf ab:
	- Setzen Sie die Maschine unter Spannung (siehe Paragraph [8.3\)](#page-71-0);
	- Stecken Sie den Zündschlüssel in den Wählschalter und drehen Sie ihn auf "ON";
	- Bewegen Sie den Joystick nach rechts und halten Sie ihn in dieser Position, bis die Pumpe des Kühlsystems nicht automatisch startet. Warten Sie ungefähr 10 Minuten;
	- Wenn auf dem Bedienfeld die Alarmmeldung "ERROR 02 TEST FLUX H2O" erscheint, drehen Sie den Zündschlüssel auf LOCK und wiederholen Sie die beiden vorherigen Schritte, bis alle Luft aus dem Kühlkreislauf abgelassen wurde;
	- Schalten Sie die Maschine aus (siehe Paragraph [8.6.4\)](#page-91-0) und verschließen Sie das Kunststoffröhrchen mit dem schwarzen Verschluss.

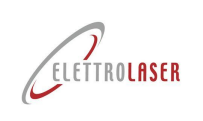

### **7.5 Voreinstellungen**

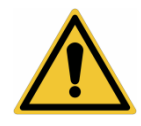

*ACHTUNG!: Wenn Sie die Voreinstellungen nicht vornehmen, können die Maschine und/oder die installierte Ausrüstung beschädigt werden.*

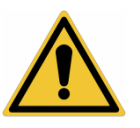

*ACHTUNG!: Alle Voreinstellungen müssen bei stillstehender Maschine vorgenommen werden. Wenn zum Einstellen die Vorrichtungen der Maschine bedient werden müssen, folgen Sie den Anweisungen in Kapitel [8](#page-69-0) "[Anleitung für den Bediener](#page-69-0)".*

Vor dem Starten der Maschine müssen möglicherweise einige Voreinstellungen vorgenommen werden, die in den folgenden Paragrafen beschrieben werden.

#### **7.5.1 Einstellen des Binokularmikroskops**

Die Einstellung des Binokularmikroskops erfordert besondere Aufmerksamkeit, da eine unpräzise Einstellung desselben den gesamten Fokussierungsprozess und folglich die Güte des Schweißens beeinträchtigen kann.

Im rechten Okularblock befindet sich ein Fadenkreuz, das mit dem Laser angeglichen werden muss, um das Schweißen in der richtigen Position zu starten.

Befolgen Sie zum Einstellen des Binokularmikroskops die, in der folgenden [Tab. 7-3](#page-68-0) beschriebene Vorgehensweise.

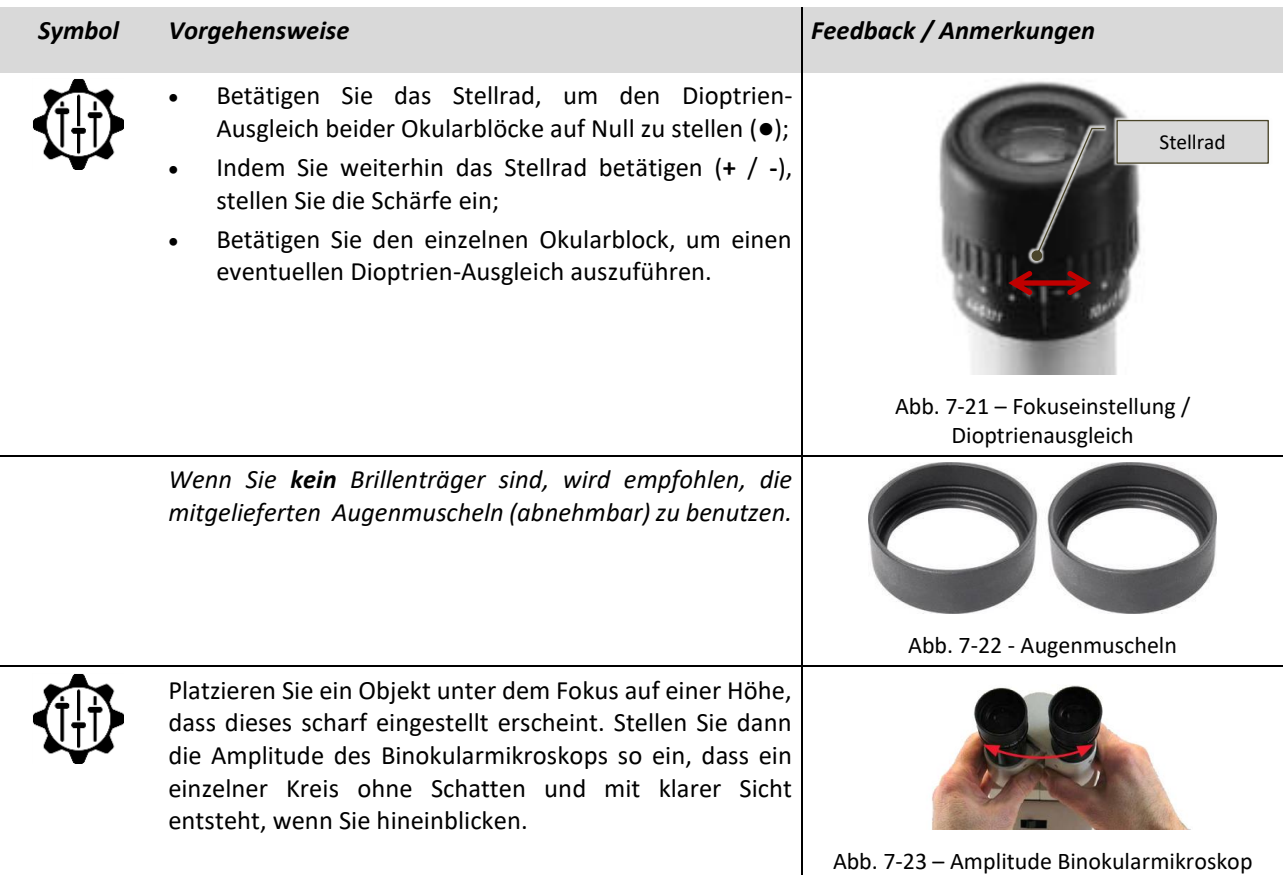

<span id="page-68-0"></span>Tab. 7-3 – Einstellen des Binokularmikroskops

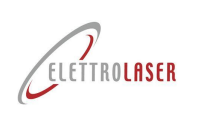

### <span id="page-69-0"></span>**8 Anleitung für den Bediener**

### **8.1 Sicherheitshinweise**

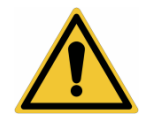

*ACHTUNG!: Die Nichtbeachtung der folgenden Sicherheitsanweisungen kann zu Verletzungen, Tod oder Beschädigungen der Maschine führen.*

Die Maschine muss von "**Fachpersonal**" auf der Grundlage der entsprechenden Anleitungen in diesem Handbuch, in Betrieb genommen werden.

*Im Folgenden sind einige Prüfverfahren aufgeführt, die vor und nach der Inbetriebnahme der Maschine durchgeführt werden müssen.*

**8.1.1 Prüfverfahren, die vor dem Starten der Maschine durchgeführt werden müssen**

- *Überprüfen Sie, ob die Kleidung des Bedienpersonals geeignet ist. Der Bediener darf keine losen, herabhängenden Kleidungsstücke, Armbanduhren, Ringe, Halsketten oder ähnliche Objekte tragen. Lange Haare müssen zusammengehalten werden;*
- *Überprüfen Sie, dass sich im Betriebsbereich der Maschine keine unbefugten Personen aufhalten;*
- *Überprüfen Sie, dass sich keine Fremdkörper (Werkzeuge, Lappen, usw.) in der Schweißkammer befinden, insbesondere Spiegelflächen wie Chromteile, Spiegel, Alu-Folien usw.: Diese Oberflächen könnten gefährliche Reflexionen des Laserstrahls in der Schweißkammer auslösen;*
- *Überprüfen Sie, ob die persönliche Schutzausrüstung (wo vorgesehen) den geltenden Rechtsvorschriften entspricht.*

#### **8.1.2 Durchzuführende Prüfverfahren und Verhaltensweisen nach dem Starten der Maschine**

- *Halten Sie die Maschine sofort an, wenn Sie ungewöhnliche Geräusche bemerken. Starten Sie die Maschine erst wieder, nachdem Sie die Störungsursache beseitigt haben;*
- *Halten Sie die Maschine sofort an, wenn das Bedienfeld Störungen signalisiert. Starten Sie die Maschine erst neu, nachdem die Störung gefunden und behoben wurde;*
- *Halten Sie sich nur im Einsatzbereich des Bedienpersonals auf;*
- *Verlassen Sie niemals die Maschine, sodass diese unbeaufsichtigt bleibt, wenn sie in Betrieb ist. Ziehen Sie den Sicherheitsschlüssel ab;*
- *Lassen Sie keine unbefugten Personen an die Maschine herantreten, während diese in Betrieb ist;*
- *Überwachen Sie den korrekten Arbeitszyklus der Maschine und halten Sie diese bei abnormalem Betrieb sofort an;*
- *Deaktivieren Sie nicht die Schutz- und Sicherheitseinrichtungen;*
- *Wenn Sie sich von der Maschine entfernen müssen, ziehen Sie stets den Sicherheitsschlüssel aus der Wählschalter für Einschaltung ab.*

#### **8.1.3 Verhalten bei Feueralarm / Brandausbruch**

- *Bei Feueralarm oder Brandausbruchs muss der Bediener alle Ansaugsysteme der Maschine (falls vorhanden) unverzüglich abschalten. Die Luftzufuhr führt sauerstoffreiche Luft zu und fördert somit die Entwicklung und Ausbreitung des Brandes;*
- *Greifen Sie mit tragbaren Feuerlöschern schnell ein (die Verwendung von C02-Feuerlöschern wird empfohlen). Löschmittel, aufgrund fehlender Absaugung, können die atembare Luft vergiften. Handel Sie schnell und mit äußerster Vorsicht. Beschränken Sie Ihren Aufenthalt im Raum auf das absolute Minimum;*
- *Sollte es nicht möglich sein, das Feuer zu kontrollieren, verlassen Sie den Raum und achten Sie darauf, die Türen zu schließen.*

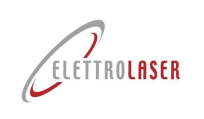

#### **8.1.4 Verbotene Eingriffe**

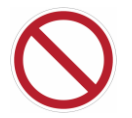

*Die folgenden Verwendungen des Schweißgeräts sind ausdrücklich untersagt:*

- *Das Schweißgerät [MS 3.5](#page-0-4) ist eine für den professionellen Gebrauch entwickelte Maschine.*
- *Es Ist VERBOTEN, das Schweißgerät zu gebrauchen, wenn dieses Veränderungen oder Beschädigungen aufweist (insbesondere Brüche des Gehäuses und des Schutzvorhangs) oder wenn das Schweißgerät Geräusche oder Meldungen vom Bedienfeld abgeben sollte. Versuchen Sie nicht, das Schweißgerät zu reparieren. Das Schweißgerät darf nur vom Hersteller repariert werden.*
- *Es ist VERBOTEN, während der Verwendung des Schweißgeräts durch den Eingang für die Positionierung der Werkstücke in die Schweißkammer zu schauen. Benutzen Sie nur das obere Inspektionsfenster, um die Inspektionskammer in Augenschein zu nehmen.*
- *Es ist VERBOTEN, auch wenn Sie mit persönlichen Schutzausrüstungen für die Augen ausgestattet sind, die Laserquelle zu betrachten! Keine persönliche Schutzausrüstung zum Schutz der Augen ist in der Lage, die Augen vor der direkten Strahlung zu schützen!*
- *Es ist VERBOTEN, das Schweißgerät zum Schweißen von entzündbaren oder brennbaren Materialien zu verwenden. Es wird daran erinnert, dass viele Metalle (z. B. Magnesium, Natrium, Aluminium) leicht entzündbar sind (insbesondere wenn sie klein sind).*
- *Es ist VERBOTEN, in die Schweißkammer andere Materialien als das zu schweißende Werkstück, wie zum Beispiel Werkzeuge, Halter oder sonstige Gegenstände, einzuführen oder darin abzulegen. Die Schweißkammer muss immer leer bleiben. Eventuelle Werkzeuge zum Halten des Werkstücks müssen aus nicht reflektierendem Material sein.*
- *Es ist VERBOTEN, das Schweißgerät zum Schweißen von anderen als den in der [Tab. 5-7](#page-35-0) – dieses Handbuchs angegebenen Materialien zu verwenden. Sollten andere Materialien geschweißt werden müssen, wird der Betreiber gebeten, sich an den Hersteller zu wenden. Versuchen Sie in keinster Weise andere als die angegebenen Materialien zu schweißen.*
- *Es ist VERBOTEN, die Maschine in Umgebungen zu verwenden, in denen eine explosive Atmosphäre (Staub oder entzündbare Gase) vorhanden sein kann. Die Laserstrahlung kann Auslösungsursache von Bränden und Explosionen sein.*

#### **8.1.5 Voraussetzungen für den sicheren Gebrauch**

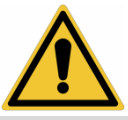

*ACHTUNG: Um eine sichere Verwendung des Schweißgeräts zu gewährleisten, sind folgende Angaben unbedingt zu beachten:*

- *Wenden Sie das Schweißgerät nur dann an, wenn Sie die vom Arbeitgeber vorgeschriebene, persönliche Schutzausrüstung tragen, um Augen und Haut vor den Auswirkungen der Laserstrahlung zu schützen;*
- *Nehmen Sie besonders auf das Schweißen von reflektierenden Materialien acht. Tatsächlich könnte die reflektierende Oberfläche den Laserstrahl zur Öffnung der Schweißkammer lenken. In diesem Fall können nur der Schutzvorhang und angemessene, persönliche Schutzvorrichtungen die Sicherheit des Bedieners gewährleisten;*
- *Vergewissern Sie sich vor Beginn der Schweißarbeiten, dass der Schutzvorhang der Kammer intakt und so angebracht ist, dass alle erdenklichen Öffnungen der Kammer verdeckt sind;*
- *Das Schweißgerät verfügt zwar über ein Absaugsystem des Schweißrauchs aus der Kammer, garantiert jedoch nicht die Filtration dieser Rauchgase. Das erneute Einleiten dieser Stoffe in die Arbeitsumgebung kann gefährlich sein. Die Gefahr von Emissionen, die beim Schweißen auftreten können, muss sorgfältig abgewägt werden. Es kann sich als notwendig erweisen, ein lokales Absaugsystem und/oder persönliche Schutzausrüstung vorzusehen. In jedem Fall müssen beim Schweißen folgende Angaben beachtet werden:*

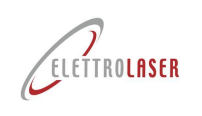

- Halten Sie den Kopf von den Dämpfen fern. Atmen Sie die Rauchgase nicht ein;
- *Decken Sie keinen der Maschinenteile ab;*
- Bitte lesen Sie die Anweisungen hinsichtlich der verschiedenen Arten von Materialien, die mit dem Laser *geschweißt werden können, sorgfältig durch;*
- Benutzen Sie das Schweißgerät in einem gut belüfteten Raum;
- *Schweißen Sie ausschließlich saubere Oberflächen. Viele Substanzen, die zur Entfettung, zur Reinigung der Teile oder eventuelle vorhandene Einschlüsse, können aufgrund des Laserbetriebs (Energiezufuhr) eine Reaktion auslösen und Dämpfe produzieren, die eine Gefährdung für die Gesundheit darstellen können.*

### **8.1.6 Nicht ersichtliche Gefahren**

*ACHTUNG!: Sowohl der qualifizierte Bediener als auch das technische Personal der Firm[a ELETTROLASER S.R.L.,](#page-0-5) die an der Maschine arbeiten, müssen andere, weniger offensichtliche Gefahrensituationen berücksichtigen, die an den Produktionsstandorten oft unterschätzt werden:*

- *Überstehende Maschinenteile;*
- *Maschinenteile, die für die Funktionsanforderungen scharfe Oberflächen und/oder Kanten aufweisen können;*
- *Elektrostatische Aufladungen, die auch nach dem Ausschalten der Maschine vorhanden sein können;*
- *Heiße Maschinenteile.*

### **8.2 Vorbereitung zur Inbetriebnahme**

Vor Inbetriebnahme des Schweißgerätes [MS 3.5](#page-0-4) muss sichergestellt werden, dass die elektrische Anlage des Gebäudes, in das es eingefügt werden soll, aktiviert wurde. Folgen Sie den Anweisungen des jeweiligen Herstellers und Installateurs, um diese zu aktivieren.

Vor dem Maschinenstart vergewissern Sie sich, dass die Ansauganlage (nicht im Lieferumfang) schon eingeschaltet ist und funktioniert.

#### <span id="page-71-0"></span>**8.3 Spannungszufuhr**

Um [MS 3.5,](#page-0-4) Strom zuzuführen, folgen Sie den nachstehenden Vorgehensweisen der [Tab. 8-1.](#page-71-1)

<span id="page-71-1"></span>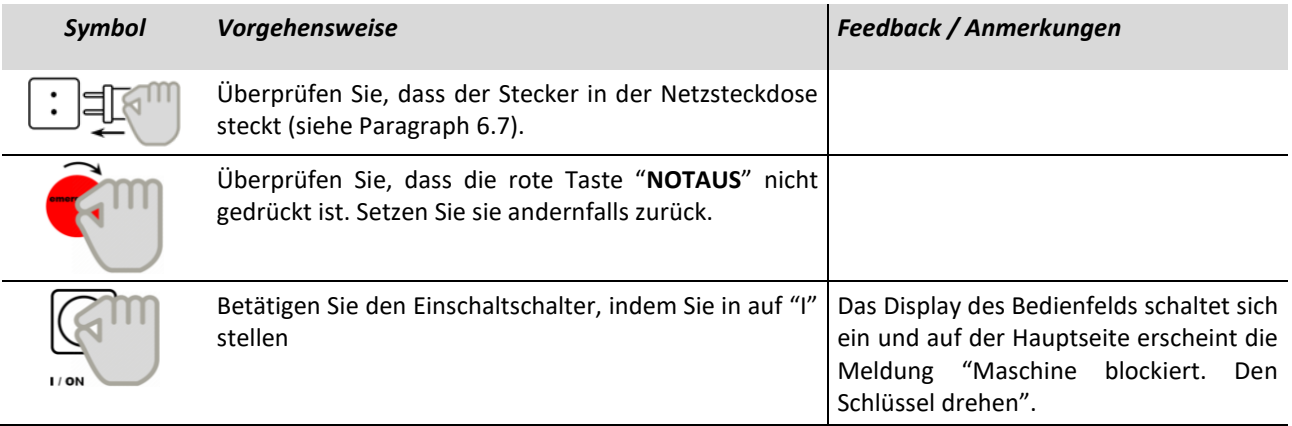

Tab. 8-1 – Spannungszufuhr
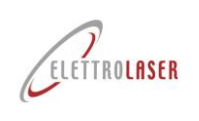

#### <span id="page-72-0"></span>**8.4 Betriebsfreigabe**

#### <span id="page-72-1"></span>**8.4.1 Funktionsweise**

Nach der Inbetriebnahme von [MS 3.5](#page-0-4) (Spannungszufuhr) muss der Betrieb freigeschalten werden (Einschalten). Um die Betriebsfreigabe von [MS 3.5](#page-0-4) DaDo zu aktivieren, befolgen Sie die, in der folgenden [Tab. 8-2](#page-73-0) beschriebenen Schritte.

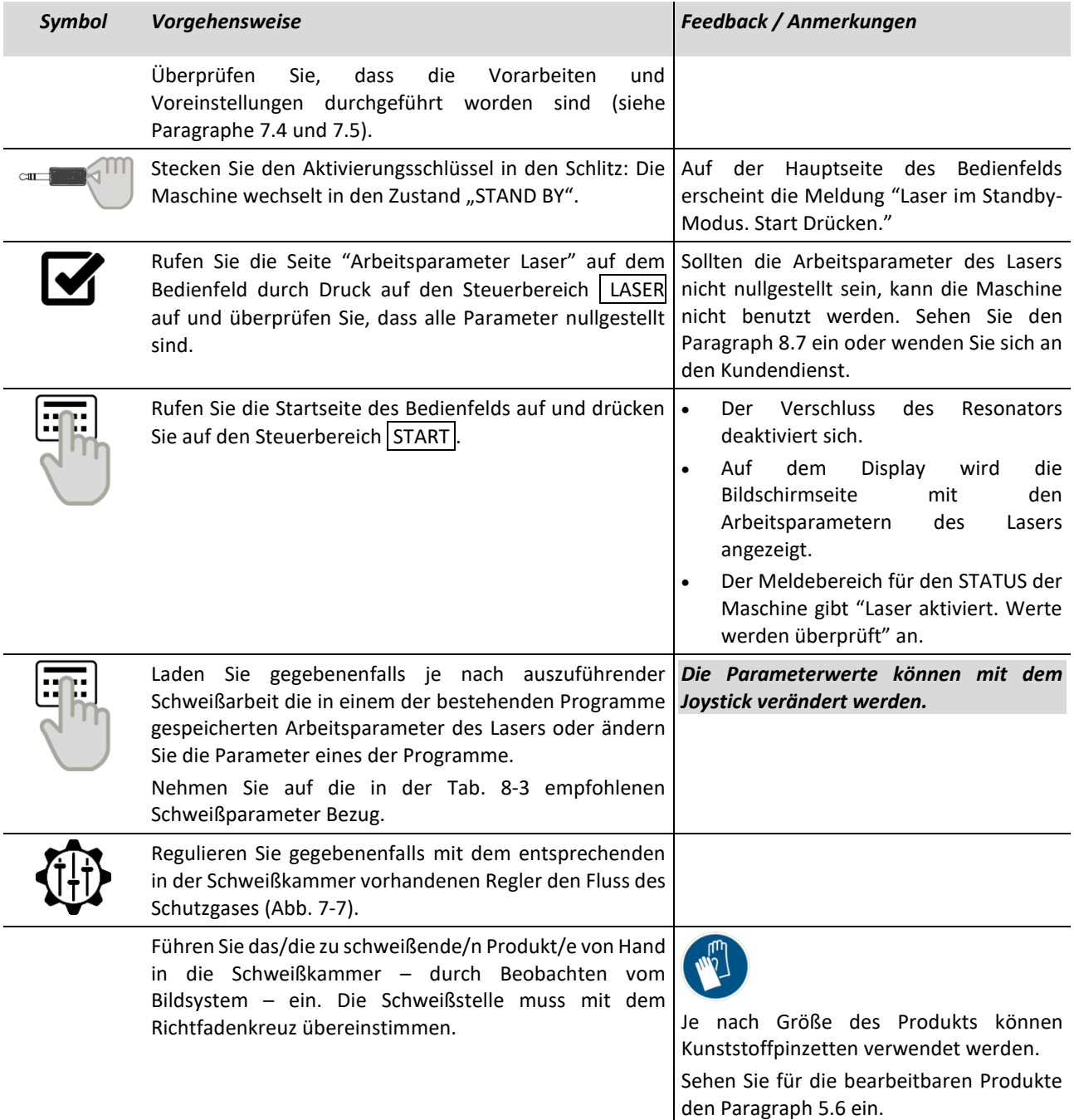

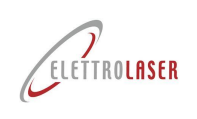

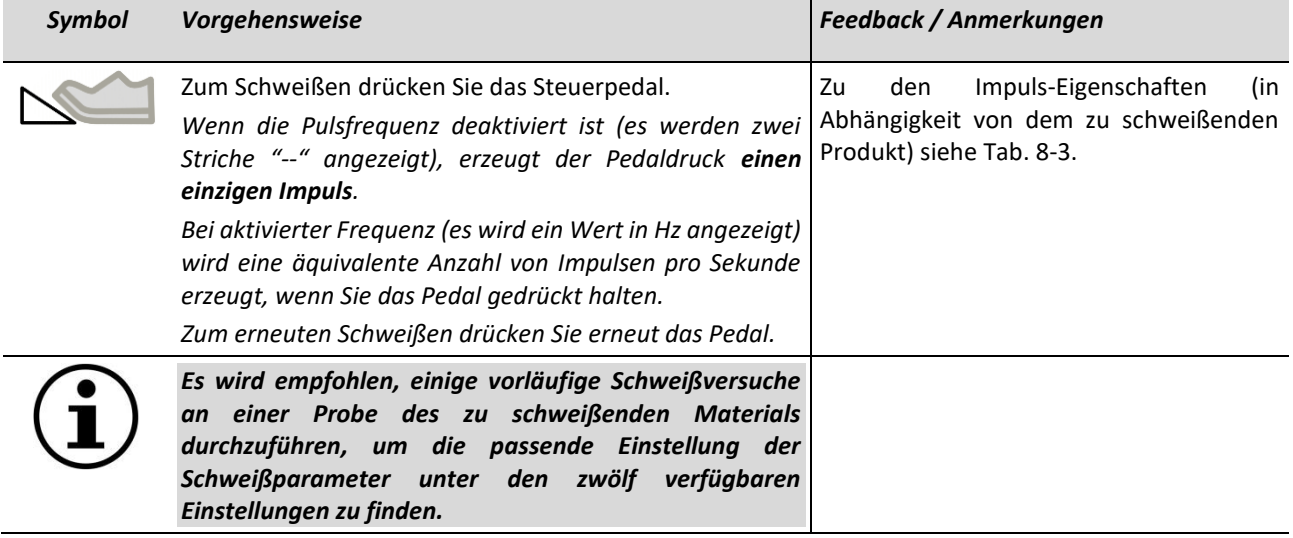

<span id="page-73-0"></span>Tab. 8-2 – Funktionsweise

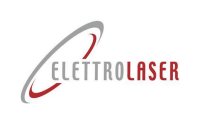

#### **8.4.1.1 Schweißparameter**

[MS 3.5](#page-0-4) kann bis zu 100 (einhundert) verschiedene Arbeitsprogramme speichern. In jedem Fall empfehlen wir die folgenden Schweißeinstellungen [\(Tab. 8-3\)](#page-74-0), basierend auf den zu schweißenden Materialien.

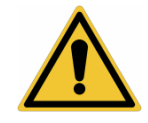

*ACHTUNG!: INDIKATIVE Daten! Probieren Sie vor Beginn der Schweißarbeiten immer Musterstücke aus, da das Schweißergebnis stark von den verwendeten Legierungen abhängt.*

<span id="page-74-0"></span>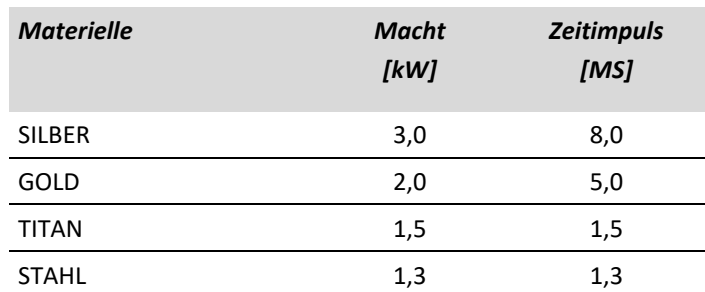

Tab. 8-3 – Schweißeinstellungen

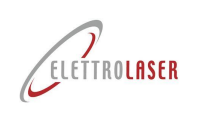

#### <span id="page-75-0"></span>**8.5 Bedienfeld**

In diesem Paragraph werden alle mit der Schnittstelle für Dialog mit dem Bediener (Bedienfeld) veränderbaren Maschinenparameter vorgestellt.

Das Terminal des Bedienfelds ist ein "Touch-Screen" (oder Berührterminal). Dies lässt die Steuerungen und/oder Änderungen der Maschinenparameter durch ein einfaches Drücken mit dem Finger auf die Zone des Terminals, die der gewählten Steuerung entspricht, zu.

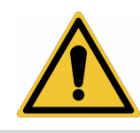

*ACHTUNG!: Beim Gebrauch des "Touchscreen"-Terminals drücken Sie besonders vorsichtig und leicht und ohne spitze Gegenstände zu gebrauchen auf die angezeigten Steuerungen.*

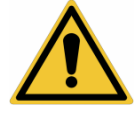

*ACHTUNG!: Reinigen Sie das "Touchscreen"-Terminal nicht mit aggressiven Lösungs- oder Scheuermitteln.*

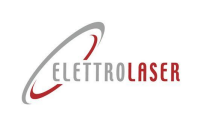

#### <span id="page-76-0"></span>**8.5.1 Menüleiste**

**4**

**5**

**6**

Die Bedienfeldseiten verfügen im oberen Teil (mit Ausnahme einiger Fälle) über eine Menüleiste, mit der schnell die wichtigsten Seiten aufgerufen werden können.

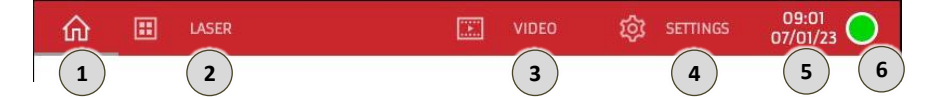

#### Abb. 8-1 –Menüleiste

Steuerbereich, der bei Druck den Anruf der Startseite "Home" ermöglicht (Paragraph [8.5.2\)](#page-77-0). **1**

Steuerbereich, der bei Druck den Aufruf der Seite der Betriebsparameter "Laser" ermöglicht (Paragraph [8.5.3\)](#page-78-0). **2**

Wenn er gedrückt wird, ermöglicht dieser Steuerbereich dem Bediener den Zugriff auf die Seite "Video" (Abschnitt 8.5.4.1). **3**

Steuerbereich, der bei Druck den Aufruf der Seite "Einstellungen" ermöglicht (Paragraph [8.5.5\)](#page-81-0).

Anzeigebereich des aktuellen Datums und der aktuellen Uhrzeit.

Nur zur Anzeige des Laserstatus dienender Bereich, wird mit einem Punkt angezeigt:

- GRÜN, Maschine in Betrieb;
- GELB, Laser zum Schweißen bereit;
- ROT, Laser im Gebrauch (Pedal gedrückt);
- ROT fest mit Anzeige "ALARME!", Störmeldung (siehe [Tab. 8-4](#page-86-0) für Einzelheiten).

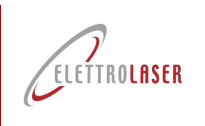

 $\overline{2}$ 

 $\overline{\mathbf{3}}$ 

 $\overline{4}$ 

 $5^{\circ}$ 

### **[Laser-Schweißgerät](#page-0-3) - [MS 3.5](#page-0-4)**

#### <span id="page-77-0"></span>**8.5.2** Startseite "Home"

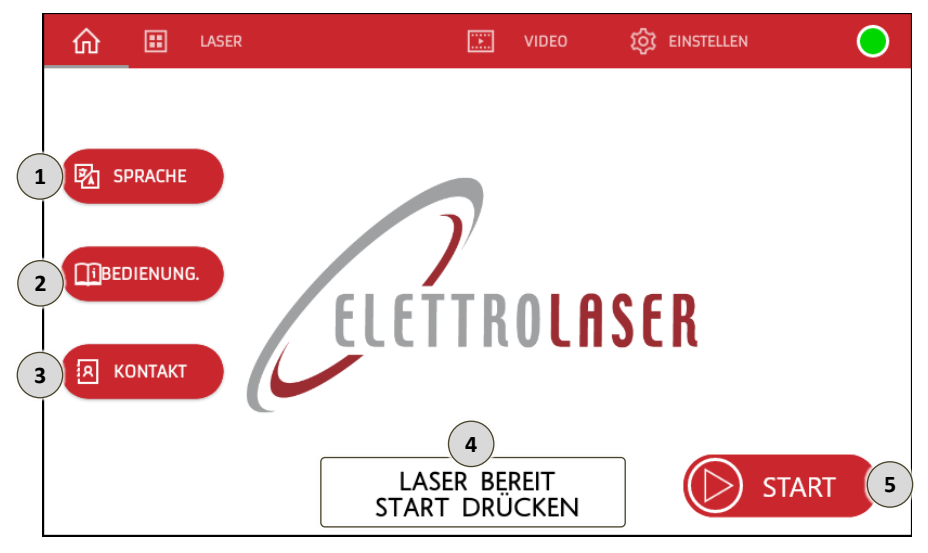

Abb. 8-2 – Startseite "Home"

Steuerbereich, der bei Druck den Aufruf der Einstellseite "Sprache" ermöglicht.

Auf dieser Seite [\(Abb.](#page-77-1) 8-3) kann die Sprache für die Texte der Seiten  $\mathbf{1}$ und die Sprache der alphanumerischen Tastatur für die Dateneingabe eingestellt werden.

 $\bullet$ **Ba** SPRACHE  $\blacksquare$  TEXTE **BRITASTATUR O** TIENG VIET **D** ITALIAND **DITALIANO O** TIENG VIET ENGLISH **ENGLISH**  $\bullet$  $\bullet$  $\bigcirc$  DEUTSCH **O** DEUTSCH **CERANCAIS CACRANGAIS** ESPANOL ESPANOL **PYCCKNM PYCCKNN** 0 **O** TURKISK **O** TURKISH

Auf der Sprachenseite kehren Sie bei Druck des Steuerbereichs  $\overline{\bf 2}$  zur Startseite zurück. Abb. 8-3 – Seite für Sprachen

Steuerbereich, der bei Druck den Zugriff auf das Gebrauchshandbuch der Maschine ermöglicht.

Steuerbereich, der bei Druck die Anzeige der Kontakte des Herstellers ermöglicht.

Wenn Sie auf der Seite Kontakte [\(Abb.](#page-77-2) 8-4) den Steuerbereich BEENDEN drücken, kehren Sie zur Startseite zurück.

<span id="page-77-1"></span>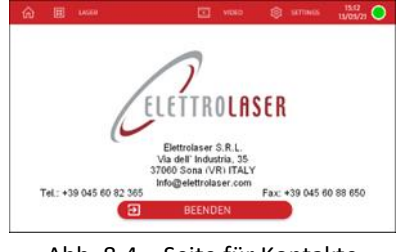

<span id="page-77-2"></span>Abb. 8-4 – Seite für Kontakte

Anzeigebereich des Laserzustands und der notwendigen Tätigkeiten, um weiterzumachen: " Laser im Standby-Modus. Start Drücken" oder "Laser aktiviert. Werte werden überprüft" bzw. "Maschine blockiert. Den Schlüssel drehen".

Steuerbereich, der bei Druck die Vorbereitung des normalen Maschinenbetriebs (der Shutter wird deaktiviert und der Laser ist bereit) und den Aufruf der Seite für die Laserbetriebsparameter "Laser" ermöglicht (Paragraph [8.5.3\)](#page-78-0).

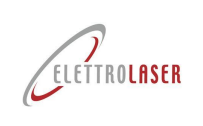

**1**

**2**

**3**

**4**

## **[Laser-Schweißgerät](#page-0-3) - [MS 3.5](#page-0-4)**

#### <span id="page-78-0"></span>**8.5.3 Seite für Betriebsparameter "Laser"**

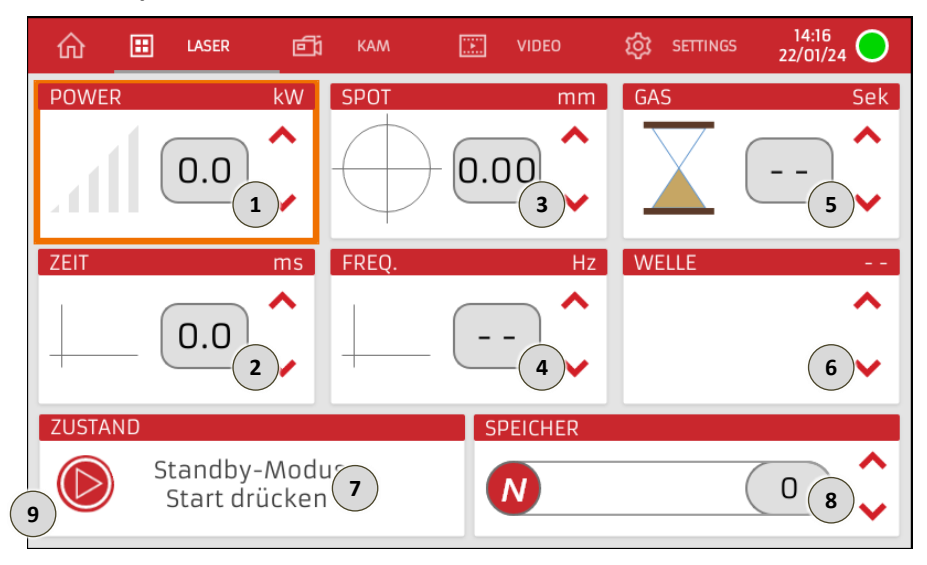

Abb. 8-5 – Seite für Betriebsparameter "Laser"

Anzeigebereich der im gewählten Schweißprogramm eingestellten Leistung in Kilowatt des Schweißimpulses, dessen Erkennungsnummer im Speicher die unter Punkt 8 angezeigte Nummer ist.

Daneben sind die Steuerbereiche  $\overline{\phantom{a}}$ und  $\overline{\phantom{a}}$  vorhanden, die bei Druck die Steigerung oder die Minderung des eingestellten Werts zulassen.

Anzeigebereich der Dauer in Millisekunden des im gewählten Schweißprogramm eingestellten Schweißimpulses, dessen Erkennungsnummer im Speicher die unter Punkt 8 angezeigte Nummer ist.

Daneben sind die Steuerbereiche  $\overline{\phantom{a}}$  und  $\overline{\phantom{a}}$  vorhanden, die bei Druck die Steigerung oder die Minderung des eingestellten Werts zulassen.

Anzeigebereich des Durchmessers in Millimeter für den Brennpunkt des Laserstrahls am zu schweißenden Werkstück, der im gewählten Schweißprogramm, dessen Erkennungsnummer im Speicher unter Punkt 8 angezeigt wird, eingestellt ist.

Daneben sind die Steuerbereiche  $\overline{\phantom{a}}$  und  $\overline{\phantom{a}}$  vorhanden, die bei Druck die Steigerung oder die Minderung des eingestellten Werts zulassen.

Anzeigebereich der Pulsfrequenz des im gewählten Schweißprogramm eingestellten Laserimpulses in Hz. Die Programmerkennungsnummer im Speicher wird unter Punkt 8 angegeben.

Daneben sind die Steuerbereiche  $\blacktriangle$  und  $\blacktriangledown$  vorhanden, die bei Druck die Steigerung oder die Minderung des eingestellten Werts zulassen.

Wird der einstellbare Mindestdruck erreicht und ein weiteres Mal der Steuerbereich  $\overline{\bullet}$  gedrückt, wird die Funktion für repetitiven Beschuss des Strahls deaktiviert (und somit ein einziger Laserimpuls gesteuert). In diesem Fall werden zwei Striche " - - " angezeigt.

*Anmerkung: Der einstellbare Frequenzwert ist in jedem Fall mit den eingestellten Leistungsparametern (kW) und der eingestellten Zeit (ms) verbunden. Es kann nicht mit hohen Leistungswerten und Zeit bei der höchsten Frequenz gearbeitet werden, da eine Selbstregulierung besteht, welche die Frequenz im Verhältnis zur abgegebenen Leistung abnehmen lässt.*

Anzeigebereich des Countdowns in Sekunden der verbliebenen Zeit nach dem letzten durchgeführten Beschuss für die Abgabe des Inertgases zum Schutz der Schweißarbeit.

Daneben sind die Steuerbereiche  $\blacktriangle$  und  $\blacktriangledown$  vorhanden, die bei Druck die Steigerung oder die Minderung des eingestellten Werts zulassen. **5**

*Anmerkung: Wenn dieser Parameter auf "--" (zwei Striche) eingestellt ist, erfolgt das Schweißen ohne Verwendung des Inertschutzgases.*

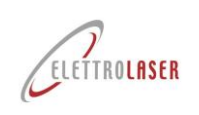

**6**

## **[Laser-Schweißgerät](#page-0-3) - [MS 3.5](#page-0-4)**

Anzeigebereich der im gewählten Schweißprogramm eingestellten Wellenform für den verwendeten Laserimpuls. Die Programmerkennungsnummer im Speicher ist unter Punkt 8 angegeben.

Daneben sind die Steuerbereiche  $\boxed{\blacktriangle}$  und  $\boxed{\blacktriangledown}$  vorhanden, die bei Druck die Änderung der eingestellten Wellenform unter 5 verfügbaren zulässt.

*Wellenform des Laserimpulses eines Programms ist "normal" (quadratische Form).*

*Anmerkung: Die Standard-*

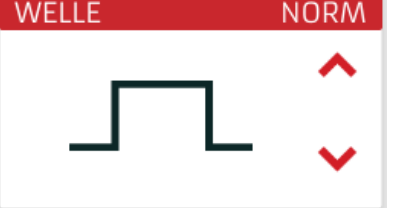

Nur zur Anzeige der Schnittstellenmeldungen dienender Bereich, die den Maschinenstatus und darunter die Meldungen eines nicht schwerwiegenden Fehlers angeben. **7**

Steuerbereich mit angezeigter Erkennungsnummer des Schweißprogramms (Speicherindex), das derzeit auf der Maschine eingestellt ist. Neben der Nummer wird der dem Programm zugewiesene Name angezeigt, der in der Regel dem zu bearbeitenden Metall entspricht.

Wenn Sie den Steuerbereich drücken, können Sie den Programmnamen [\(Abb.](#page-79-0) 8-6) ändern, um ihn dann in der gewünschten Position (Speicherindex) zu speichern. **8**

Daneben sind die Steuerbereiche  $\boxed{\rightarrow}$  und  $\boxed{\rightarrow}$  vorhanden, die bei Druck die Änderung der Programmnummer (Speicherindex) unter den 99 möglichen eingestellten Nummern zulassen.

SPEICHER  $\Omega$  $\bullet$  $\mathbf{r}$  $\overline{\mathbf{a}}$ Speich BEENDEN

<span id="page-79-0"></span>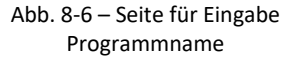

Wenn dieser Steuerbereich gedrückt wird, kann der Bediener die Maschine auf den Normalbetrieb vorbereiten (der Resonatorverschluss wird deaktiviert und der Laser ist betriebsbereit). **9**

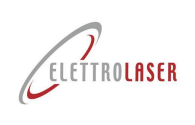

#### **8.5.4 Seite** "Video"

Auf dieser Seite kann der Bediener Lernvideos zur Verwendung der Maschine oder zur Durchführung einer Reihe von Wartungsarbeiten ansehen, die vorab in den internen Speicher der Maschine hochgeladen wurden).

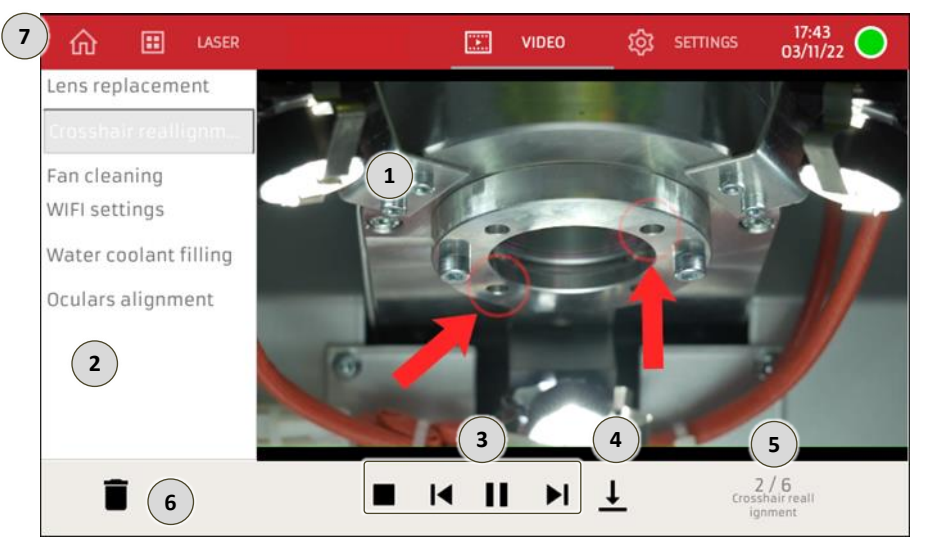

Fig. 8-7 – "Video" page

Videoanzeigebereich.

 $\mathbf{1}$ 

 $\,6\,$ 

 $\overline{7}$ 

- Verfügbarer Videoanzeige- und Auswahlbereich.
- Wenn sie gedrückt werden, ermöglichen diese Steuerbereiche dem Bediener, die Videowiedergabe zu  $\overline{\mathbf{3}}$ verwalten: Stopp, zurück zum Anfang, Wiedergabe, nächstes Video.
- Wenn er gedrückt wird, ermöglicht dieser Steuerbereich dem Bediener, das Video auf ein externes  $\overline{4}$ Speichergerät (USB) herunterzuladen.
- Dieser Anzeigebereich zeigt die aktuelle Videonummer aus der Gesamtzahl der im Speicher gespeicherten 5 Videos.
	- Befehlsbereich zum Löschen des ausgewählten Videos.
	- Wenn er gedrückt wird, ermöglicht dieser Steuerbereich dem Bediener, zur Seite "Home" (Abschnitt 8.5.2) zurückzukehren.

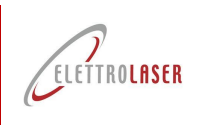

**1**

## **[Laser-Schweißgerät](#page-0-3) - [MS 3.5](#page-0-4)**

#### <span id="page-81-0"></span>**8.5.5 Seite für Einstellungen**

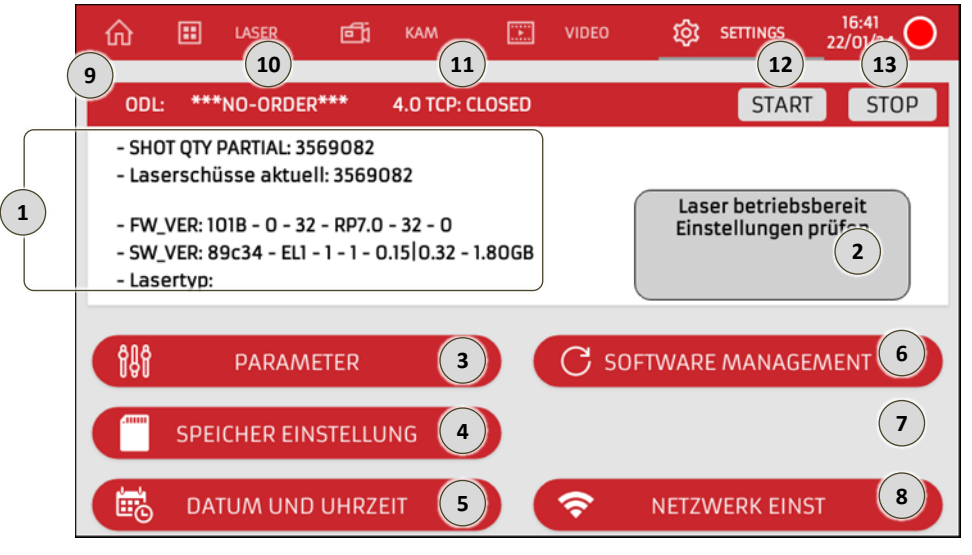

Abb. 8-8 – Seite für Einstellungen

Nur zur Anzeige dienender Bereich für:

- Teilzahl der von der Maschine ausgeführten Beschüsse (wird beim Lampenwechsel durch den technischen Kundendienst zurückgesetzt); ;
- Gesamtzahl der von der Maschine ausgeführten Beschüsse;
- Versionsnummer der Maschinenfirmware;
- Versionsnummer der Maschinensoftware;
- Versionsnummer des an der Maschine montierten Lasers.
- Nur zur Anzeige des Status, in dem sich die Maschine befindet, dienender Bereich. **2**
- Steuerbereich, der bei Druck die Seite "Parameter" aufruft (Paragraph [8.5.5.1\)](#page-82-0). **3**
- Steuerbereich, der bei Druck die Seite "Setup Speicher" aufruft (Paragraph [8.5.5.4\)](#page-88-0). **4**
- Steuerbereich, der bei Druck die Einstellseite für Datum/Uhrzeit aufruft (Paragraph [8.5.5.5\)](#page-89-0). **5**
- Steuerbereich, der bei Druck die Seite für Softwareverwaltung aufruft (Paragraph [8.5.5.6\)](#page-90-0). **6**
- Steuerbereich nicht verfügbar. **7**
- Steuerbereich, der bei Druck die Seite für Netzeinstellung aufruft (Paragraph [8.5.5.6\)](#page-90-0). **8**
- Anzeigebereich Industrie 4.0-Kommunikationsstatus (siehe Anhang A3 Industrie 4.0- Kommunikationsprotokoll) **9**
- Anzeigebereich für den ODL-Arbeitsauftragscode.  $\sqrt{10}$
- OPEN-CLOSED TCP-Verbindungsstatus-Anzeigebereich. **11**
- START-Taste zum Starten der ODL-Verarbeitung. **12**
- STOP-Taste am Ende der ODL-Verarbeitung. **13**

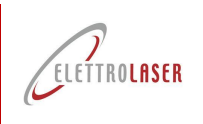

 $\overline{1}$ 

## **[Laser-Schweißgerät](#page-0-3) - [MS 3.5](#page-0-4)**

#### <span id="page-82-0"></span>**8.5.5.1 Seite für Parameter**

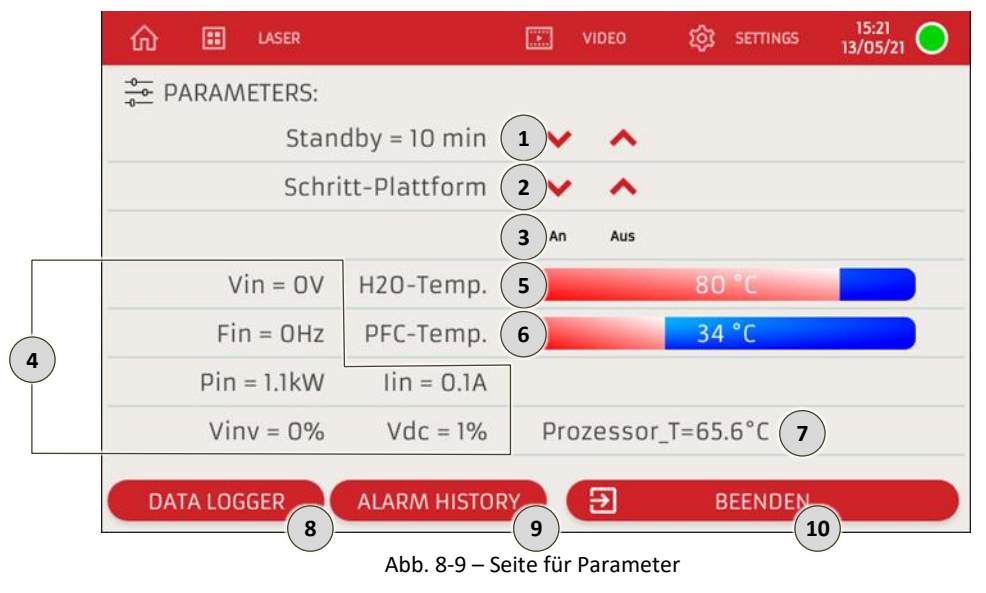

Anzeigebereich für die Zeit der Nichtbenutzung in Minuten, nach deren Ablauf die Maschine ohne Steuerpedaldruck automatisch in Stand-by fährt (der Verschluss des Resonators aktiviert sich und unterbricht die Laserbahn).

Daneben sind die Steuerbereiche  $\Box$  und  $\Diamond$  vorhanden, die bei Druck den eingestellten Wert steigern oder mindern.

- Steuerbereiche, die bei Druck die motorisierte Up-Down-Stütze anheben  $\sim$  oder senken  $\sim$  (optionales  $\overline{2}$ Zubehörteil, das getrennt verkauft wird).
- Steuerbereiche, die bei Druck den Laserpointer Klasse 1 ein- oder ausschalten, der es ermöglicht, ein  $\overline{\mathbf{3}}$ Pünktchen zu sehen (optionales Zubehörteil, das getrennt verkauft wird).
- $\overline{4}$ Nur zur Anzeige der Momentanwerte der elektrischen Schweißeigenschaften dienender Bereich.
- $5^{\circ}$ Nur zur Anzeige der Kühlflüssigkeitstemperatur (°C) dienender Bereich.
- $6$ Nur zur Anzeige der Temperatur (°C) der PFC-Quelle dienender Bereich.
- $\sqrt{7}$ Nur zur Anzeige der Temperatur (°C) der ZE des Schweißgeräts dienender Bereich.
- $\overline{8}$ Steuerbereich, der bei Druck die Anzeige der Log-Datei ermöglicht.
- Steuerbereich, der bei Druck die Anzeige des Archivs der an der Maschine aufgetretenen Alarme anzeigt.  $\overline{9}$ Für die Liste der Alarmmeldungen siehe Paragraph [8.5.5.2.](#page-85-0)
- $(10)$ Steuerbereich, der bei Druck die Rückkehr zur Seite "Einstellungen" ermöglicht (Paragraph [8.5.5\)](#page-81-0).

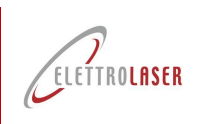

#### 8.5.5.1.1 Data logger

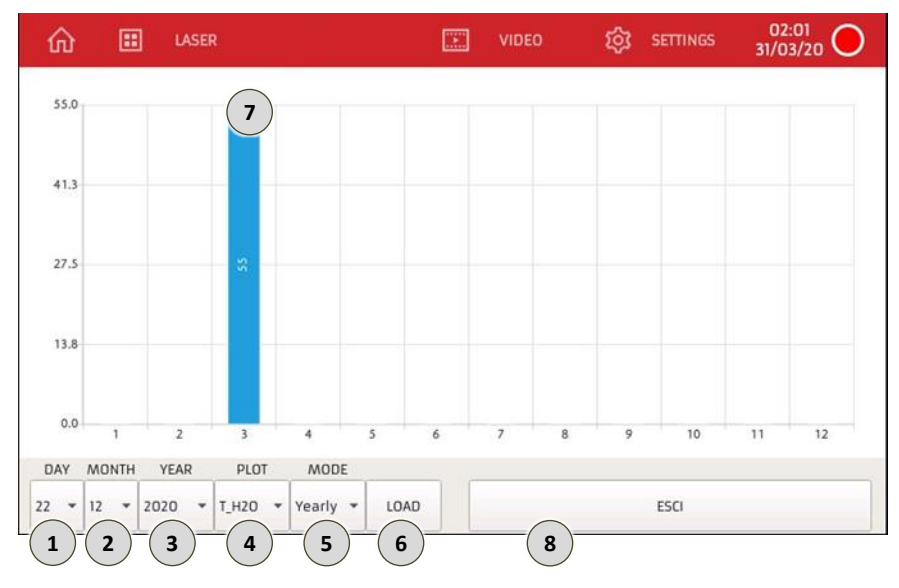

Fig. 8-10 – Datenlogger-Seite

- Auswahlbereich des zu analysierenden Tages.  $\left( 1 \right)$
- $\bigcirc$ Auswahlbereiche des Monats zur Analyse.
- $\bigodot$ Auswahlbereich des zu analysierenden Jahres.
- $\bigodot$ Auswahlbereich des zu analysierenden Parameters.
- $\odot$ <br> $\odot$ Analysemodus-Auswahlbereich im Zeitverlauf.
	- Der Befehlsbereich lädt Daten.
	- Angefordertes Datentrenddiagramm.
- $\odot$ Befehlsbereich, der, wenn er gedrückt wird, die Rückkehr zur Seite "Einstellungen" ermöglicht (Abschnitt 8.5.6).

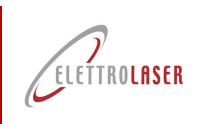

 $\mathbf{1}$ 

 $\overline{2}$ 

# **[Laser-Schweißgerät](#page-0-3) - [MS 3.5](#page-0-4)**

#### 8.5.5.1.2 Alarm History

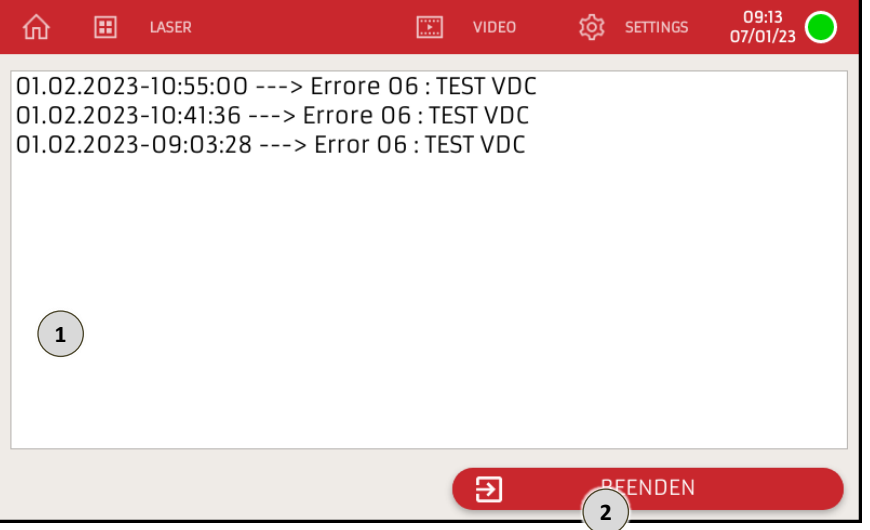

Fig. 8-11 – Seite Alarmverlauf

Anzeigebereich des Alarmprotokolls.

Befehlsbereich, der, wenn er gedrückt wird, die Rückkehr zur Seite "Einstellungen" ermöglicht (Abschnitt 8.5.6).

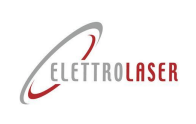

#### <span id="page-85-0"></span>**8.5.5.2 Alarmmeldungen**

[ELETTROLASER S.R.L..](#page-0-5) zu wenden.

In der nachfolgenden Tabelle [\(Tab. 8-4\)](#page-86-0) werden die Maschinenalarme aufgelistet. Für jeden von ihnen wird der Text der vom Bedienfeld angegebenen Alarmmeldungen, die mögliche Ursache, die den Alarm verursacht hat, und wo vorgesehen, die zur Wiederherstellungen der Normalbedingungen ausführenden Eingriffe wiedergegeben. Sollte der Eingriff des technischen Kundendienstes erforderlich sein, sehen Sie das Kapitel [12](#page-104-0) ein, um sich an

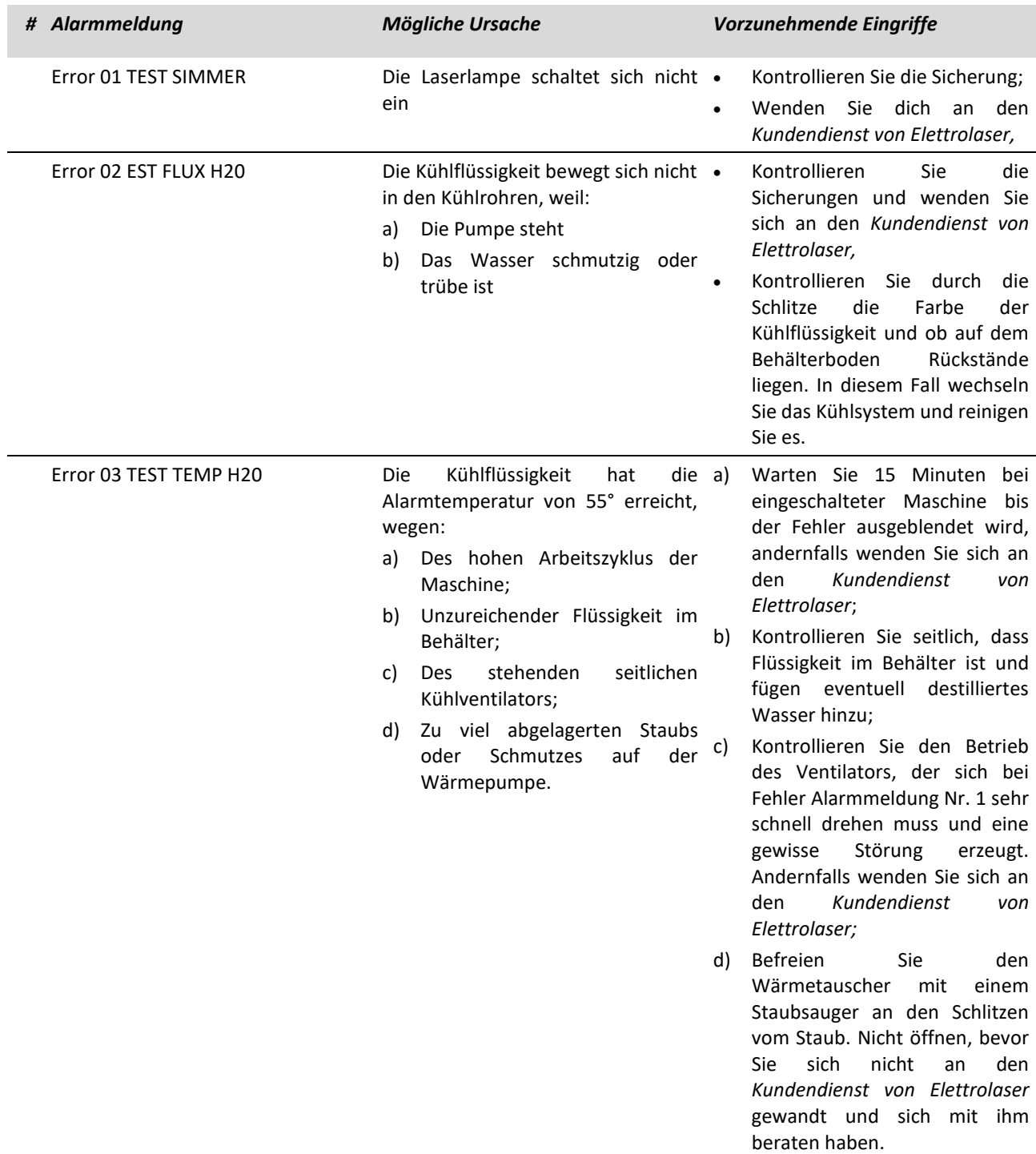

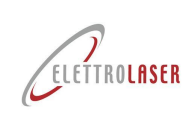

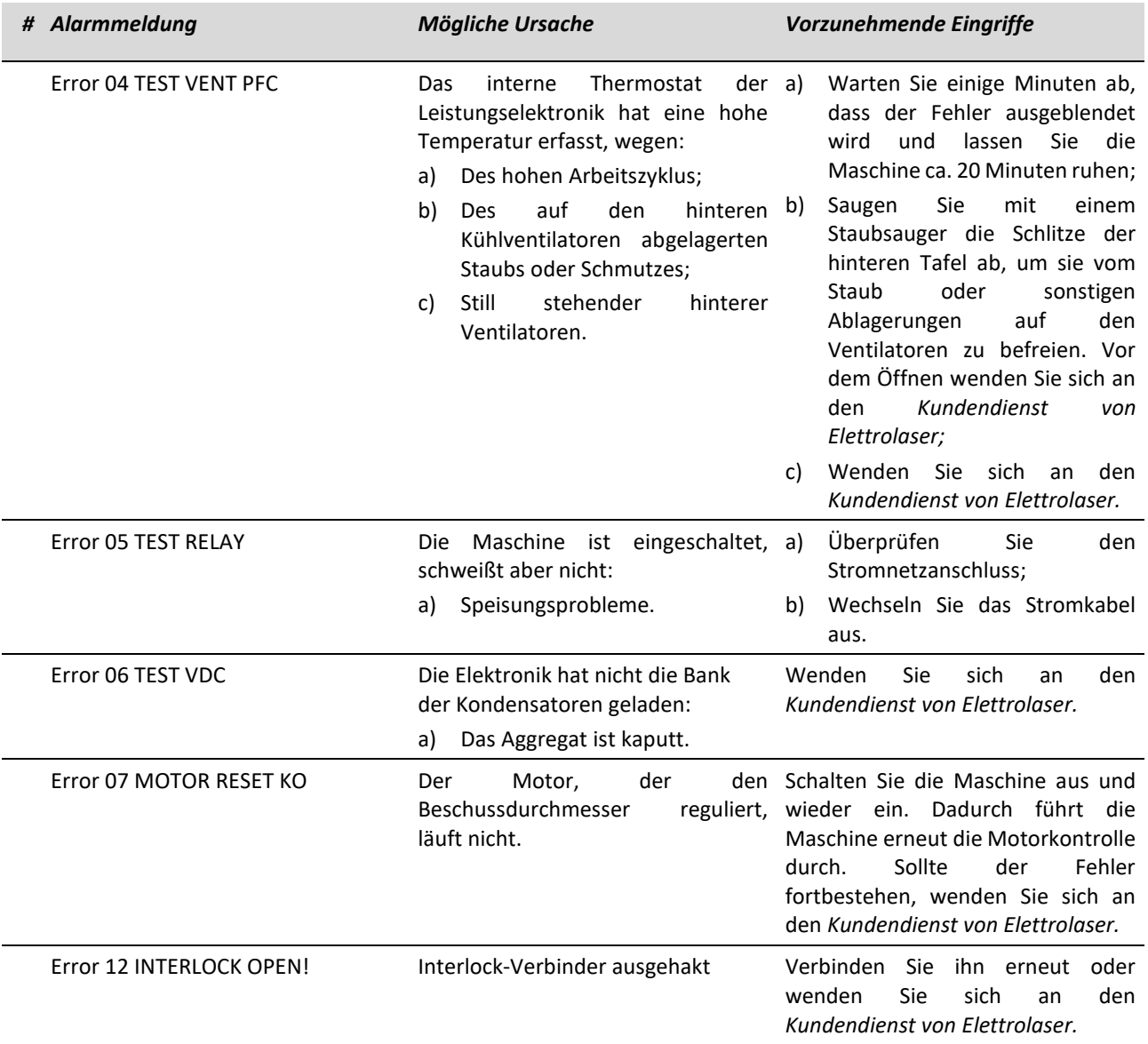

<span id="page-86-0"></span>Tab. 8-4 – Alarmmeldungen

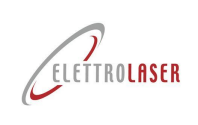

 $\overline{\mathbf{3}}$ 

 $\overline{4}$ 

6

## **[Laser-Schweißgerät](#page-0-3) - [MS 3.5](#page-0-4)**

#### **8.5.5.3 Seite für Setup Speicher**

Die Maschine kann bis zu 100 Speicherindexe halten.

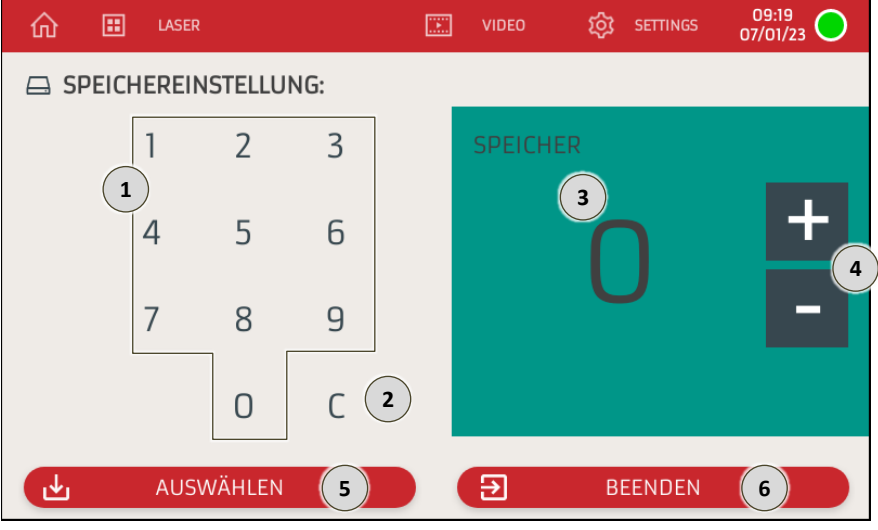

Abb. 8-12 – Seite für Setup Speicher

- Numerischer Tastenblock für die Eingabe der zu wählenden Programmnummer (Speicherindex). Bei Druck der  $\mathbf{1}$ Steuerbereiche wird der unter Punkt 3 angegebene Wert aktualisiert.
- Steuerbereich, der es bei Druck ermöglicht, die letzte, mit dem numerischen Tastenblock des Punkts 1  $\overline{2}$ vorgenommene Eingabe zu löschen.

Nur zur Anzeige der Programmnummer (Speicherindex), die gewählt werden soll, dienende Bereich.

- Steuerbereich, der bei Druck den unter Punkt 3 angezeigten Wert um eine Einheit steigert (+) oder mindert  $(-)$ .
- Steuerbereich, der es bei Druck ermöglicht, die im unter Punkt 3 angegebenen Speicherindex gespeicherten Arbeitsparameter des Lasers zu "laden".
- Steuerbereich, der es bei Druck ermöglicht, zur Seite "Einstellungen" zurückzukehren (Paragraph [8.5.5\)](#page-81-0).

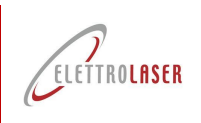

#### <span id="page-88-0"></span>**8.5.5.4 Seite für Datums-/Uhrzeiteinstellung**

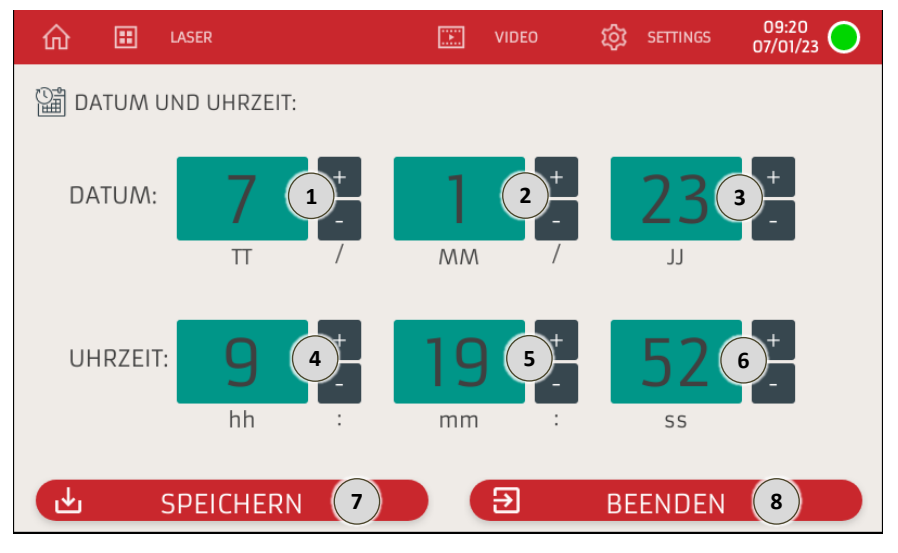

Abb. 8-13 – Seite für Datums-/Uhrzeiteinstellung

- Anzeigebereich für den Tag.
- $\mathbf 1$ Daneben sind die Bereiche vorhanden, die es bei Druck ermöglichen, den eingestellten Wert um eine Einheit zu steigern (+) oder zu mindern (-).

Anzeigebereich für den Monat.

Daneben sind die Bereiche vorhanden, die es bei Druck ermöglichen, den eingestellten Wert um eine Einheit zu steigern (+) oder zu mindern (-).

Anzeigebereich für das Jahr (die letzten beiden Zahlen).

 $\overline{\mathbf{3}}$ Daneben sind die Bereiche vorhanden, die es bei Druck ermöglichen, den eingestellten Wert um eine Einheit zu steigern (+) oder zu mindern (-).

Anzeigebereich für die Stunde.

 $\overline{4}$ 

 $\overline{\phantom{a}}$ 

 $\bf{8}$ 

Daneben sind die Bereiche vorhanden, die es bei Druck ermöglichen, den eingestellten Wert um eine Einheit zu steigern (+) oder zu mindern (-).

Anzeigebereich für die Minuten.

Daneben sind die Bereiche vorhanden, die es bei Druck ermöglichen, den eingestellten Wert um eine Einheit zu steigern (+) oder zu mindern (-).

Anzeigebereich für die Sekunden.

- $6\overline{6}$ Daneben sind die Bereiche vorhanden, die es bei Druck ermöglichen, den eingestellten Wert um eine Einheit zu steigern (+) oder zu mindern (-).
- Steuerbereich, der es bei Druck ermöglicht, das auf dieser Seite eingestellte Datum und die auf dieser Seite eingestellte Uhrzeit zu "speichern".

Steuerbereich, der es bei Druck ermöglicht, zur Seite "Einstellungen" zurückzukehren (Paragraph [8.5.5\)](#page-81-0).

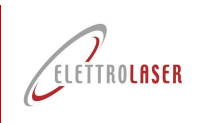

3

 $\overline{4}$ 

**[Laser-Schweißgerät](#page-0-3) - [MS 3.5](#page-0-4)**

#### <span id="page-89-0"></span>**8.5.5.5 Seite für Softwareverwaltung**

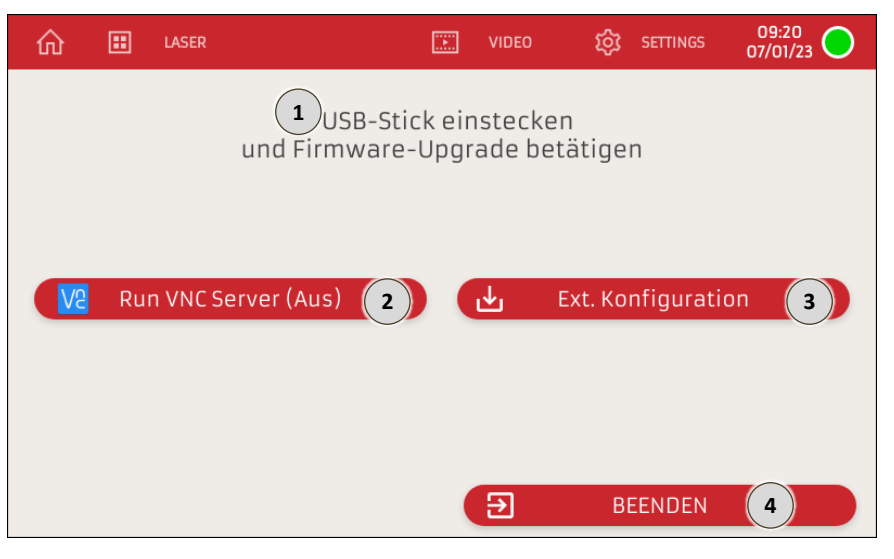

Abb. 8-14 – Seite für Softwareverwaltung

Bereich, der nur zur Anzeige der Schnittstellenmeldungen, die angeben, was zur Fortsetzung der Aktualisierung  $\mathbf 1$ durchgeführt werden muss, dient.

Steuerbereich, der es bei Druck ermöglicht, einen Anschluss an den Fernkundendienst zu starten.

Steuerbereich, der es bei Druck ermöglicht, eine Firmwareaktualisierung bezüglich der graphischen Darstellung des Bedienfelds von USB zu laden.

Steuerbereich, der es bei Druck ermöglicht, zur Seite "Einstellungen" zurückzukehren (Paragraph [8.5.5\)](#page-81-0).

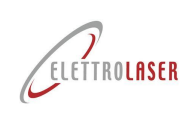

 $\overline{3}$ 

## **[Laser-Schweißgerät](#page-0-3) - [MS 3.5](#page-0-4)**

#### <span id="page-90-0"></span>**8.5.5.6 Seite für Netzeinstellungen**

Die Maschine kann an ein Ethernet- und/oder WLAN-Netz angeschlossen werden. Auf der Maschinenrückseite befindet sich ein RJ45-Stecker [\(Abb.](#page-49-0) 6-13).

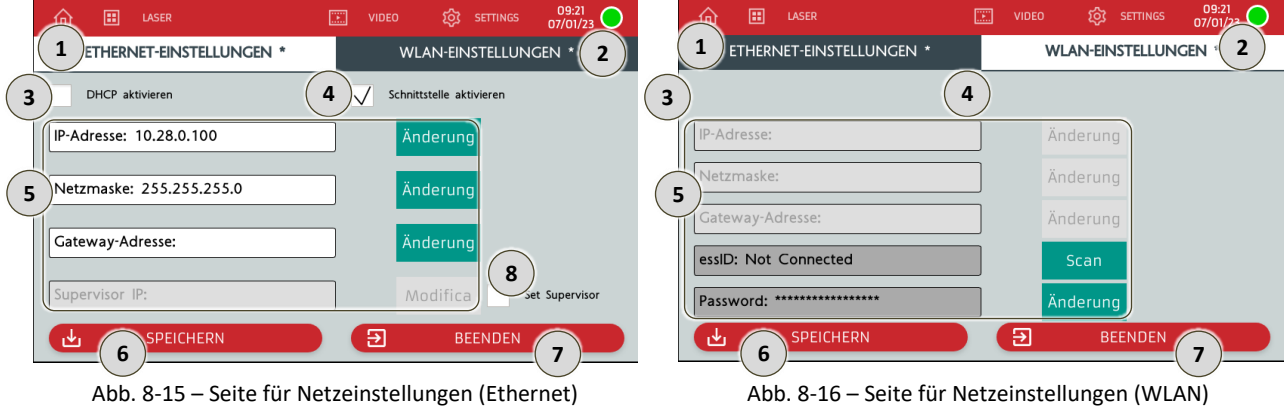

Steuerbereich, der bei Druck die Einstellparameter für ein Ethernet-Netz anzeigt.

Steuerbereich, der bei Druck die Einstellparameter für ein WLAN-Netz anzeigt.

Steuerbereich, der es bei Druck ermöglicht, das DHCP-Protokoll ein-/auszuschalten, das der Maschine die verschiedenen, für ihren Betrieb im angeschlossenen Netz notwendigen Parameter automatisch zuweist. *Anmerkung: Wenn das DHCP-Protokoll eingeschaltet ist, sind die Parameter gemäß Punkt 5 nicht einstellbar.*

Steuerbereich, der es bei Druck ermöglicht, die Schnittstelle ein-/auszuschalten.

Steuerbereiche, die es ermöglichen, die verschiedenen, für den Maschinenbetrieb im angeschlossenen Netz notwendigen Parameter einzustellen.

*Anmerkung: Einige Parameter können nur eingestellt werden, wenn das DHCP-Protokoll ausgeschaltet ist.*

- Steuerbereich, der es bei Druck ermöglicht, die auf dieser Seite vorgenommenen Einstellungen zu "speichern".
- Steuerbereich, der es bei Druck ermöglicht, zur Seite "Einstellungen" zurückzukehren (Paragraph [8.5.5\)](#page-81-0).
- Steuerbereich, der es bei Druck ermöglicht, die Einstellungen als Supervisor ein-/auszuschalten.  $8<sub>1</sub>$

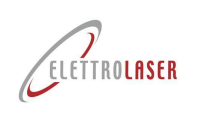

#### **8.6 Stopp**

#### **8.6.1 Vorwort**

Nachstehend werden die Arbeitsmodalitäten für den Stopp angegeben. Die beschrieben Modalitäten sind die einzigen, die vom Hersteller zugelassen werden.

#### **8.6.2 Standby**

Die Maschine unterbricht automatisch den Laserbetrieb (der Verschluss des Resonators aktiviert sich, unterbricht eine eventuelle Laserbahn und der Resonator wird entladen), nachdem ein gewisser Zeitraum ab der letzten Pedalsteuerung vergangen ist.

Die Nichtbenutzungsdauer der Maschine, die automatisch zum Stand-by des Lasers führt, kann auf der Seite "Parameter" des Bedienfelds eingestellt werden (Paragraph [8.5.5.1\)](#page-82-0).

Für die Wiederaufnahme des Maschinengebrauchs reicht es, wenn Sie auf der Hauptseite des Bedienfelds auf den Steuerbereich START drücken.

#### **8.6.3 Normaler Stopp**

Um den Maschinebetrieb (Pause des Bedieners, Schichtende, Regulierung usw.) anzuhalten, befolgen Sie die Sequenz der in der nachfolgenden [Tab. 8-5](#page-91-0) beschriebenen Schritte.

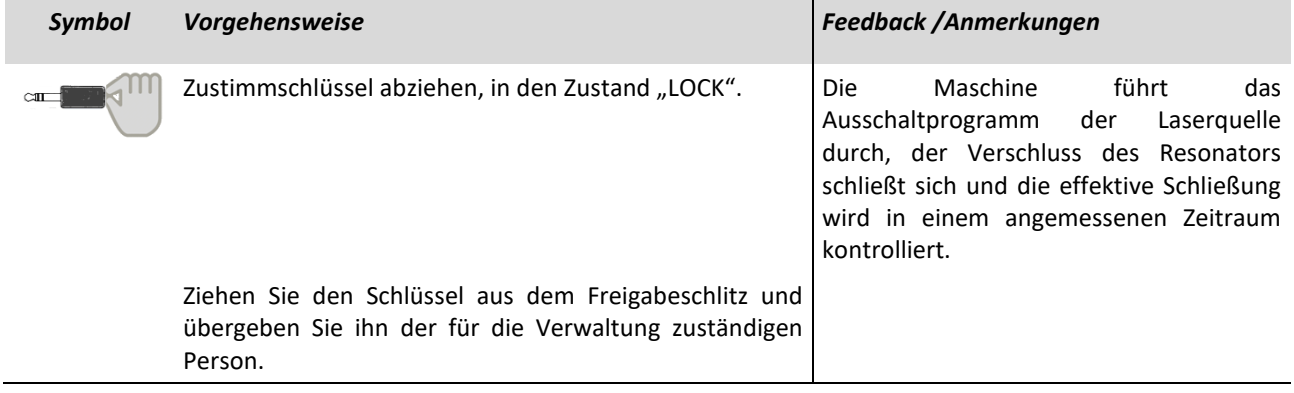

Tab. 8-5 – Normaler Stopp

#### <span id="page-91-0"></span>**8.6.4 Ausschaltung**

Um die Maschine auszuschalten, befolgen Sie die Sequenz der in der nachstehenden [Tab. 8-6](#page-92-1) beschriebenen Schritte.

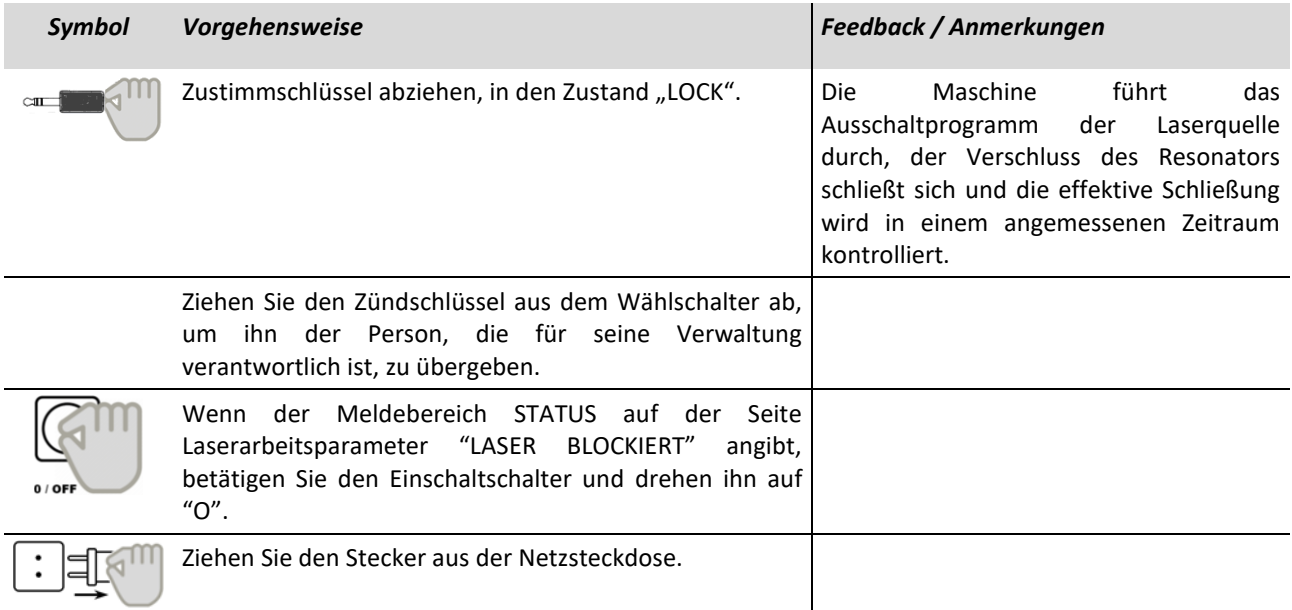

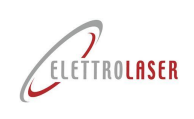

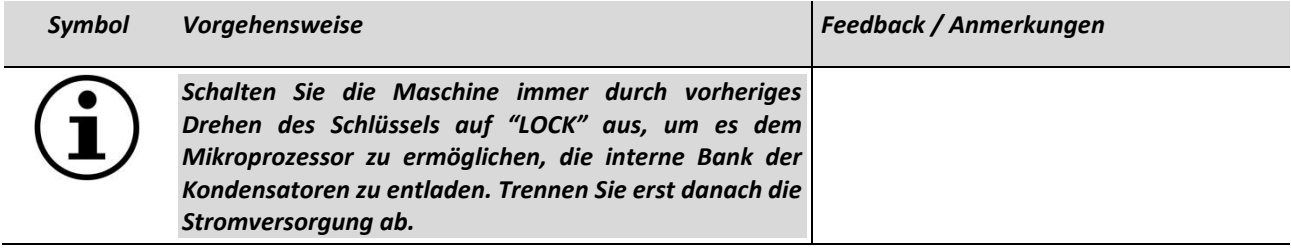

Tab. 8-6 – Ausschaltung

#### <span id="page-92-1"></span><span id="page-92-0"></span>**8.7 Probleme, Ursachen und Lösungen (***troubleshooting***)**

In der nachfolgenden Tabelle [\(Tab. 8-7\)](#page-93-0) sind eine Reihe potenzieller Problematiken aufgelistet, die sich manifestieren können (in Bezug auf eine/n falsche/n Benutzung / Betrieb von [MS 3.5](#page-0-4) e/o und / oder Anomalien des Gerätes) und zu Folgendem führen können:

- Unzureichende Qualität der Verarbeitung (und demzufolge des Produkts);
- Unzureichende Effizienz / Produktivität;
- Gefahren für die Maschine und / oder den Bediener.

Für jedes Problem werden die mögliche Ursache und die zu treffende(n) Lösung(en) angegeben.

Sollte das Problem nicht mit den vorgeschlagenen Lösungsversuchen gelöst werden können, wenden Sie sich an den Kundendienst von Elettrolaser: Sehen Sie dazu das Kapitel [12](#page-104-0) ein, um den Eingriff anzufordern.

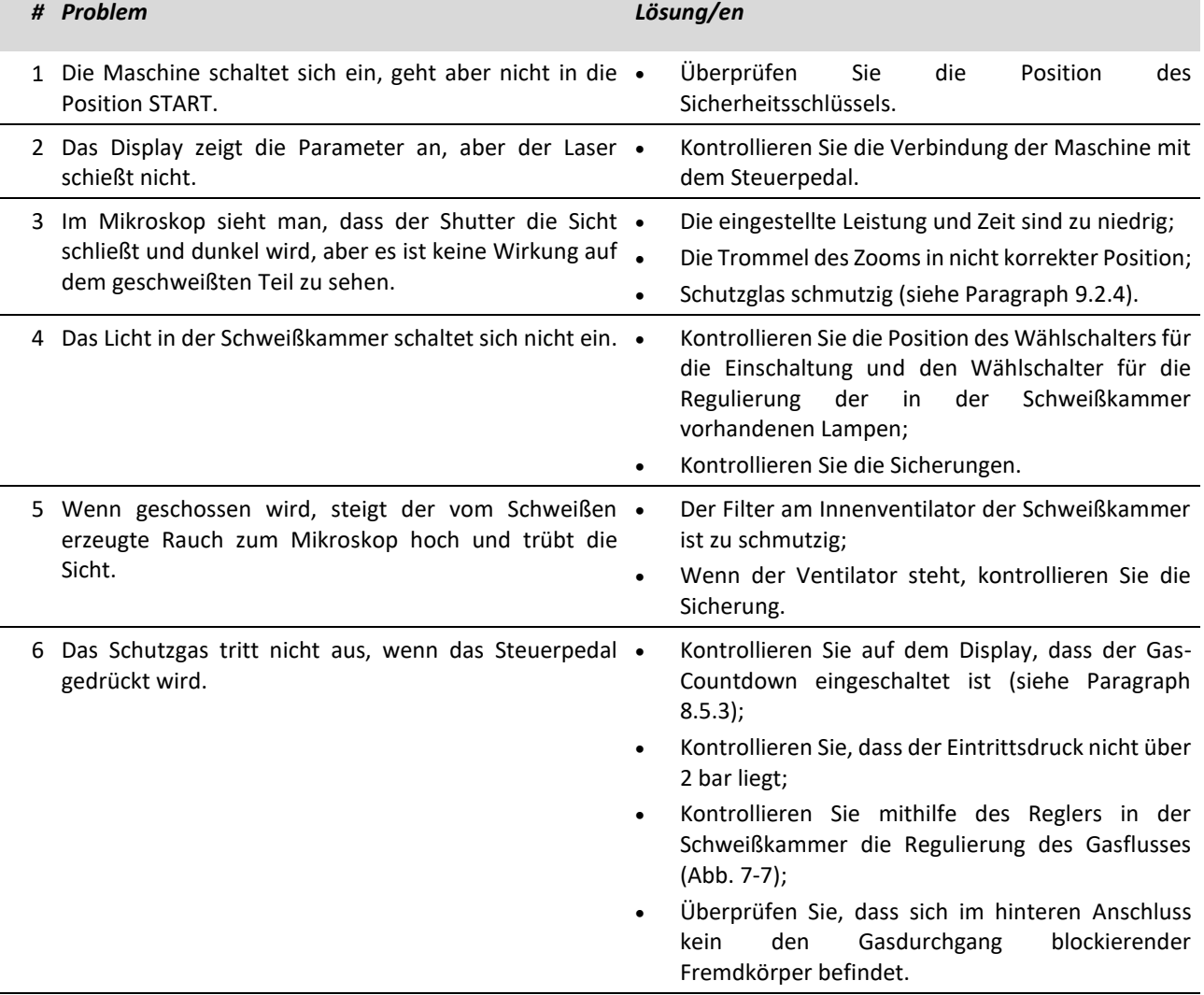

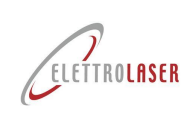

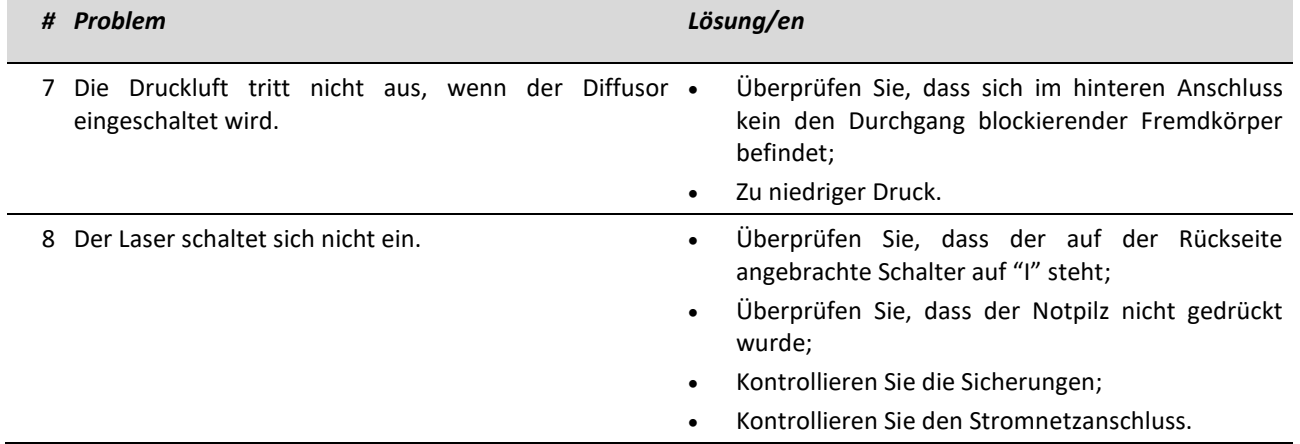

Tab. 8-7 – Probleme, Ursachen und Lösungen

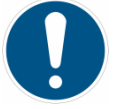

<span id="page-93-0"></span>*GEBOT!: Sollte eine Sicherung ausgewechselt werden müssen, verwenden Sie ausschließlich Original-Ersatzteile vom selben Typ wie die auszuwechselnde Sicherung. Wenden Sie sich für eventuelle Erläuterungen an [ELETTROLASER](#page-0-5)  [S.R.L..](#page-0-5)*

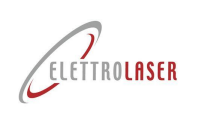

#### **9 Wartung**

#### **9.1 Sicherheitsvorgaben für die Wartung**

*GEBOT!: Alle NICHT routinemäßigen Wartungsarbeiten dürfen ausschließlich von qualifiziertem Personal (siehe Paragra[f 4.9\)](#page-23-0) der Firm[a ELETTROLASER S.R.L.](#page-0-5) oder von Personal, das von dieser autorisiert wurde, ausgeführt werden. Das Personal muss über alle technischen Fähigkeiten verfügen, um diese Vorgänge unter maximalen Sicherheitsbedingungen und unter vollständiger Einhaltung der geltenden Gesetze und Vorschriften durchzuführen.* 

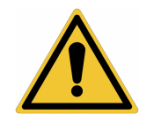

*ACHTUNG!: Das Nichteinhalten der folgenden Sicherheitsanweisungen kann zu Verletzungen, dem Tod oder zur Beschädigung der Maschine führen.*

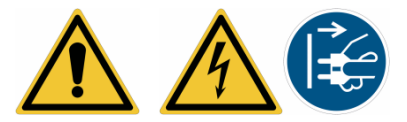

*ACHTUNG!: Alle Wartungsarbeiten müssen bei stillstehender Maschine durchgeführt werden, nachdem jegliche Stromquellen von der Maschine getrennt wurde. Nur so kann sichergestellt werden, dass während der Arbeiten des Wartungspersonals kein frühzeitiger Maschinenstart erfolgt.*

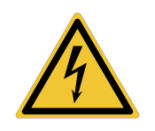

*ACHTUNG!: Einige Bestandteile der elektrischen Ausstattung können nach der Abschaltung der Stromspannung unter Spannung stehen.*

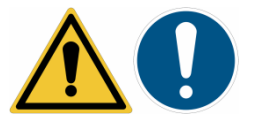

*ACHTUNG!: Die Wartung der Maschine, für die das Öffnen der Abdeckplatten erforderlich ist, darf nur vom Fachpersonal (siehe Paragraph [4.9\)](#page-23-0) der Fa. [ELETTROLASER S.R.L.](#page-0-5) oder von dem von ihr ermächtigten Personal durchgeführt werden.*

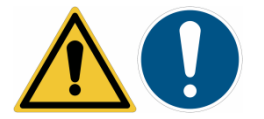

*ACHTUNG!: Wenn während des Wartungseingriffs des Fachpersonals der Fa. [ELETTROLASER S.R.L.](#page-0-5) mit sichtbarer Laserbahn gearbeitet werden muss, wird der Arbeitsbereich zu einem Sicherheitsbereich für unter die Klasse IV fallende LASER. In diesem Fall müssen alle Anwesenden die erforderlichen Schutzausrüstungen (Spezial-Schutzbrille für die angegebene Wellenlänge (1.064 nm)) tragen bzw. den betroffenen Bereich verlassen. Zur Durchführung der Wartungs- und Serviceleistungen wird die Minimierung des betroffenen Bereichs durch feste Wände oder Schutzvorhänge empfohlen.*

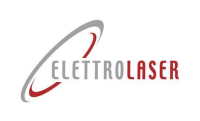

#### **9.2 Routinemäßigen Wartung**

#### **9.2.1 Überprüfen der Sicherheitskennzeichnung**

Überprüfen Sie *alle sechs Monate* (an den vorgegebenen Stellen, siehe Paragraf [4.4\)](#page-14-0), die Unversehrtheit und Lesbarkeit aller, an der Maschine angebrachten Sicherheitskennzeichen.

Sollten Etiketten oder Warnschilder beschädigt sein, ersetzen Sie diese.

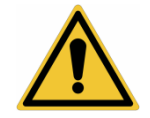

*ACHTUNG!: Das Fehlen der Sicherheitskennzeichnung kann Arbeitnehmer Gefahren aussetzen, da Restrisiken möglicherweise nicht wahrgenommen werden könnten.*

#### **9.2.2 Infrarot-Filter Schweißkammer**

Der Infrarot-Filter des Inspektionsfensters der Schweißkammer *muss jedes Mal, wenn die Maschine gebraucht wird, einer Sichtkontrolle unterzogen werden* (es muss die funktionelle Unversehrtheit kontrolliert werden). Bei Filterbruch darf die Maschine erst wieder benutzt werden, wenn das Filterglas ausgewechselt wurde.

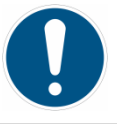

*GEBOT!: Verwenden Sie nur Original-Ersatzteile..* 

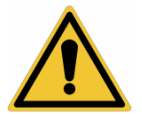

*ACHTUNG!: Die Verwendung von gewöhnlichen Gläsern oder nicht bescheinigten Filtern kann Strahlungslecks, die für die Augen und die Haut des Benutzers gefährlich sind, verursachen.*

#### **9.2.3 Schutzeinrichtungen**

Die Schutzeinrichtungen müssen *mindestens alle sechs Monate* überprüft werden.

Insbesondere ist auf Folgendes zu achten:

- Überprüfen Sie den Verlust oder die Beschädigung eines jeden Teils der Schutzeinrichtung, insbesondere wenn dadurch die Sicherheitsfunktionen beeinträchtigt werden;
- Ersatz von Verschleißteilen (z. B: flexible Abschirmung);
- Prüfen Sie den Verschleiß der Verbindungen und Befestigungspunkte;
- Überprüfen Sie das Gerät auf Beschädigungen, die auf Korrosion, Temperaturschwankungen und chemischen Einflüsse zurückzuführen sind.

Im Einzelnen *muss* der Vorhang in Sektoren (biegsame Abschirnung) *jedes Mal, wenn die Maschine gebraucht wird, einer Sichtkontrolle unterzogen werden* (es muss die funktionelle Unversehrtheit kontrolliert werden). Bei Bruch, Fehlen übermäßiger Kräuselung, Faltung oder Abnutzung der Ledersektoren darf die Maschine erst wieder benutzt werden, wenn der Vorhang ausgewechselt wurde.

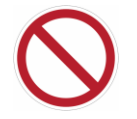

*VERBOT!: Nie das Gehäuse oder Teile davon entfernen, ausbauen oder verändern. Nur das Fachpersonal der Fa. [ELETTROLASER S.R.L.](#page-0-5) darf im Bedarfsfall auf die internen Maschinenteile zu greifen.*

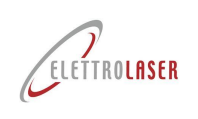

#### <span id="page-96-0"></span>**9.2.4 Auswechselung des Spezial-Schutzglases**

Jedes Mal, wenn das Spezial-Schutzglas "schmutzig" ist, ist eine Minderung der erbrachten Leistung zu bemerken. Deshalb muss das Glas bei einer starken Konzentration von Metallspritzern auf seiner Oberfläche ausgewechselt werden.

Kontrollieren Sie regelmäßig das Schutzglas des Mikroskopobjektivs, das in der Schweißkammer angebracht ist. Dieses für 1064 nm entspiegelte Spezialglas ist mit einem Alu-Stellrad am Ausgang des optischen Kanals befestigt.

Für die Auswechselung des Spezial-Schutzglases befolgen Sie die nachstehend wiedergegebenen Angaben [\(Abb.](#page-96-1) 9-1):

- Schrauben Sie mit einem 3 mm Sechskantschlüssel die beiden Befestigungsschrauben des Haltestellrads los;
- Entfernen Sie das Stellrad vom optischen Körper und nehmen Sie dann das Glas heraus;
- Reinigen Sie die Oberfläche mit einem weichen, nicht kratzenden Tuch;
	- Versuchen Sie nicht, die eventuell abgelagerten Metallspritzer zu entfernen;
- Legen Sie das neue Glas in den Sitz ein, positionieren Sie das Stellrad erneut sorgfältig und schrauben Sie die beiden zuvor entfernten Schrauben wieder an.

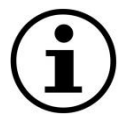

*INFORMATION!: Es ist ratsam, dass Schutzglas auszuwechseln, wenn sich darauf erhebliche Metallspritzer befinden, da sie die vom Laser generierten Impulse weiter überhitzen und in einigen Fällen auch den Glasbruch verursachen könnten.* 

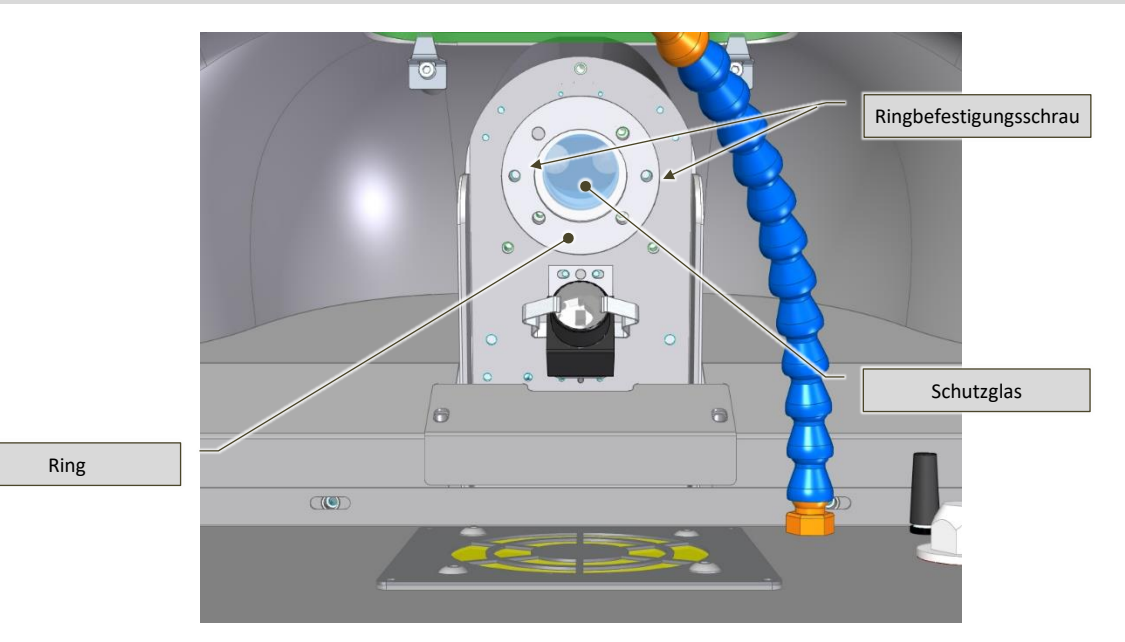

<span id="page-96-1"></span>Abb. 9-1 – Auswechselung des Spezial-Schutzglases – Ansicht der Schweißkammer von unten nach oben

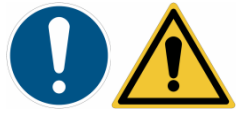

*GEBOT!: Verwenden Sie ausschließlich Original-Ersatzteile.*

*Die Verwendung von gewöhnlichen Gläsern oder nicht bescheinigten Filtern kann Strahlungslecks, die für die Augen und die Haut des Benutzers gefährlich sind, verursachen.* 

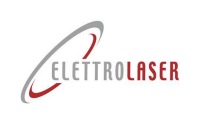

#### **9.2.5 Ausrichtung des Richtfadenkreuzes für Binokularmikroskop**

Es kann vorkommen, dass das Fadenkreuz zum Schweißen nicht auf den tatsächlichen Brennpunkt ausgerichtet ist. Dies kann auftreten, wenn das Schweißgerät verlagert oder angehoben wird.

Selbst ein Anstoßen an das Mikroskop kann zu einer Fehlausrichtung des Fadenkreuzes vom eigentlichen Brennpunkt führen. Diese kleinen optischen Defekte können auf jeden Fall durch eine Justierung ausgeglichen werden.

Zunächst muss das Binokularmikroskop ausgerichtet werden [\(Abb.](#page-97-0) 9-2):

- Lockern Sie (mithilfe des mitgelieferten 2,5 mm Sechskantschlüssels) die Schraube, die das Binokularmikroskop an der Basis in seiner Position blockiert;
- Ziehen Sie die Befestigungsschraube für Position des Binokularmikroskops an;
- Regulieren Sie das Binokularmikroskop, indem Sie die im Paragraph [7.5.1.](#page-68-1) gemachten Angaben befolgen.

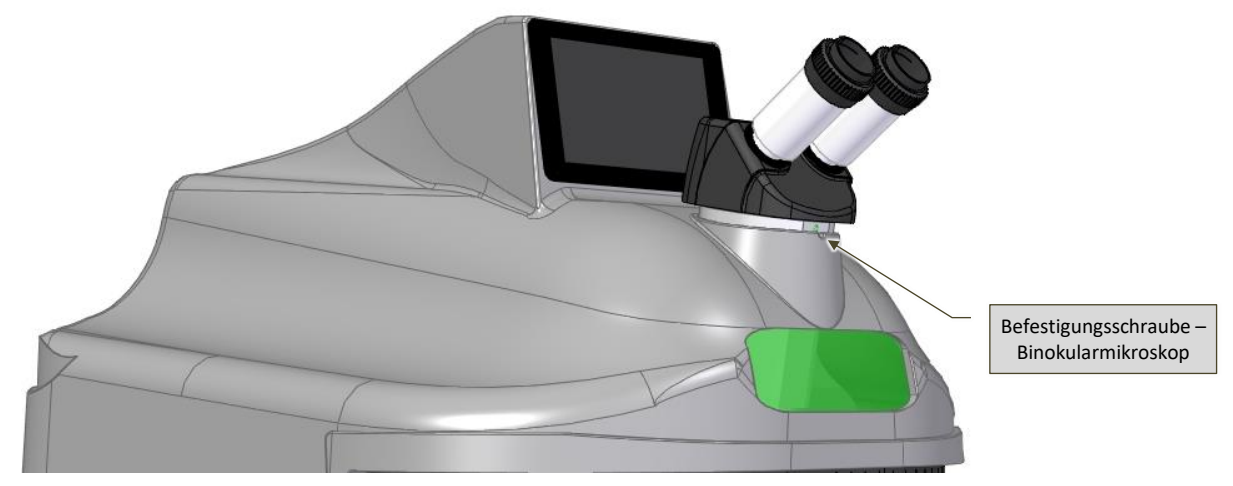

Abb. 9-2 – Ausrichtung des Binokularmikroskops

#### <span id="page-97-0"></span>**9.2.5.1 Fadenkreuzausrichtung des Richtfadenkreuzes für das Binokularmikroskop**

Befolgen Sie die nachstehenden Anweisungen, um die Ausrichtung des Fadenkreuzes zu überprüfen und zu korrigieren [\(Abb.](#page-98-0) 9-3):

- Positionieren Sie ein Stück Blech in einer stabilen Lage in der Schweißkammer;
- Beschießen Sie das zuvor positionierte Blech ein Mal (bei geringer Leistung);
- Blicken Sie in das Mikroskop, drehen Sie die Zentrierschrauben 1 und / oder 3 mit dem 3 mm Sechskantschlüssel mit sehr kleinen Bewegungen, bis sich das Fadenkreuz mit der Stelle überschneidet, an der der Laser-Beschuss das Blech getroffen hat.

Es ist wichtig, an jeweils nur einer Zentrierschraube zu arbeiten, da eine jede von ihnen einen bestimmten Verschiebungseffekt bewirkt:

- Zentrierschraube 1 ermöglicht vertikale Verschiebungen (oder in Richtung Nord-Süd);
- Zentrierschraube 3 ermöglicht horizontale Verschiebungen (oder in Richtung Ost-West).

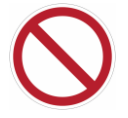

#### *VERBOT!: Die Zentrierschraube 2 darf NIEMALS berührt werden (sie bleibt fixiert), da sonst das gesamte Ausrichtsystem gefährdet werden kann.*

Wirken Sie nach und nach abwechselnd auf die Zentrierschrauben 1 und 3 ein. Führen Sie den Vorgang, so oft es erforderlich ist, durch, sodass beide (das Fadenkreuz auf das Objekt sowie der Brennpunkt des Beschusses) perfekt übereinstimmen.

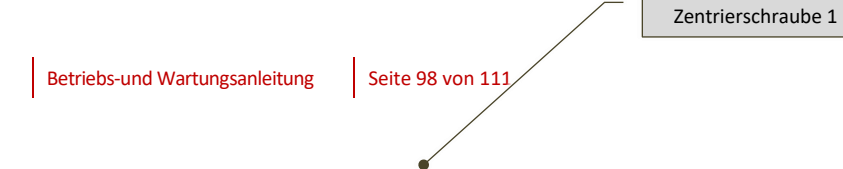

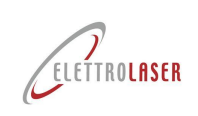

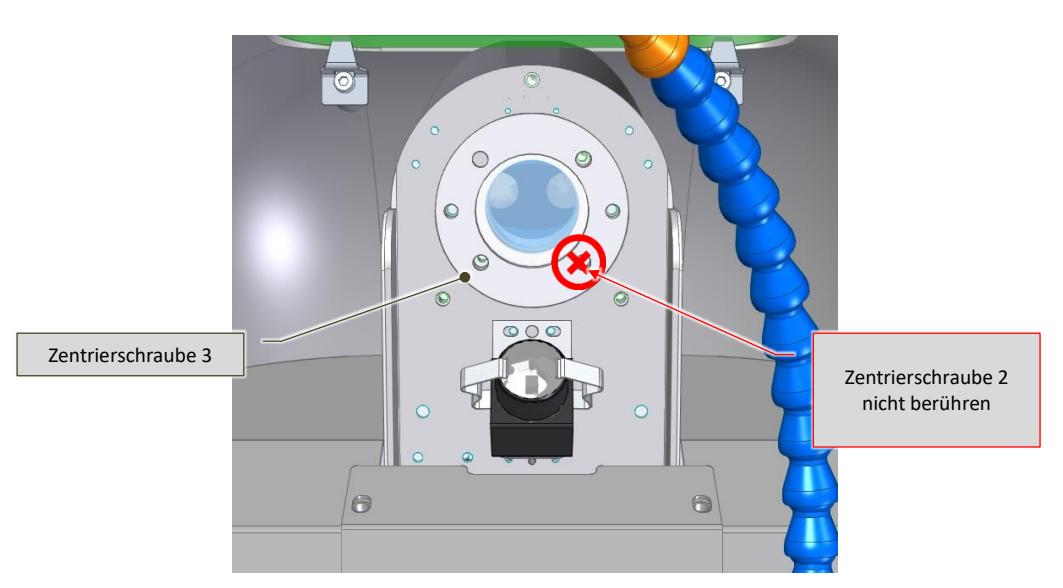

Abb. 9-3 – Regulierung der Ausrichtung des Richtfadenkreuzes für [MS 3.5](#page-0-4)

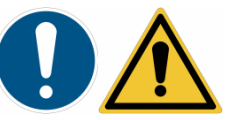

<span id="page-98-0"></span>*ACHTUNG!: Vergewisserns Sie sich, dass die Hände und sonstige Gegenstände während der Überprüfung der Ausrichtung des Richtfadenkreuzes von der Laserstrahlbahn weit entfernt sind.*

*Wenn das Richtfadenkreuz nicht ausgerichtet ist, könnte der Laserstrahl auf einen vom Schweißbereich nicht vorgesehenen Punkt gerichtet werden.*

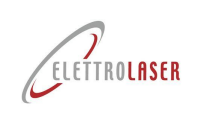

#### <span id="page-99-0"></span>**9.2.6 Kontrolle und Auswechselung der Kühlflüssigkeit**

Der Kühlmittelstand muss *jährlich* kontrolliert und ggf. nur mit destilliertem Wasser nachgefüllt werden.

*Alle 3 Jahre* muss das im Tank vorhandene Kühlmittel ausgetauscht werden, um die Bildung von Mikroalgen im geschlossenen Kühlkreislauf zu vermeiden, die die Effizienz des Wärmeaustauschs beeinträchtigen oder blockieren könnten.

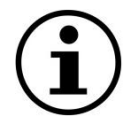

#### *INFORMATION!: Es ist ratsam das Wasser vor oder nach der warmen Jahreszeit zu wechseln.*

Für die Beseitigung der Kühlflüssigkeit aus der Maschine:

- Schließen Sie den für das Nachfüllen der Kühlflüssigkeit mitgelieferten Schlauch an den auf der Maschinenrückseite vorhandenen Steckverbinder an [\(Abb.](#page-66-1) 7-19);
- Positionieren Sie das freie Ende des Füllschlauches in einem Behälter für die Wasseraufnahme;
- Entfernen Sie von Hand den schwarzen Verschluss [\(Abb.](#page-66-1) 7-19) des Überlaufröhrchens, das immer auf der Maschinenrückseite oben angebracht ist;

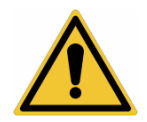

*ACHTUNG!: Wenn Sie den schwarzen Verschluss entfernen, halten Sie das Überlaufröhrchen [\(Abb.](#page-66-1) 7-19) gut fest, damit Sie es nicht aus seinem Sitz herausziehen.* 

- Lassen Sie die Kühlflüssigkeit ablaufen, bis sie ganz aus dem Behälter ausgetreten ist;
- Nun fahren Sie mit der Befüllung des Kühlsystems fort, wobei Sie die im Paragraph [7.4.1](#page-66-2) gemachten Angaben befolgen.

#### **9.3 Außerordentliche Wartung (Kundendienst)**

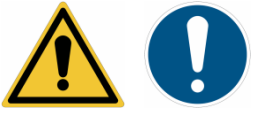

*GEBOT!: Diese Verfahren dürfen NUR vom erfahrenen Fachpersonal der Fa. [ELETTROLASER S.R.L.](#page-0-5) (oder vom Personal, das vo[n ELETTROLASER S.R.L.](#page-0-5) ermächtigt wurde) durchgeführt werden.*

*Für die Kontaktaufnahme mit [ELETTROLASER S.R.L.](#page-0-5) sehen Sie bitte das Kapitel [12](#page-104-0) [\(Kundendienst\)](#page-104-0) ein.*

#### **9.3.1 Überprüfungen und Wartungsarbeiten an Sicherheitsvorrichtungen**

Die Sicherheitseinrichtungen müssen *mindestens alle sechs Monate* von einem qualifizierten und erfahrenen Techniker auf Unversehrtheit und Funktionsfähigkeit überprüft werden (kein routinemäßiges Wartungspersonal, siehe Paragraf [4.9\)](#page-23-0).

#### **9.4 Andere Wartungsarbeiten**

[MS 3.5](#page-0-4) muss einer außergewöhnlichen Revision und Wartung unterzogen werden, die den Austausch, unter anderem der Laserlampe und die Reinigung der Spiegel, umfasst (*alle 7 Millionen Laserimpulse*); Dieser Eingriff muss von erfahrenem und qualifiziertem Personal der Firm[a ELETTROLASER S.R.L.](#page-0-5) (oder von dieser selbst autorisiertem Personal).

Um die Gesamtzahl der von der Maschine ausgeführten Laserimpulse zu kennen, rufen Sie die Seite "Einstellungen" auf dem Bedienfled auf (Paragraph [8.5.5\)](#page-81-0).

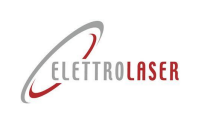

#### **9.5 Reinigung der Maschine**

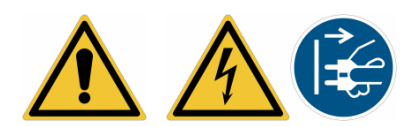

*ACHTUNG!: Jeder Reinigungsvorgang muss bei stillstehender Maschine durchgeführt werden, nachdem die Stromversorgung entfernt wurde. Nur so kann sichergestellt werden, dass kein vorzeitiger Maschinenstart erfolgt, während das Reinigungspersonal gerade arbeitet.*

Bei der Reinigung der Maschine oder von Maschinenteilen sind folgende Warnhinweise zu beachten:

- *Elektrogeräte dürfen nicht mit Wasser oder anderen Flüssigkeiten gereinigt werden. Zur Entfernung von Staubablagerungen darf ausschließlich ein sauberer Pinsel oder ein trockenes Tuch verwendet werden;*
- *Reinigen Sie die Maschine nicht mit Druckluft oder Wasserstrahlen. Wenden Sie gegebenenfalls ein Absauggerät an;*
- *Reinigen Sie die berflächen nicht mit Alkohol oder Lösungsmitteln. Verwenden Sie ausschließlich spezielle Reinigungsmittel;*
- *Reinigen Sie die Linsen und Filter nicht mit Lösungsmittels oder sonstigen entzündlichen Substanzen;*
- *Entsorgen Sie die Reinigungsmittel entsprechend den geltenden Vorschriften. Die verwendeten Materialien oder Reinigungsrückstände dürfen nicht in die Umwelt gelangen.*

Staubablagerungen und/oder Verarbeitungsrückstände müssen regelmäßig entfernt werden, um eine Ausbreitung im Arbeitsumfeld zu vermeiden.

Die Häufigkeit der Reinigung hängt von der Menge der vorhandenen Verarbeitungsrückstände ab. In jedem Fall ist es ratsam, die Reinigung *jeden Tag,* mindestens einmal (nach Schichtende), durchzuführen.

Die Beseitigung der Rückstände muss manuell mit einem dazu geeigneten Industriestaubsauger vorgenommen werden. Verwnden Sie für die Reinigung der Ventilatoren, sowohl für die für Kühlung als auch für den für die Rauchabsaugung in der Schweißkammer, einen normalen Staubsauger. Die Arbeit muss regelmäßig je nach Gebrauch vorgenommen werden.

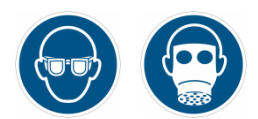

*GEBOT!: Bei allen Reinigungsarbeiten muss eine angemessene persönliche Schutzausrüstung für Atemwege und Augen getragen werden.*

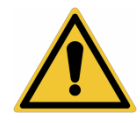

*ACHTUNG!: Verwenden Sie zur Reinigung keine Druckluft. Benutzen Sie einen Industriestaubsauger.*

#### **9.6 Ersatzteile**

Sollten Ersatzteile (oder Verbrauchsmaterialien) benötigt werden wenden Sie sich an den Kundendienst (siehe Kapitel [12\)](#page-104-0).

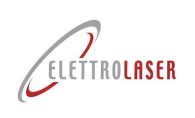

#### **10 Lagerungsbedingungen der Maschine**

#### <span id="page-101-0"></span>**10.1 Vorübergehende Außerbetriebnahme**

Wenn die Maschine für kurze Zeit außer Betrieb genommen werden muss, ist es ausreichend, die Verbindung an das Stromnetz zu trennen.

#### **10.2 Außerbetriebnahme über einen längeren Zeitraum**

Sollte eine besonders lange Außerbetriebnahme vorgesehen sein, ist es ratsam, die Maschine sorgfältig zu reinigen und das Wasser aus dem Kühlkreislauf abzulassen (siehe Paragraph [9.2.6\)](#page-99-0). Anschließend die im Paragraph [10.1](#page-101-0) angegebenen Schritte wiederholen.

Am Ende dieser Tätigkeiten packen Sie die Maschine und die Zubehörteile in die Original-Verpackung.

Vor dem Neustart nach einer längeren Außerbetriebnahme muss der Kühlkreislauf befüllt werden (siehe Paragraph [7.4.1\)](#page-66-2).

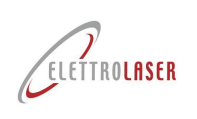

#### **11 Abbau der Maschine**

#### **11.1 Demontage der Maschine**

Die Maschine muss von einer Einrichtung demontiert werden, die über die spezifischen Berechtigungen zur Durchführung dieser Aktivität verfügt. In jedem Fall müssen vor der Verschrottung bzw. nach der Außerbetriebnahme einige obligatorische Maßnahmen ergriffen werden.

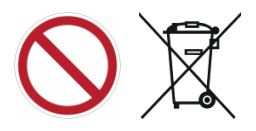

*VERBOT!: Die Entsorgung der Maschine selbst oder von Maschinenteilen über die normale, kommunale Abfallentsorgung wird strengstens untersagt (auch bei Mülltrennung).*

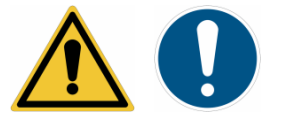

#### *GEBOT!:*

- *Lassen Sie die Kühlflüssigkeit gemäß den Angaben im Wartungskapitel aus der Maschine ab;*
- *Entfernen Sie alle eventuell vorhanden Akkus aus der Maschine (Pufferbatterien, Trockenzellen usw.). Die entfernten Akkus müssen unter Beachtung der geltenden Vorschriften entsorgt werden;*
- *Entfernen Sie die Typenschilder und alle anderen Dokumente der Maschine (Handbücher, Diagramme usw.) und zerstören Sie sie anschließend.*

#### **11.2 Allgemeine Richtlinien zur Entsorgung von Industriebabfällen**

Da es für die einzelnen Länder unterschiedliche Betrachtungsweisen gibt, sind die in den einzelnen Ländern geltenden gesetzlichen und behördlichen Anforderungen zur Entsorgung zu beachten.

Für die EU-Mitgliedstaaten gelten folgende Referenzregelungen:

- Richtlinie 91/156/EWG über Abfälle;
- Richtlinie 91/689/EWG über gefährliche Abfälle;
- Richtlinie 94/62/EG über Verpackungen und Verpackungsabfälle.

Entsprechend der geltenden Vorschriften, wird die Maschine nach der Außerbetriebsetzung als Sondermüll eingestuft. Für Nicht-EU-Länder müssen die einschlägigen Rechtsvorschriften überprüft und angewendet werden.

#### **11.3 Abfallwirtschaft seitens der Unternehmen**

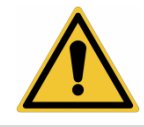

*ACHTUNG!: Die nachfolgenden Vorschriften finden keine Anwendung, sofern der Inhaber des Abfalls eine Privatperson ist.*

Mit Abfallwirtschaft sind alle Tätigkeiten gemeint, die auf das Management des gesamten Prozesses abzielen, von der Abfallerzeugung bis zur endgültigen Entsorgung, einschließlich Sammlung, Transport, Behandlung und Wiederverwertung.

Die von der Europäischen Union angenommene Strategie befasst sich mit dem Thema Abfall und erläutert eine Reihe von Prioritäten, für die:

• Verringerung der Abfallerzeugung durch Entwicklung sauberer Technologien, Konzeption und Vermarktung von Produkten, die nicht zur Abfallerzeugung und Umweltverschmutzung beitragen, technologische Verbesserungen, um das Vorhandensein gefährlicher Stoffe im Abfall zu beseitigen;

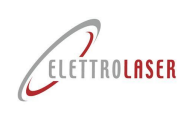

- Vermeidung der Abfallerzeugung durch eine korrekte Bewertung der Umweltauswirkungen eines jeden Produktes während dessen gesamten Lebenszyklen;
- Verwertung von Abfällen durch Wiederverwertung, Wiederverwendung und Recycling, auch zu Energiezwecken.

Ausschließlich in Bezug auf das Material, das nicht wiederverwertet und anschließend recycelt werden konnte, können Lösungen für eine wirksame Entsorgung, wie beispielsweise die Aufnahme auf einer Deponie, übernommen werden. Bei Abfällen, die aus Produktionstätigkeiten jeglicher Art stammen, ist eine sorgfältige Überwachung und Kontrolle der gesamten Lieferkette vonseiten des Abfallerzeugers erforderlich.

Die Hersteller von **Sonderabfällen,** ob **gefährlich oder nicht**, sind insbesondere dazu verpflichtet:

- Abfälle zu codieren und klassifizieren, die diese produzieren;
- Diese in Übereinstimmung mit den Bedingungen der vorübergehenden Zwischenlagerung einzubehalten;
- Für deren Verwertung oder Beseitigung durch Übergabe an qualifizierte Subjekte (Beseitigung oder Verwertung durch Dritte) zu sorgen;
- Verwaltungspflichten zu beachten.

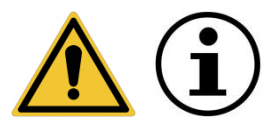

*ACHTUNG!: Das Umweltrecht ist – unabhängig von dem Bestimmungsland – umfassend und komplex (und entwickelt sich ständig weiter). Es wird empfohlen, das Umweltrecht (auch mit Unterstützung der eigenen Berater in Bezug auf diese Thematiken) sorgfältig einzusehen, um die geltenden Verpflichtungen und Anforderungen zu überprüfen. ACHTUNG!: Die Umweltgesetzgebung sieht in der Regel kostspielige Sanktionen unterschiedlicher Art, im Falle einer mangelnden und / oder einer fehlerhaften Umsetzung vor.*

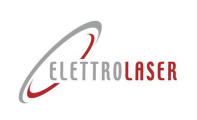

#### <span id="page-104-0"></span>**12 Kundendienst**

Um den Kundendienst in Anspruch zu nehmen oder Ersatzteile zu bestellen, müssen die folgenden Daten angegeben werden, die auf dem, an der Maschine angebrachten EG-Schild, angegeben sind:

- Maschinen**MODELL**;
- **SERIEN**nummer;
- Bau**JAHR**.

Jede Anfrage muss gerichtet werden an:

#### **[ELETTROLASER S.R.L.](#page-0-5)**

Via dell'Industria, 35 - [37060 Sona \(VR\) Italy](#page-0-6) Telefon: +39 045 6082415 / Fax +39 045 6088650 E-Mail: info@elettrolaser.com Web www.elettrolaser.com

Der technische Kundendienst ist von Montag bis Freitag von 8.30 Uhr bis 12.30 Uhr und von 14.00 Uhr bis 18.00 Uhr erreichbar.

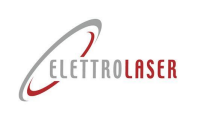

# code: UMS012 | Revisionsstance<br>
Laser-Schweißgerät - MS 3.5

#### Inhalt und Index der Abbildungen 13

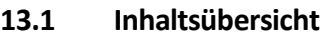

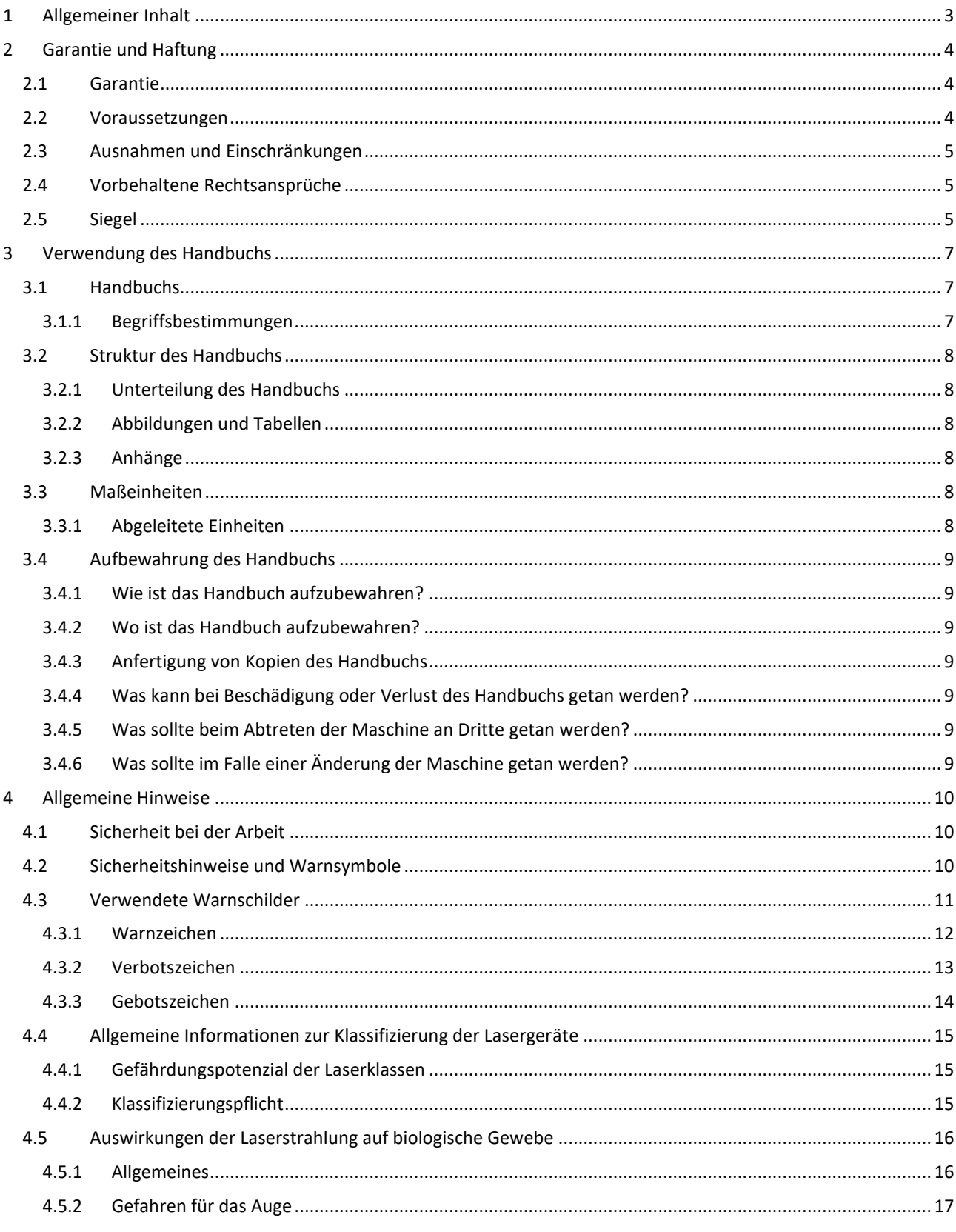

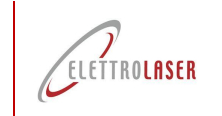

# code: UMS012 | Revisionsstand: 0.8<br>
Laser-Schweißgerät - MS 3.5

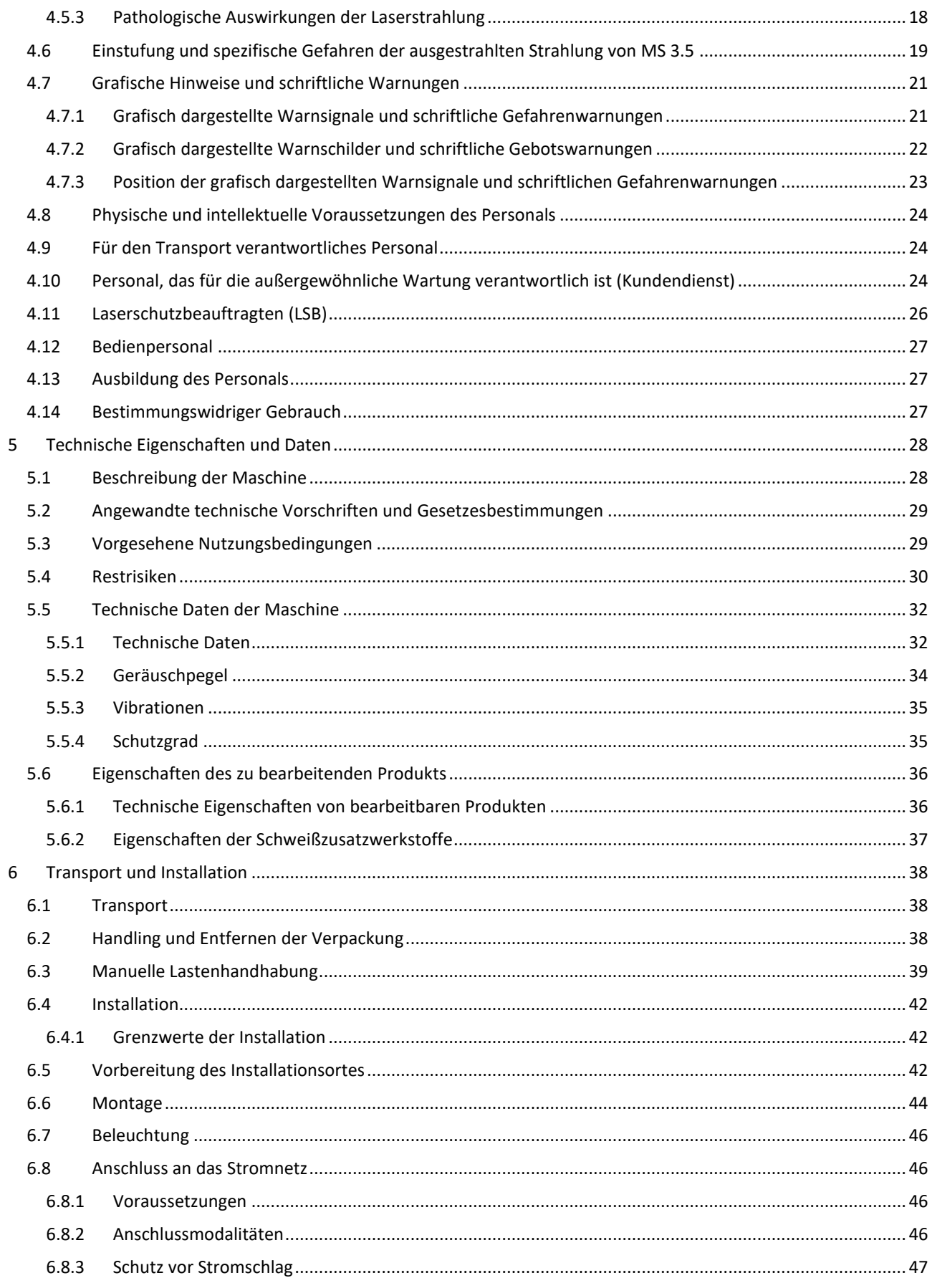

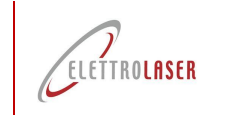

# code: UMS012 | Revisionsstand: 0.8<br>Laser-Schweißgerät - MS 3.5

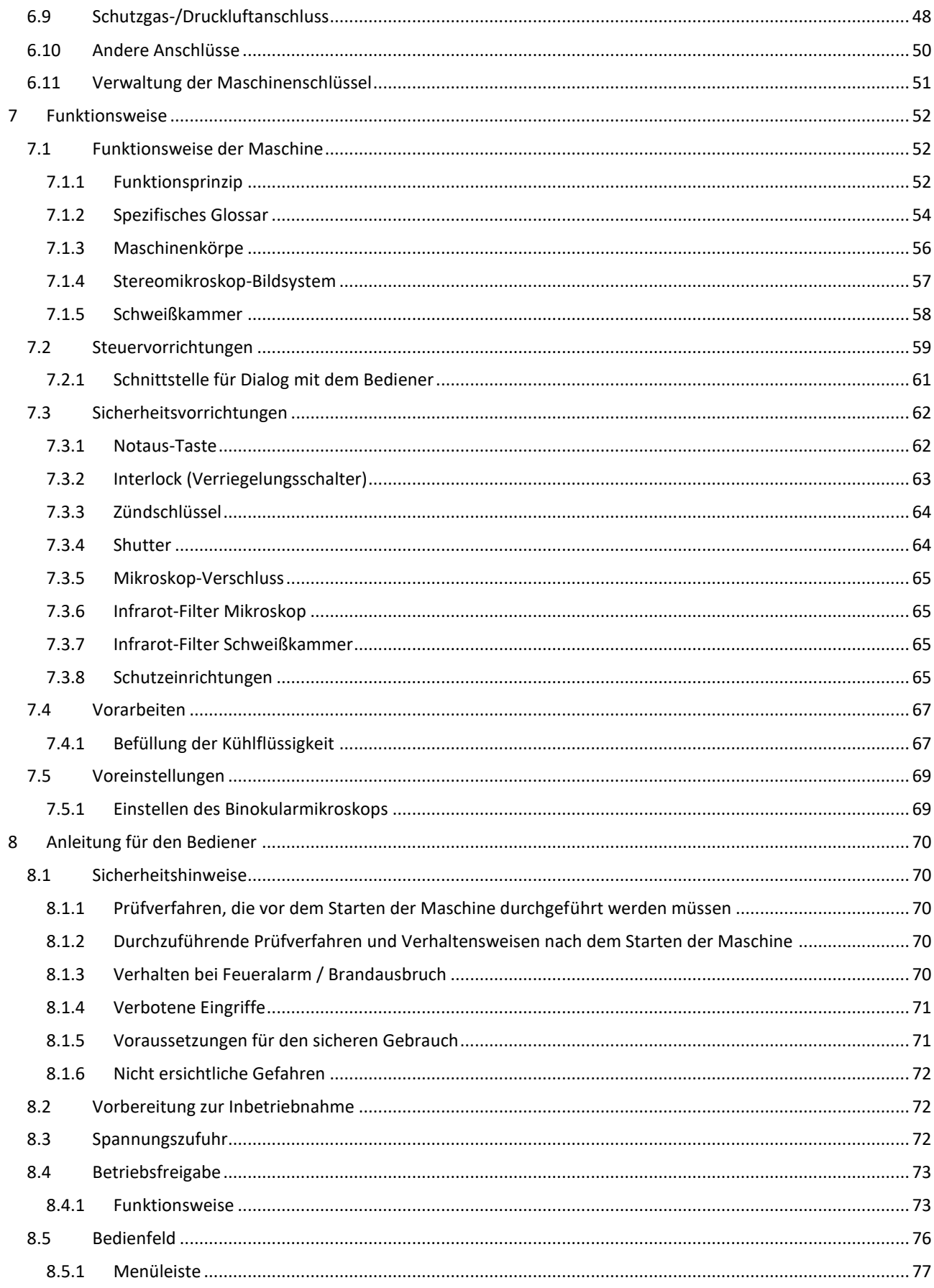
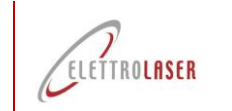

# code: UMS012 | Revisionsstand: 0.8<br>Laser-Schweißgerät - MS 3.5

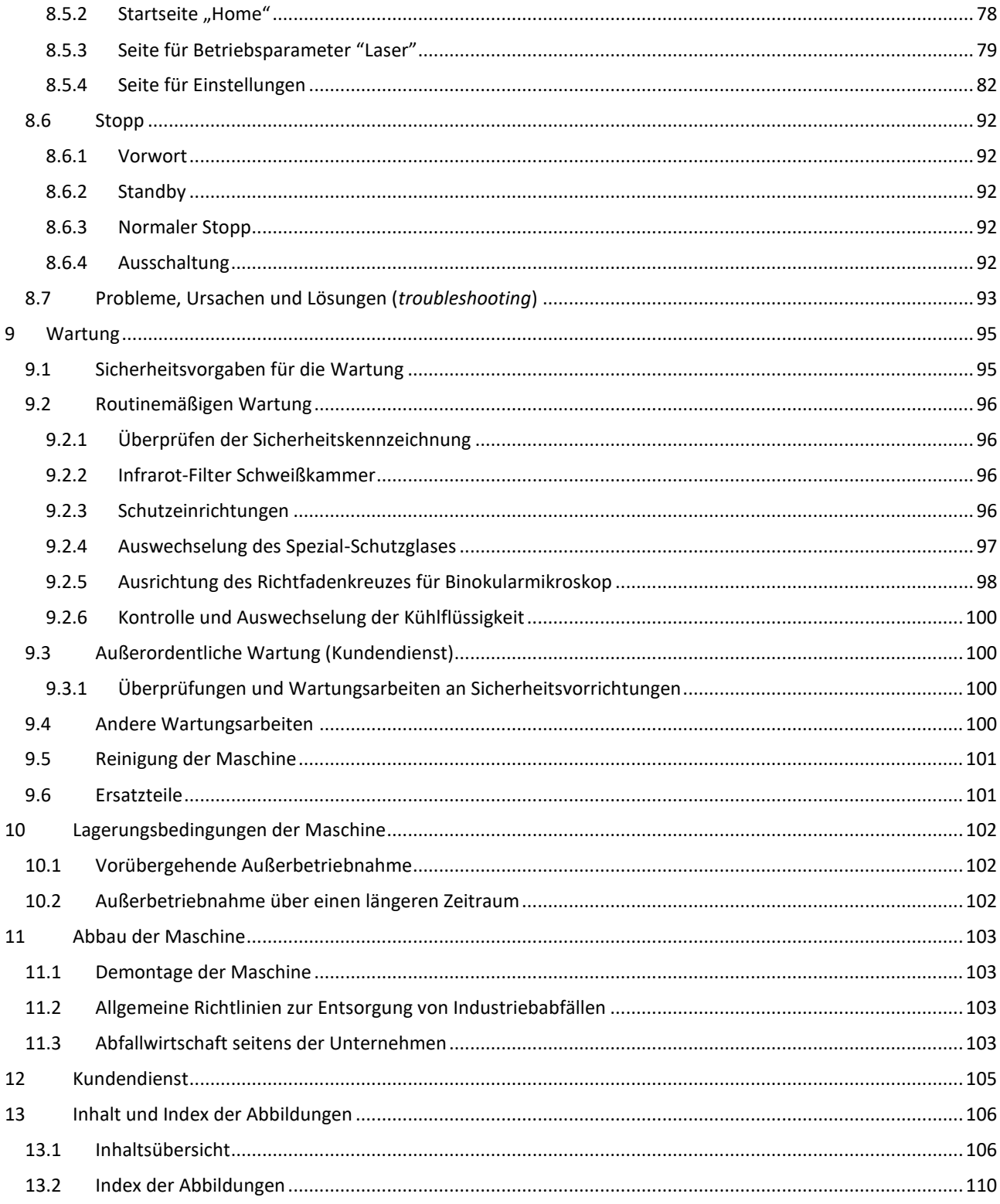

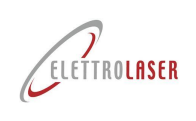

# code: UMS012 | Revisionsstance<br>
Laser-Schweißgerät - MS 3.5

#### <span id="page-109-0"></span>Index der Abbildungen 13.2

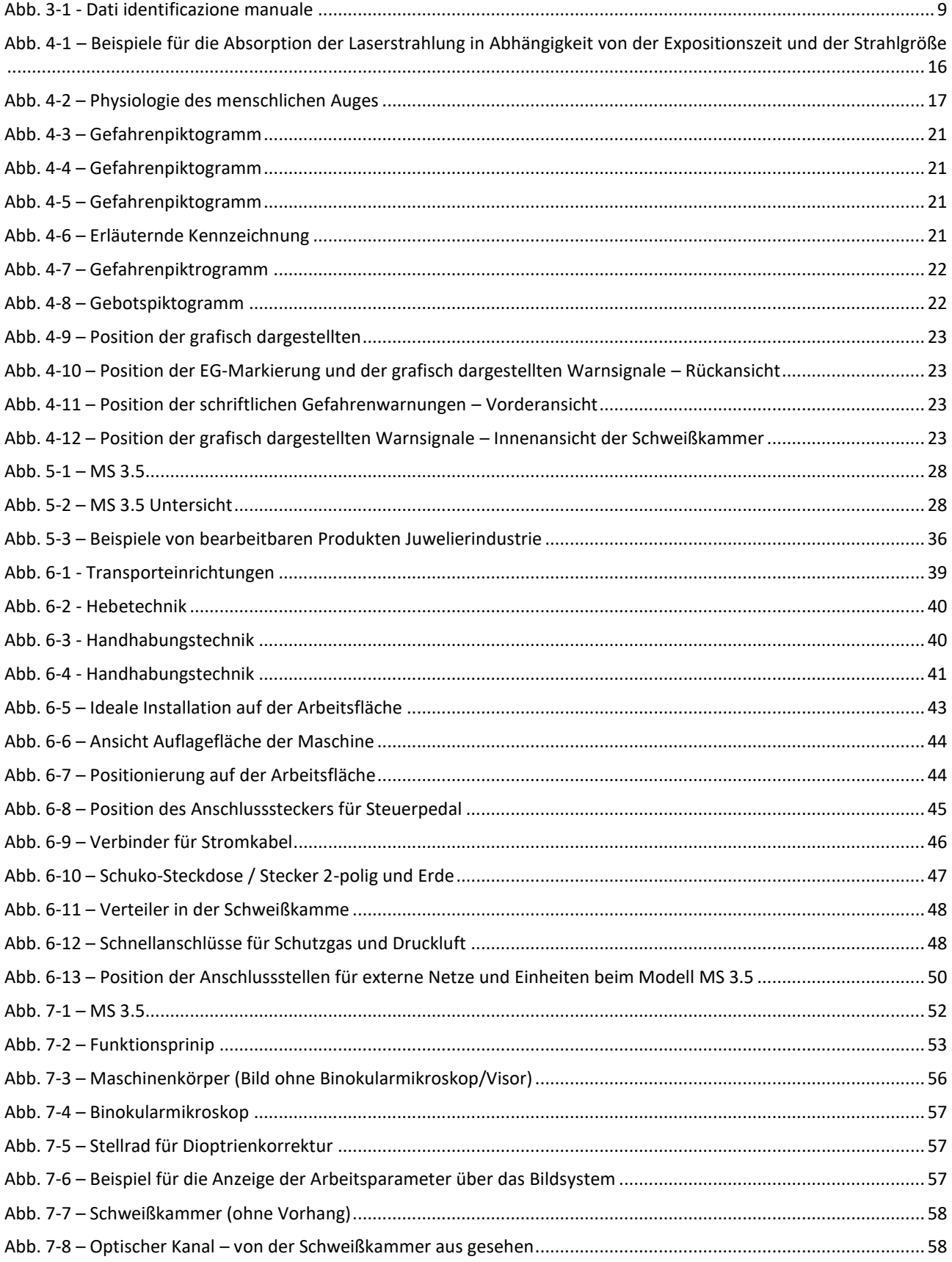

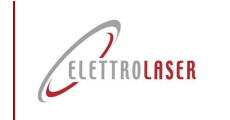

# code: UMS012 | Revisionsstand: 0.8<br>Laser-Schweißgerät - MS 3.5

<span id="page-110-0"></span>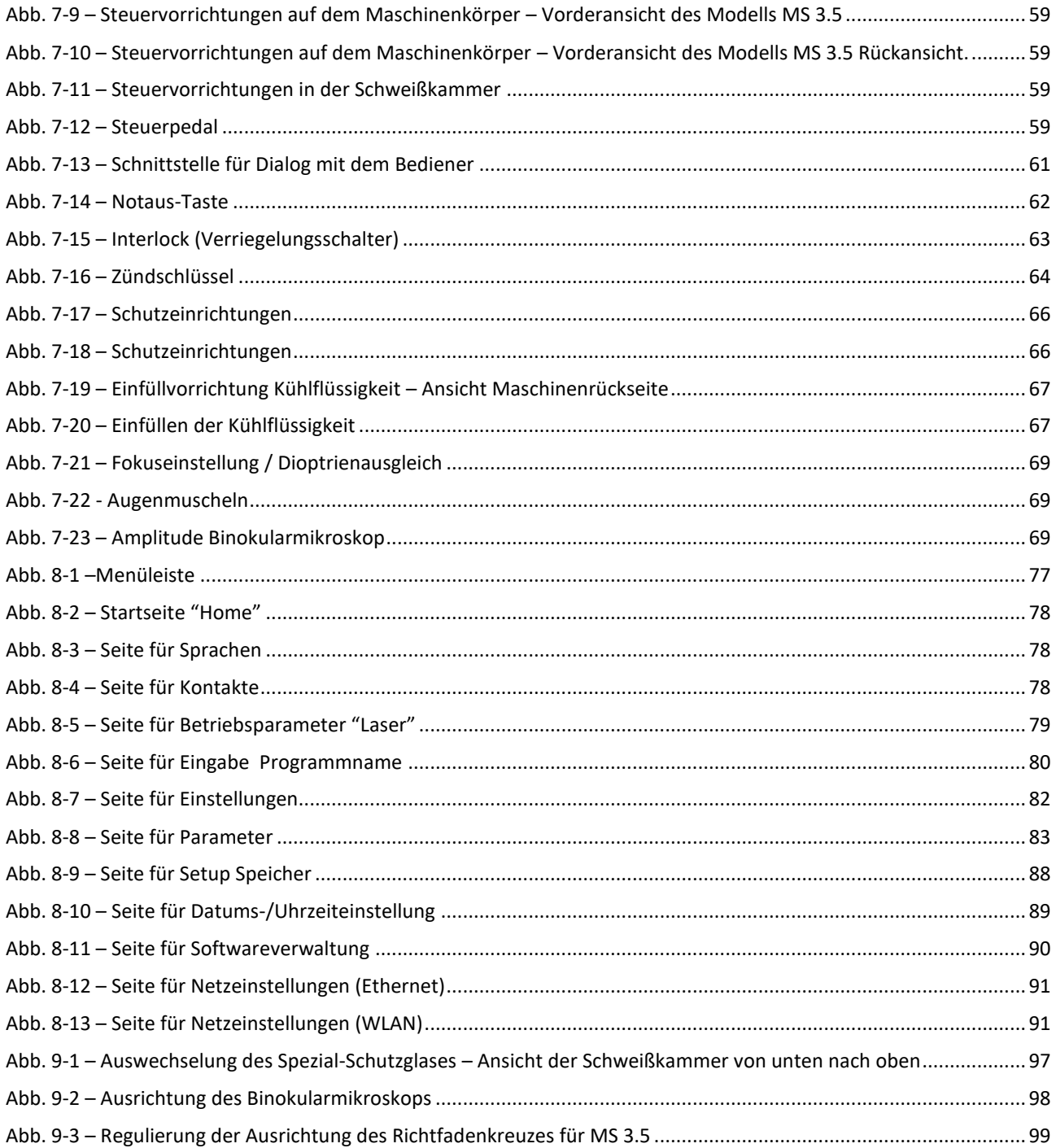

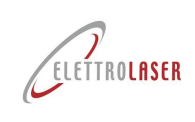

#### Kopie der EG-Konformitätserklärung  $A1$

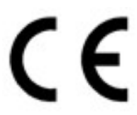

# La sottoscritta ditta:

The undersigned compa<br>Die Unterzeichnerfirma L'entreprise soussignée La empresa abaio firmante

## Dichiara sotto la propria responsabilità

che la MACCHINA nuova: Declares, under its own responsibility, that the new MACHINE Erklärt auf eigene Verantwortung, dass die neue MASCHINF<sup>.</sup> Déclare sous sa propre responsabilité que la nouvelle MACHINE: Declara bajo su responsabilidad que la MÁQUINA es nueva:

Descritta in appresso:

.<br>Described below Nebenstehende Beschreibung: Décrite ci-après: Se describe a continuación

## È conforme alle seguenti Direttive Comunitarie:

Is compliant with the following Community Directives: Den folgenden EG-Richtlinien entspricht: Conforme aux directives communautaires suivantes: Cumple con las siguientes Directivas Comunitarias:

#### Soddisfa gli obiettivi di sicurezza indicati dalla Direttiva bassa tensione (2014/35/UE).

It meets the safety objectives given in the Low<br>Voltage Directive (2014/35/EU). Die von der Niederspannungsrichtlinie (2014/325/EU) angegebenen Sicherheitsziele erfüllt. Répond aux objectifs de sécurité de la directive

basse tension (2014/35/UE).<br>Cumple los objetivos de seguridad especificados por la Directiva de Baja Tensión  $(2014/35/UE)$ .

## Soddisfa, ove pertinenti, i requisiti delle seguenti Norme Armonizzate:

Satisfies, when pertinent, the requisites set by the following harmonized rules: Die Anforderungen der folgender harmonisierten Richtlinien, sofern relevant.

erfüllt. Satisfait, le cas échéant, aux exigences des normes harmonisées suivantes Cumple, cuando es pertinente, los requisitos de

### las siguientes Normas Armonizadas Costituzione del fascicolo tecnico:

Constitution of the technical file. Verfassung der technischen Unterlagen:<br>Constitution du dossier technique: Creación del expediente técnico:

### Nome:

Name: - Name: - Nom: - Nombre:

## Luogo e data:

Place & date: - Ort und Datum: - Lieu et date: -Lugar y fecha:

## Dichiarazione di conformità - Allegato II A - 2006/42/CE

Declaration of conformity - Annex II A - 2006/42/EC Konformitätserklärung - Anhang II A - 2006/42/EG Déclaration de conformité - Annexe II A - 2006/42/CE Declaración de Conformidad - Anexo II A - 2006/42/CE

# **ELETTROLASER S.R.L.**

Via dell'Industria, 35 - 37060 Sona (VR) <sup>2</sup>+39 045 6082415

Saldatrice laser

#### Modello:

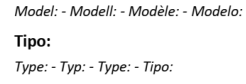

#### Matricola/e:

Serial /s n: - Serial n: - Matricule/s: Anno di fabbricazione: Year of manufacture: - Baujahr: - Année

de fabrication: - Año de fabricación: Saldatrice per manufatti in materiale metallico, che utilizza la radiazione elettromagnetica laser come sorgente di energia per riscaldare i metalli fino a portare gli stessi alla temperatura di fusione.

à.

Máquina de soldadura por láser

Welding machine for artefacts made of metal materials, using electromagnetic laser radiation as an energy source for heating metals<br>to melting temperature. schweißgerät für Werkstücke aus Metallmaterial, das die elektromagnetische Laserstrahlung als Energiequelle zum Erhitzen der Metalle bis zum Erreichen ihrer Schmelztemperatur verwendet.

Laser welding machine - Laser-Schweißgerät - Soudeuse laser -

Machine à souder les produits manufacturés en métal, qui utilise le rayonnement électromagnétique laser comme source d'énergie<br>pour chauffer les métaux jusqu'à ce qu'ils atteignent la température de fusion.

Máquina de soldar para trabajos en material metálico, que utiliza la radiación electromagnética del láser como fuente de energía para calentar los metales hasta alcanzar la temperatura de fusión.

### **Direttiva Macchine**

Machinery Directive - Maschinenrichtlinie - Directive Machines - Directive Compatibilité électromagnétique - Directiva «Máquinas»

(ex 98/37/CEE - 89/392/CEE - 91/368/CEE - 93/44/CEE - 93/68/CEE)

2006/42/CE - 2006/42/EC (ehemals 98/37/EWG - 89/392/EWG - 91/368/EWG - 93/44/EWG - 93/68/EWG)

## Direttiva Compatibilità Elettromagnetica

Electromagnetic Compatibility Directive - Richtlinie für elektromagnetische Verträglichkeit - Directive Compatibilité électromagnétique - Directiva sobre la compatibilidad electromagnética

#### (ex 89/336/CEE) 2014/30/UE - 2014/30/EU (ehemals 89/336/EWG)

Tuttavia, come previsto dal paragrafo §63 della Linea Guida all'applicazione della direttiva "macchine" 2006/42/CE, redatta dalla Commissione Europea imprese e industria, la presente Dichiarazione CE di conformità NON fa riferimento alla Direttiva bassa tensione.

However, as indicated in paragraph §63 of the Guidelines on how to apply the Machinery Directive 2006/42/EC, written by the<br>European Commission for business and industry, this EC Declaration of Conformity DOES NOT refer to vom Abschnitt § 63 der von der europäischen Kommission für Unternehmen und Industrie verfassten Leitlinien zur Anwendung<br>Maschinenrichtlinie 2006/42/EG vorgesehen, nimmt die vorliegende CE-Erklärung jedoch NICHT auf die Wie

Niederspannungsrichtlinie Bezug. Cependant, comme prévu par le paragraphe §63 des Lignes Directrices pour l'application de la directive «Machines» 2006/42/CE,

rédigée par la Commission Européenne pour les entreprises et l'industrie, la présente déclaration de conformité CE NE fait PAS référence à la Directive Basse Tension.

Sin embargo, tal y como establece el apartado §63 de la Directriz para la aplicación de la directiva «Máquinas» 2006/42/CE,<br>elaborada por la Comisión Europea para Empresas e Industrias, esta Declaración de Conformidad CE N de Baja Tensión.

## EN ISO 12100 - EN 60204-1 - CEI 76-11 - EN 60825-1 - EN 61000-6-2 - EN 61000-6-4 - EN 61000-3-2 - EN 61000-3-3

### Responsabile:

Technical File Manager: - Verantwortlicher: - Responsable: - Responsable Luogo di conservazione:

Storage: - Aufbewahrungsort: - Lieu de conservation: - Lugar de almacenamiento.

**Posizione: Massimo Grigoli** Position: - Stellung: - Position: - Posición: Firma:

Via dell'Industria, 35 - 37060 Sona (VR)

Ina. Guerrino Ferrarini

**Quality Manager** 

Sona (VR)

Signature: - Unterschrift: - Signature: - Firma:

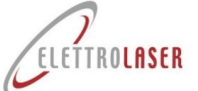

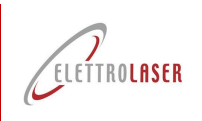

# **A2 Übergabeprotokoll für die Sicherheitsschlüssel der Maschine**

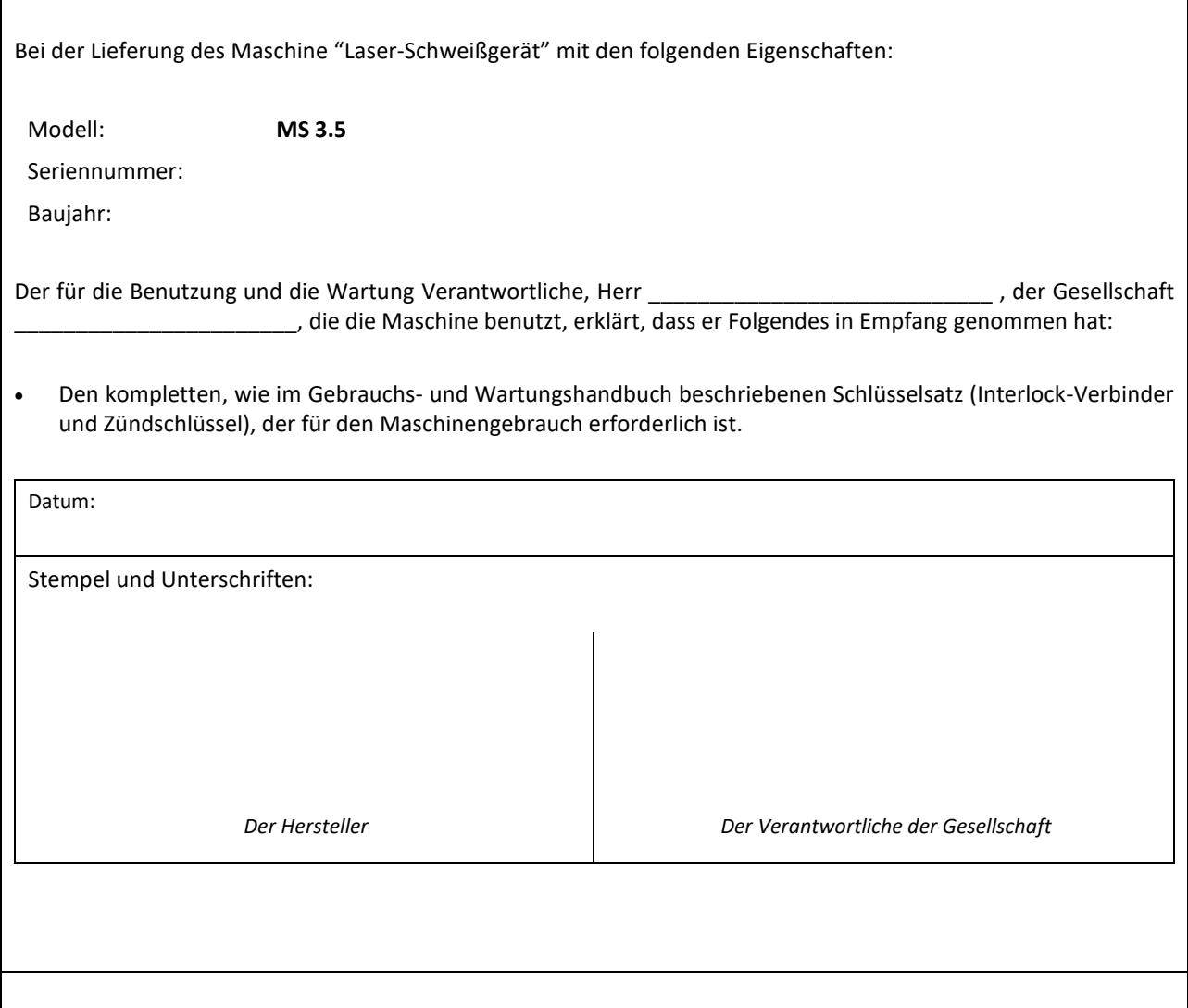

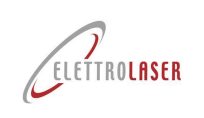

# **A3 Industrie 4.0-Kommunikationsprotokoll**

*Entwurf 1.4 – 16. Dezember 2023*

# **Allgemeinheit**

Für die 4.0-Kommunikation überwacht die Maschine den TCP-Port 2001.

Auf dem TCP-Port 2001 sind mehrere gleichzeitige Verbindungen möglich (maximal 5 gleichzeitig).

Das Protokoll basiert auf ASCII und kann mit Terminals wie Putty oder Telnet getestet werden. Die TCP-Verbindung ist Permanent- und Vollduplex-Typ.

Der Kommunikationskanal kann auf unbestimmte Zeit offen bleiben.

Der Kommunikationskanal ermöglicht theoretisch das Senden asynchroner Ereignisse an den Client; Das tatsächliche Vorhandensein asynchroner Nachrichten hängt von der spezifischen Protokollversion oder den benutzerdefinierten Varianten ab. Alle Versionen enthalten standardmäßig den Request-Response-Mechanismus.

Anforderungsbefehle sind einfache ASCII-Zeichenfolgen, die optional mit einem Zeilenumbruchzeichen abgeschlossen werden können.

Die von der Maschine gesendeten asynchronen Antworten oder Ereignisse sind Zeichenfolgen im JSON-Format.

Die 4.0-Kommunikationsfunktionen sind ab den Versionen der CORE-Komponente 0.14.32 oder höher verfügbar. Frühere Versionen überwachen Port 2001 nicht und implementieren keinerlei 4.0-Kommunikation.

Die Funktionalitäten der grafischen Anzeige des Kommunikationsstatus und des möglicherweise laufenden 4.0- Arbeitsauftrags sind ab den Versionen der GUI-Komponente 89C28xx oder höher vorhanden. Frühere Versionen zeigen keine Informationen zur 4.0-Funktionalität an.

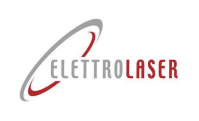

# **Protokollbefehle**

**Anmerkung 1.** Für alle Befehle, die am Ende des Befehls gesendet werden **die Anwesenheit einer Person ist zwingend erforderlich**

**Zeilenvorschübe (0x10)** am Ende des Befehls. Auch eine CarriageReturn (0x13) + Sequenz

LineFeed (0x10) ist zulässig.

**Anmerkung 2.** Alle vom Server gesendeten asynchronen Antworten oder Ereignisse **Schluss mit dem Paar CarriageReturn + LineFeed** (0x13 + 0x10).

## **SET\_START-Befehl:** Starten Sie eine Befehlssitzung am Computer

Anfrage : **'set 4.0 start'**

Antwort : '**{"result": "RES01: Maschine im 4.0-Modus"}'**

- **SET\_STOP-Befehl:**Beendet eine Maschinenbefehlssitzung
	- Anfrage : **'set 4.0 stop'**

Antwort : '**{"result=""RES02: Maschine hat den 4.0-Modus verlassen"}'**

**SET\_CHECKTCP-Befehl:** Aktivieren Sie TCP-Verbindungsstatusprüfungen

Anfrage : **'set checktcp'** Antwort : '**{"result": "RES03: TCP-Verbindungsprüfung aktiviert"}'**

**SET\_NOCHECKTCP-Befehl:** Deaktiviert TCP-Verbindungsstatusprüfungen

Anfrage : **'set nochecktcp'** Antwort : '**{"result": "RES04: TCP-Verbindungsprüfung deaktiviert"}'**

- **SET\_ODL NULL-Befehl:** Bearbeitung der Auftragsbeendigung und Sitzungsschließung Anfrage : **'set odl null'** Antwort : '**{"result": "RES05: odl 12345 richtig eingestellt"}'**
- **SET\_ODL NEW-Befehl:** Legen Sie einen neuen Arbeitsauftrag fest und schließen Sie die Sitzung Anfrage : **'set odl XXXXXX'** mit XXXX Bearbeitungsauftrag Antwort : '**{"result":"RES06: odl 12345 richtig eingestellt"}'** Fehler : '**{"result": "ERR04: Odl-Name zu lang (MAX. 20 ZEICHEN)"}'**

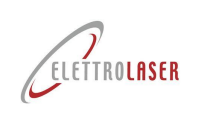

**GET-Befehl:** Ruft den aktuellen Zustand der Maschine ab

```
Anfrage : 'get'
Antwort :
   {
   "timestamp":"04-06-2023:15.27.37",
    "ODL":"XXXXXX",
    "power":"00000",
    "time":"00000",
   "frequency":"00000",
    "wave":"00000",
    "memory":"00000",
    "spot":"00000",
    "gas":"00000",
    "partialShots":"0000000000",
    "totalShots":"0000000000",
    "line_f":"00000",
    "I_line":"00000",
    "P_in":"00000",
    "V_in":"00000",
    "VDC":"00000",
    "VINV":"00000",
    "standby":"00000",
    "temperatureH2O":"00000",
    "temperaturePFC":"00000",
    "temperatureCPU":"00000",
    "alarmCode":"00000"
 }
```
**SET\_MEM-Befehl:** Richten Sie einen neuen Speicher in der Maschine ein

Anfrage : '**set mem XX'**mit XX Maschinenspeicherindex von 0 bis 99

Antwort : '**{"result": "RES07: Mem 01-Befehl empfangen"}'**

Antwort : '**{"result": "RES08: mem:command legt den Speicher mit Index 01 fest und fordert den Benutzer auf"}'** Fehler :'**{"result": "ERR05: Mem kann den festgelegten Speicherindex nicht ausführen, Speicherindex 10 ist vorhanden**

**außerhalb des Bereichs [0-99]"}'**

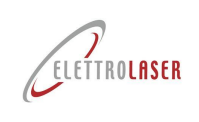

# **Veranstaltungen**

Die Ereignisse bestehen aus eigenständigen TCP-Nachrichten, die vom Server, der Port 2001 überwacht, an den Client gesendet werden. Sie folgen daher nicht dem Request-Response-Mechanismus, sondern sind asynchron. Die Ereignisse sind erst ab Version 0.15T04 der Kernkomponente vorhanden.

**ODL\_STARTED-Ereignis**: Zeigt an, dass der Bediener den Arbeitsauftrag gestartet hat

```
Eigenständige Nachricht:
        {
        "event:" : "EVT01: Benutzer hat odl gestartet",
        "timestamp": "04-06-2023:15.27.37",
        "ODL": "XXXXXX",
        }
```
**ODL\_STOPPED-Ereignis:** zeigt an, dass der Bediener den Arbeitsauftrag abgeschlossen hat

Eigenständige Nachricht:

```
{
"event:": "EVT02: Benutzer hat odl gestoppt",
"timestamp": "04-06-2023:15.27.37",
"ODL": "XXXXXX",
}
```
**MEM\_ACCEPTED-Ereignis:** zeigt an, dass der Bediener den auszuführenden Speicher akzeptiert hat

Eigenständige Nachricht:

```
{
"event:": "EVT03: Benutzer hat Mem-Set-Speicher mit Index 01 
akzeptiert", "timestamp": "04-06-2023:15.27.37",
"MEM": "XX",
}
```
**MEM\_REFUSED-Ereignis:** zeigt an, dass der Bediener den auszuführenden Speicher abgelehnt hat

Eigenständige Nachricht:

```
{
"event:": "EVT04: Benutzer hat Mem-Set-Speicher mit Index 01 
abgelehnt", "timestamp": "04-06-2023:15.27.37",
"MEM": "XX",
}
```
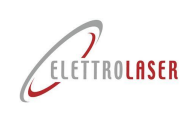

# **Protokollfehlermanagement**

## **UNBEKANNTER BEFEHL**

Antwort : '**{"result": "ERR01: unbekannter Befehl X)"}'**

## **MALFORMED\_COMMAND**

Antwort : '**{"result": "ERR02: fehlerhafter Befehl (BESCHREIBUNG)"}'**

## **UNBEKANNTER PARAM**

Antwort : '**{"result": "ERR03: Befehl XXX erkannt, aber unbekannter Parameter PARAM"}'**

## **ODL\_TOO\_LONG**

Antwort : '**{"result": "ERR04: Odl-Name zu lang (MAX. 20 ZEICHEN)"}'**

## **MEM\_INDEX\_OUT\_OF\_RANGE**

Antwort :**'{"result":"ERR05: Mem kann den festgelegten Speicherindex nicht ausführen, Speicherindex 10 liegt außerhalb des Bereichs [1-9]"}'**

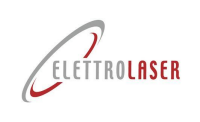

# **Management und Kontrolle der Kommunikation**

Unten sehen Sie ein Beispiel einer 4.0-Sitzung mit dem Einfügen eines neuen Arbeitsauftrags und den zugehörigen Grafiken auf dem Display.

Da das Protokoll auf Textzeichenfolgen basiert, werden die Beispiele anhand eines einfachen Terminals als Beispiel-TCP-Clientprogramm durchgeführt. Im konkreten Fall wurde der Putty-Client für das Windows-Betriebssystem verwendet. Um den Kommunikationsstatus anzuzeigen, gehen Sie einfach zum Abschnitt EINSTELLUNGEN des Displays.

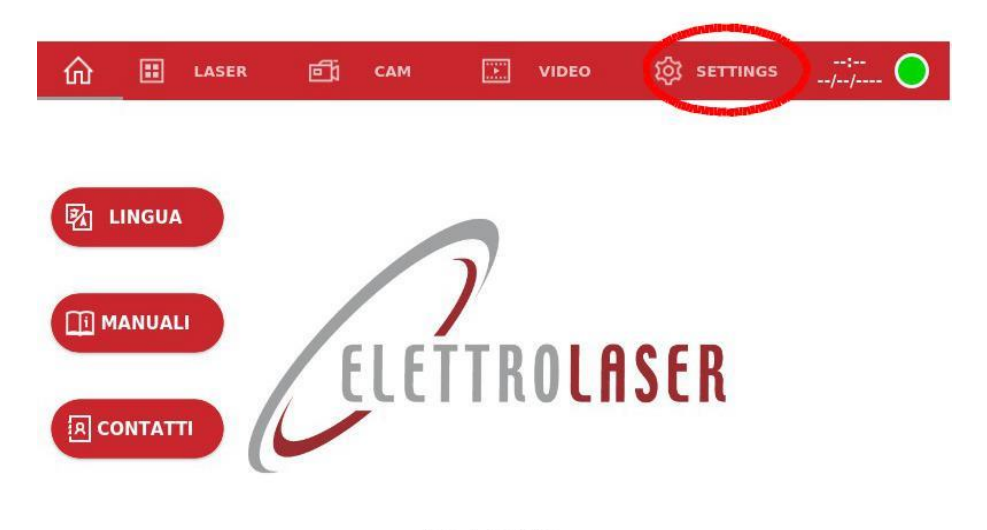

**LOADING** PLEASE WAIT...

Oben befindet sich ein Informationsstatus, der den aktuellen Status anzeigt und aus drei Teilen besteht:

- 1. der aktuell vorliegende Arbeitsauftrag;
- 2. der Status der TCP-Verbindung;
- 3. zwei Schaltflächen zum Starten und Beenden des Arbeitsauftrags

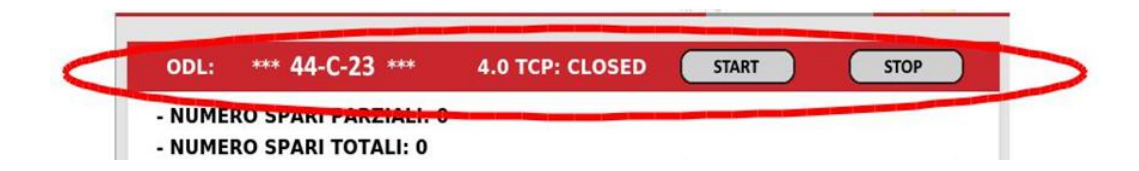

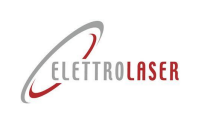

Wenn auf Port 2001 ein Befehl zum Festlegen eines Speichers vom Client empfangen wird, erscheint der folgende Bildschirm auf dem Bildschirm.

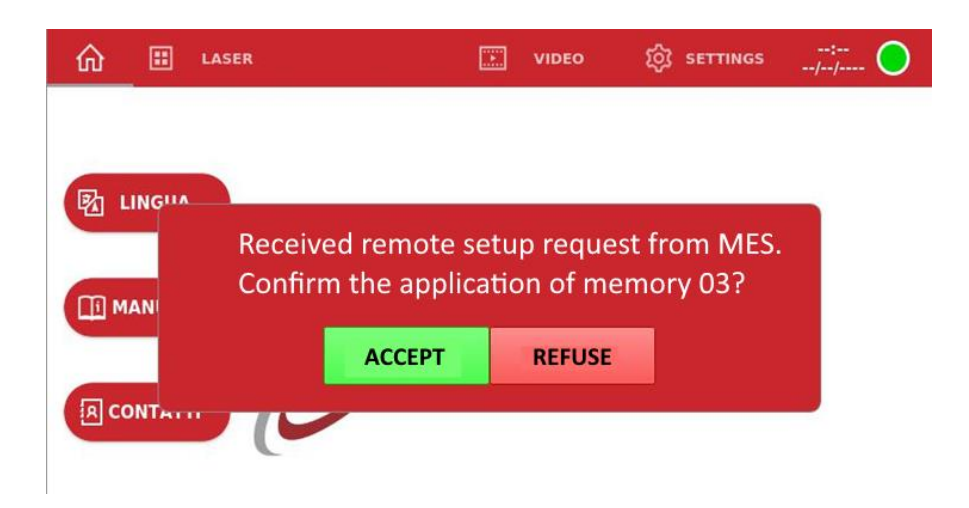

Um die Kommunikation mit dem Display zu öffnen, öffnen Sie einfach das Programm Putty, indem Sie es so einstellen, dass eine Verbindung zur IP-Adresse des Displays selbst auf Port 2001 hergestellt wird. Das zu verwendende Protokoll ist RAW.

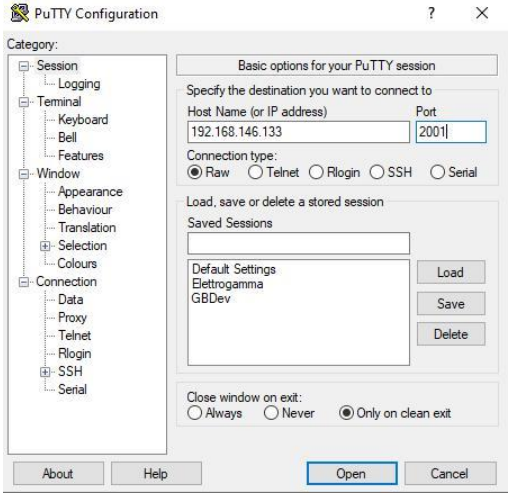

Alle Rechte vorbehalten. Kein Teil der Veröffentlichung darf ohne die schriftliche Genehmigung vo[n ELETTROLASER S.R.L.](#page-0-5) reproduziert oder verbreitet werden.